# Vartotojo vadovas

40PFT4111

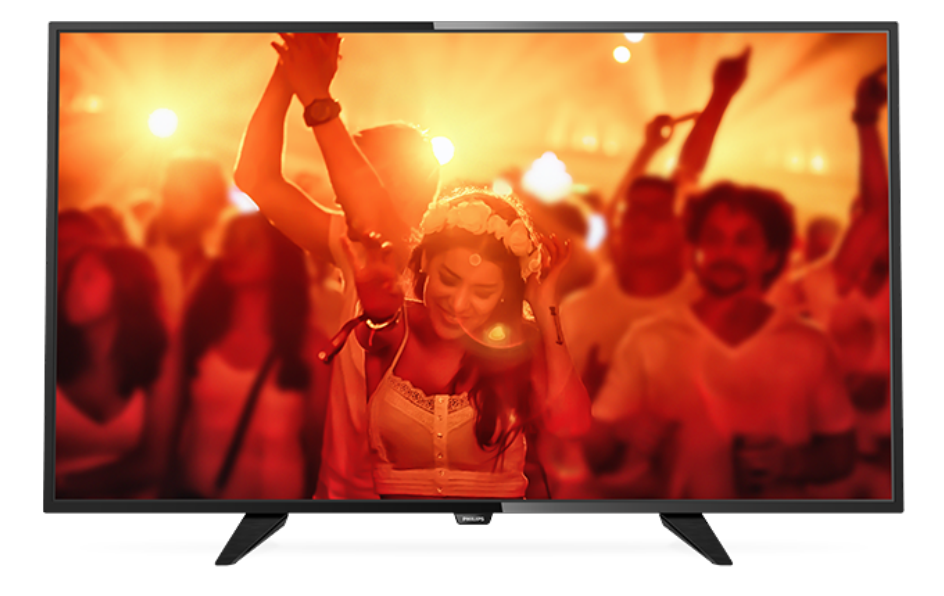

# **PHILIPS**

## Turinys

#### [1 Televizoriaus apžvalga](#page-2-0)*[3](#page-2-0)*

- [1.1 TV pristabdymas ir įrašai](#page-2-1)*[3](#page-2-1)*
- [1.2 EasyLink](#page-2-2)*[3](#page-2-2)*

#### [2 Nustatymas](#page-3-0)*[4](#page-3-0)*

- [2.1 Perskaitykite saugos instrukcijas](#page-3-1)*[4](#page-3-1)*
- [2.2 Televizoriaus stovas ir tvirtinimas prie sienos](#page-3-2)*[4](#page-3-2)*
- [2.3 Patarimai dėl vietos parinkimo](#page-3-3)*[4](#page-3-3)*
- [2.4 Maitinimo laidas](#page-3-4)*[4](#page-3-4)*
- [2.5 Antenos kabelis](#page-4-0)*[5](#page-4-0)*
- [2.6 Palydovinė antena](#page-4-1)*[5](#page-4-1)*

#### [3 Įrenginių prijungimas](#page-5-0)*[6](#page-5-0)*

- [3.1 Apie ryšius](#page-5-1)*[6](#page-5-1)*
- [3.2 Bendroji sąsaja CAM](#page-7-0)*[8](#page-7-0)*
- [3.3 Skaitmeninis imtuvas STB](#page-7-1)*[8](#page-7-1)*
- [3.4 Palydoviniai imtuvai](#page-7-2)*[8](#page-7-2)*
- [3.5 Namų kino sistema NKS](#page-8-0)*[9](#page-8-0)* [3.6 "Blu-ray Disc" leistuvas](#page-9-0)*[10](#page-9-0)*
- [3.7 DVD leistuvas](#page-9-1)*[10](#page-9-1)*
- 
- [3.8 Žaidimų kompiuteris](#page-10-0)*[11](#page-10-0)* [3.9 USB standusis diskas](#page-10-1)*[11](#page-10-1)*
- [3.10 USB atmintinė](#page-11-0)*[12](#page-11-0)*
- [3.11 Vaizdo kamera HDMI](#page-11-1)*[12](#page-11-1)*
- [3.12 Kompiuteris](#page-11-2)*[12](#page-11-2)*
- [3.13 Ausinės](#page-12-0)*[13](#page-12-0)*

### [4 Įjungimas](#page-13-0)*[14](#page-13-0)*

[4.1 Įjungimas, budėjimo režimas arba išjungimas](#page-13-1)*[14](#page-13-1)* [4.2 4100, 4200, 4101, 4111, 4201, 6300, 630 serijos](#page-13-2) [televizorių klavišai](#page-13-2)*[14](#page-13-2)* [4.3 Išjungimo laikmatis](#page-13-3)*[14](#page-13-3)* [4.4 Išjungimo laikmatis](#page-13-4)*[14](#page-13-4)*

### [5 Nuotolinio valdymo pultelis](#page-14-0)*[15](#page-14-0)*

[5.1 4000, 4100, 4200, 4101, 4111, 4201, 5210 serijos](#page-14-1) [klavišų apžvalga](#page-14-1)*[15](#page-14-1)* [5.2 IR jutiklis](#page-15-0)*[16](#page-15-0)* [5.3 Akumuliatoriai](#page-15-1)*[16](#page-15-1)* [5.4 Valymas](#page-15-2)*[16](#page-15-2)*

#### [6 Televizijos kanalai](#page-16-0)*[17](#page-16-0)*

[6.1 Kanalų sąrašai](#page-16-1)*[17](#page-16-1)* [6.2 TV kanalų žiūrėjimas](#page-16-2)*[17](#page-16-2)* [6.3 Kanalų sąrašo kopijavimas](#page-20-0)*[21](#page-20-0)*

#### [7 Kanalų diegimas, antena / kabelis](#page-22-0)*[23](#page-22-0)*

- [7.1 Atnaujinti kanalus](#page-22-1)*[23](#page-22-1)* [7.2 Iš naujo įdiegti kanalus](#page-22-2)*[23](#page-22-2)*
- [7.3 DVB-T arba DVB-C](#page-22-3)*[23](#page-22-3)* [7.4 Rankinis diegimas](#page-23-0)*[24](#page-23-0)*

#### [8 TV gidas](#page-25-0)*[26](#page-25-0)*

- [8.1 Ko jums reikia](#page-25-1)*[26](#page-25-1)*
- [8.2 TV gido naudojimas](#page-25-2)*[26](#page-25-2)*

#### [9 Įrašymas ir "Pause TV"](#page-27-0)[28](#page-27-0)

[9.1 Įrašymas](#page-27-1)*[28](#page-27-1)* [9.2 Kartojimas iš karto](#page-28-0)*[29](#page-28-0)*

### [10 Įrenginio piktograma](#page-29-0)*[30](#page-29-0)*

- [10.1 Įrenginio įjungimas](#page-29-1)*[30](#page-29-1)* [10.2 Parengties režimu](#page-29-2)*[30](#page-29-2)*
- [10.3 EasyLink](#page-29-3)*[30](#page-29-3)*

#### [11 Laikmačiai ir laikrodis](#page-30-0)*[31](#page-30-0)*

[11.1 Išjungimo laikmatis](#page-30-1)*[31](#page-30-1)*

- [11.2 Laikrodis](#page-30-2)*[31](#page-30-2)*
- [11.3 Išjungimo laikmatis](#page-30-3)*[31](#page-30-3)*

#### [12 Vaizdo įrašai, nuotraukos ir muzika](#page-31-0) *[32](#page-31-0)*

- [12.1 Iš USB jungties](#page-31-1)*[32](#page-31-1)*
- [12.2 Vaizdo įrašų leidimas](#page-31-2)*[32](#page-31-2)*
- 
- [12.3 Nuotraukų peržiūra](#page-31-3)*[32](#page-31-3)* [12.4 Muzikos leidimas](#page-32-0)*[33](#page-32-0)*

#### [13 Nustatymai](#page-34-0)*[35](#page-34-0)*

- 
- [13.1 Vaizdas](#page-34-1)*[35](#page-34-1)* [13.2 Garsas](#page-37-0)
- [13.3 Bendrieji nustatymai](#page-39-0)*[40](#page-39-0)*

#### [14 Svarbiausi techniniai duomenys](#page-42-0)*[43](#page-42-0)*

- [14.1 Aplinkosauga](#page-42-1)*[43](#page-42-1)*
- [14.2 Priėmimas "PxH" / "PxT" modeliuose](#page-43-0)*[44](#page-43-0)*
- [14.3 Ekranas](#page-43-1)*[44](#page-43-1)*
- [14.4 Maitinimas](#page-44-0)*[45](#page-44-0)*
- [14.5 Matmenys ir svoriai](#page-44-1)*[45](#page-44-1)*
- [14.6 Prijungimo galimybė](#page-44-2)
- [14.7 Garsas](#page-44-3)*[45](#page-44-3)*
- [14.8 Daugialypė terpė](#page-45-0)*[46](#page-45-0)*

#### [15 Programinė įranga](#page-46-0)*[47](#page-46-0)*

- [15.1 Programinės įrangos naujinimas](#page-46-1)*[47](#page-46-1)*
- [15.2 Programinės įrangos versija](#page-46-2)*[47](#page-46-2)*
- [15.3 Atvirojo kodo programinė įranga](#page-46-3)*[47](#page-46-3)*
- [15.4 Open source license](#page-46-4)

#### [16 Trikčių diagnostika ir šalinimas, pagalba](#page-49-0) *[50](#page-49-0)*

- [16.1 Trikčių diagnostika ir šalinimas](#page-49-1)*[50](#page-49-1)*
- [16.2 Registracija](#page-50-0)*[51](#page-50-0)*
- [16.3 Žinynas](#page-50-1)*[51](#page-50-1)*
- [16.4 Pagalba internete](#page-51-0)*[52](#page-51-0)*
- [16.5 Klientų aptarnavimo centras / remontas](#page-51-1)*[52](#page-51-1)*

#### [17 Sauga ir priežiūra](#page-52-0)*[53](#page-52-0)*

- [17.1 Saugumas](#page-52-1)*[53](#page-52-1)*
- [17.2 Ekrano priežiūra](#page-53-0)*[54](#page-53-0)*

#### [18 Naudojimo sąlygos, autorių teisės ir](#page-54-0)<br>licencijos 55 [licencijos](#page-54-0)*[55](#page-54-0)*

- [18.1 Naudojimo sąlygos](#page-54-1)*[55](#page-54-1)*
- [18.2 Autorių teisės ir licencijos](#page-54-2)*[55](#page-54-2)*

#### [Rodyklė](#page-56-0)*[57](#page-56-0)*

## <span id="page-2-0"></span>1 Televizoriaus apžvalga

### <span id="page-2-1"></span>1.1

## TV pristabdymas ir įrašai

Prijungę USB standųjį diską galite pristabdyti ir įrašyti transliaciją iš skaitmeninių televizijos kanalų.

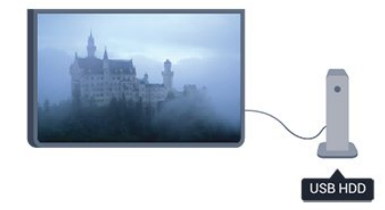

Pristabdykite televiziją ir atsiliepkite į skubų telefono skambutį arba paprasčiausiai padarykite pertraukėlę, kai rodomos sporto rungtynės – televizorius įrašys transliaciją į USB standųjį diską. Ją vėliau galėsite peržiūrėti.

Prijungę USB standųjį diską, taip pat galite įrašyti skaitmenines transliacijas. Galite įrašyti tuo metu, kai žiūrite programą, arba galite nustatyti vėliau rodomos programos įrašymą.

### <span id="page-2-2"></span>1.2 EasyLink

Naudodami "EasyLink" galite valdyti prijungtą įrenginį, pavyzdžiui, "BluRay Disc" leistuvą, televizoriaus nuotolinio valdymo pultu.

"EasyLink" naudoja HDMI CEC ryšiui su prijungtais įrenginiais palaikyti.

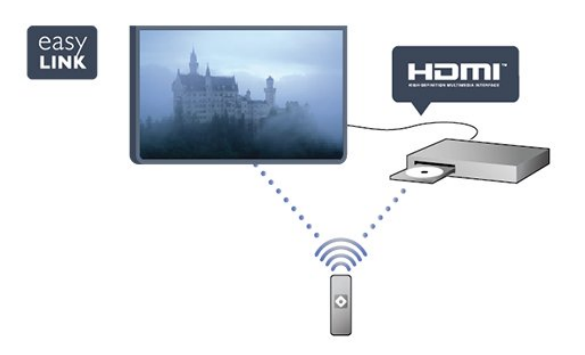

## <span id="page-3-0"></span>2 Nustatymas

### <span id="page-3-1"></span> $\overline{21}$

## Perskaitykite saugos instrukcijas

Perskaitykite saugos instrukcijas prieš naudodami savo televizorių.

<span id="page-3-3"></span>Pagalbos meniu spauskite Sauga ir priežiūra > Sauga.

### <span id="page-3-2"></span> $\overline{22}$ Televizoriaus stovas ir tvirtinimas prie sienos

### Televizoriaus stovas

Televizoriaus stovo montavimo instrukcijas rasite su televizoriumi gautoje trumpojoje instrukcijoje. Jei pametėte šią instrukciją, galite ją atsisiųsti iš [www.philips.com.](http://www.philips.com)

Naudodami televizoriaus gaminio tipo numerį, suraskite ir atsisiųskite trumpąją instrukciją.

### Tvirtinimas prie sienos

### <span id="page-3-4"></span>4101, 4111 serija

Jūsų televizorius parengtas tvirtinti prie VESA standartus atitinkančio

sieninio laikiklio (parduodamas atskirai).

Pirkdami sieninius laikiklius nurodykite toliau pateiktą VESA kodą . . .

Norėdami gerai pritvirtinti laikiklį, naudokite tokio ilgio varžtus, kaip parodyta brėžinyje.

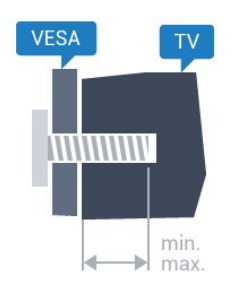

– 32Pxx4101 – VESA MIS-F 100x100, M4 (maž. 10 mm, daug. 14 mm)

– 40PFx4101, 40PFT4111 – VESA MIS-F 200x200,

M4 (maž. 12 mm, daug. 16 mm)

– 48PFx4101 – VESA MIS-F 200x200, M6 (maž. 12 mm, daug. 16 mm)

### Atsargiai

Tvirtinant televizorių prie sienos reikia specialių įgūdžių, šį darbą turi atlikti kvalifikuotas asmuo. TV prie sienos turi būti tvirtinamas laikantis saugos standartų, atsižvelgiant į TV svorį. Be to, prieš tvirtindami televizorių prie laikiklio perskaitykite saugos perspėjimus.

"TP Vision Europe B.V." neprisiima atsakomybės už netinkamą tvirtinimą prie sienos arba už nelaimingą atsitikimą ar sužalojimą, patirtą tvirtinant televizorių prie sienos.

### $\overline{23}$ Patarimai dėl vietos parinkimo

- Statykite televizorių taip, kad šviesa nekristų tiesiai į ekraną.

- Televizorių statykite iki 15 cm nuo sienos.

- Tinkamiausias atstumas žiūrėti televizorių yra toks, kai atstumas iki ekrano yra 3 kartus didesnis už televizoriaus įstrižainę. Kai sėdite, akys turi būti viename lygyje su televizoriaus ekrano centru.

### $\overline{24}$ Maitinimo laidas

- Jjunkite maitinimo laidą į televizoriaus POWER (maitinimo) jungtį, esančią televizoriaus galinėje pusėje.

- Įsitikinkite, kad maitinimo laidas tvirtai įkištas į jungtį.

- Užtikrinkite, kad maitinimo kištukas elektros lizde būtų visada pasiekiamas.

- Atjungdami maitinimo laidą, visada traukite už kištuko, o ne už laido.

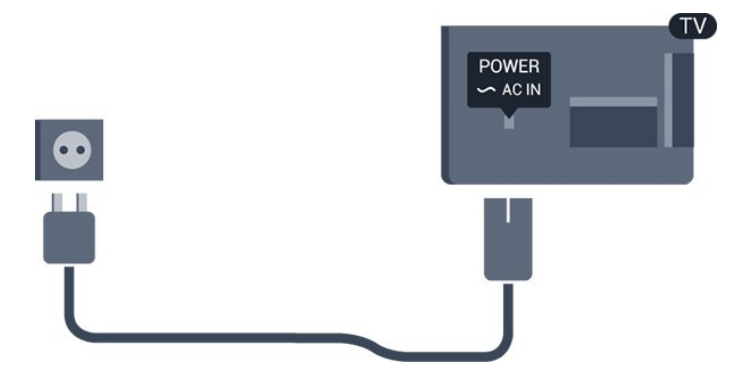

Nors budėjimo režimu televizorius naudoja labai mažai energijos, taupydami energiją atjunkite

### <span id="page-4-0"></span>2.5 Antenos kabelis

Įkiškite antenos kištuką iki galo į ANTENOS lizdą, esantį televizoriaus galinėje pusėje.

Galite prijungti savo anteną arba antenos signalą iš kolektyvinės antenos sistemos. Naudokite IEC koaksialinę 75 omų RD antenos jungtį.

Naudokite šią antenos jungtį DVB-T ir DVB-C įvesties signalams.

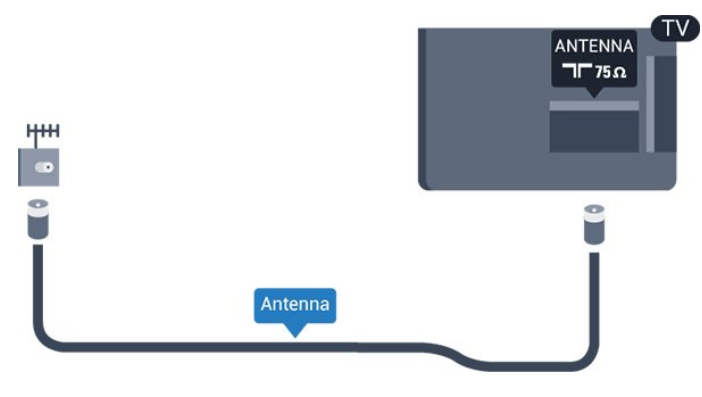

### <span id="page-4-1"></span>2.6 Palydovinė antena

– "PHK/PFK" modeliai

Prijunkite F tipo palydovinę jungtį prie palydovinės antenos lizdo SAT, esančio televizoriaus galinėje pusėje.

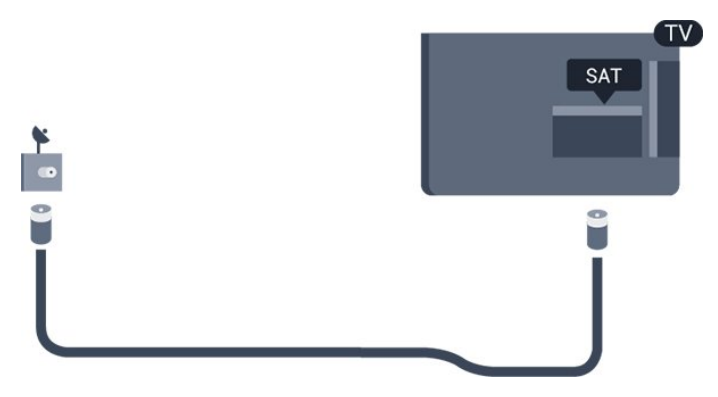

## <span id="page-5-0"></span> $\overline{3}$ Įrenginių prijungimas

### 3.1

## <span id="page-5-1"></span>Apie ryšius

### Jungiamumo vedlys

Visada junkite įrenginį prie televizoriaus su geriausios kokybės jungtimi. Be to, reikia naudoti tik geros kokybės laidus, kad būtų užtikrintas geras vaizdo ir garso perdavimas.

Jeigu jums reikia pagalbos prie televizoriaus prijungiant keletą įrenginių, galite pasinaudoti "Philips" televizoriaus jungiamumo vadovu. Vadove pateikiama informacija, kaip prijungti ir kokius laidus naudoti.

Apsilankykite adresu www.connectivityguide.philips.com

### Antenos lizdas

Jeigu turite televizijos priedėlį (skaitmeninį imtuvą) arba įrašymo įrenginį, prijunkite antenos laidą taip, kad antenos signalas pirmiausia eitų per skaitmeninį imtuvą ir (arba) įrašymo įrenginį prieš patekdamas į televizorių. Taip antena ir skaitmeninis imtuvas gali siųsti papildomus kanalus į įrašymo įrenginį, kad jie būtų įrašyti.

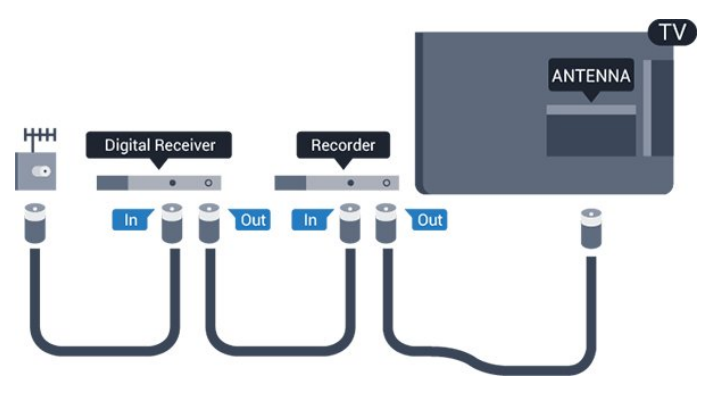

### HDMI prievadai

### HDMI kokybė

HDMI jungtis užtikrina geriausią vaizdo ir garso kokybę. Televizijos signalui naudokite HDMI laidą.

Geriausia signalo perdavimo kokybė pasiekiama naudojant didelės spartos HDMI laidą, kuris nėra ilgesnis nei 5 m.

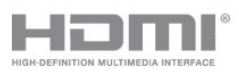

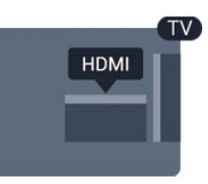

#### Apsauga nuo kopijavimo

HDMI laidai palaiko HDCP (plačiajuosčio ryšio skaitmeninio turinio apsaugą). HDCP yra apsaugos nuo kopijavimo signalas, kuris neleidžia kopijuoti turinio iš DVD arba "Blu-ray" disko. Taip pat ši funkcija vadinama DRM (skaitmeniniu teisių valdymu).

### HDMI ARC

Televizoriaus HDMI 1 jungtyje yra HDMI ARC (garso grįžties kanalas). Jeigu įrenginyje, dažniausiai namų kino sistemoje (NKS), taip pat yra HDMI ARC jungtis, prijunkite ją prie šio televizoriaus HDMI 1 lizdo. Kai naudojate HDMI ARC jungtį, jums nereikia jungti papildomo garso laido, kuriuo televizoriaus vaizdo garsas siunčiamas į NKS. HDMI ARC jungtis perduoda abu signalus.

Jeigu norite HDMI jungtyse išjungti ARC, spauskite **A**, pasirinkite Sąranka ir spauskite OK. Pasirinkite TV nustatymai > Garsas > Papildomi nustatymai > HDMI 1 - ARC.

### HDMI CEC - "EasyLink"

### EasyLink

Naudodami "EasyLink" galite valdyti prijungtą įrenginį televizoriaus nuotolinio valdymo pultu. "EasyLink" naudoja HDMI CEC (angl. "Consumer Electronics Control" – plataus vartojimo elektronikos valdymas) ryšiui su prijungtais įrenginiais palaikyti. Įrenginiai turi palaikyti HDMI CEC ir turi būti prijungti HDMI jungtimi.

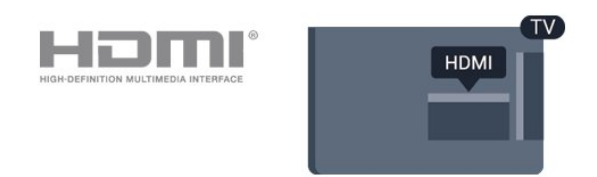

### "EasyLink" sąranka

Televizorius pristatomas su įjungtu "EasyLink". Patikrinkite, ar visi HDMI-CEC nustatymai tinkamai nustatyti prijungtuose "EasyLink" įrenginiuose. "EasyLink" gali tinkamai neveikti su kitų prekių ženklų įrenginiais.

### HDMI CEC kitų gamintojų įrenginiuose

HDMI CEC funkcija įvairių modelių įrenginiuose vadinasi skirtingai. Pavyzdžiui: "Anynet", "Aquos Link", "Bravia Theatre Sync", "Kuro Link", "Simplink" ir "Viera Link". Ne visų modelių įrenginiai yra visiškai suderinami su "EasyLink".

Atitinkami kitų prekės ženklų HDMI CEC pavadinimai yra jų atitinkamų turėtojų nuosavybė.

#### Valdykite įrenginius

Norėdami valdyti prie HDMI prijungtą įrenginį ir nustatyti naudodami "EasyLink", pasirinkite įrenginį (arba jo operaciją) televizoriaus jungčių sąraše. Spauskite **SOURCES**, pasirinkite prie HDMI prijungtą įrenginį ir spauskite OK.

Kai įrenginys pasirenkamas, televizoriaus nuotolinio valdymo pultu galite jį valdyti. Tačiau

mygtukų  $\bigcap_{i=1}^{\infty}$  OPTIONS bei kai kurių kitų televizoriaus mygtukų komandos nėra siunčiamos į įrenginį.

Jeigu jums reikalingo mygtuko nėra televizoriaus nuotolinio valdymo pulte, galite pasirinkti jį iš parinkčių meniu.

#### Spauskite = OPTIONS ir

pasirinkite Valdikliai meniu juostoje. Ekrane pasirinkite jums reikalingą įrenginio mygtuką ir spauskite OK.

Kai kurių specialių įrenginio mygtukų gali nebūti valdiklių meniu.

Pastaba: Į TV nuotolinio valdymo pulto komandas reaguos tik įrenginiai, palaikantys "EasyLink" nuotolinio valdymo funkciją.

#### "EasyLink" įjungimas ar išjungimas

Televizorius parduodamas su įjungtais "EasyLink" nustatymais. Tačiau jūs galite išjungti bet kurį "EasyLink" nustatymą.

Taip pat galite visiškai išjungti "EasyLink": . .

1. Spauskite  $\bigwedge$ , pasirinkite Saranka ir spauskite OK.

2. Pasirinkite TV nustatymai > Bendrieji nustatymai > "EasyLink".

- 3. Pasirinkite EasyLink.
- 4. Pasirinkite Išjungta ir paspauskite OK.

5. Jei reikia, spauskite  $\rightarrow$  kelis kartus, kol uždarysite meniu.

#### EasyLink nuotolinis valdymas

### EasyLink nuotolinis valdymas

Jeigu norite, kad įrenginiai būtų susieti, bet nenorite jų valdyti televizoriaus nuotolinio valdymo pultu, galite atskirai išjungti "EasyLink" nuotolinį valdymą. TV nuotolinio valdymo pultu galite valdyti keletą su HDMI-CEC suderinamų įrenginių.

"EasyLink" nustatymų meniu pasirinkite "EasyLink" nuotolinis valdymas ir pasirinkite Išjungti.

#### DVI į HDMI

Jei vis dar turite įrenginių, kuriuose yra tik DVI jungtis, juos galite jungti prie bet kurios HDMI jungties naudodami DVI–HDMI adapterį.

Jei jūsų įrenginyje yra tik DVI jungtis, naudokite DVI į HDMI adapterį. Naudokite vieną iš HDMI jungčių ir prijunkite garso K/D laidą (3,5 mm minikištukas) prie televizoriaus galinėje pusėje esančio garso įvado garsui.

#### Apsauga nuo kopijavimo

DVI ir HDMI laidai palaiko HDCP (plačiajuosčio ryšio skaitmeninio turinio apsaugą). HDCP yra apsaugos nuo kopijavimo signalas, kuris neleidžia kopijuoti turinio iš DVD arba "Blu-ray" disko. Taip pat ši funkcija vadinama DRM (skaitmeniniu teisių valdymu).

### Garso išvestis – optinė

Garso išvesties–optinė jungtis – tai aukštos garso kokybės jungtis. Ši optinė jungtis gali perduoti 5.1 garso kanalų signalus. Jeigu įrenginyje, dažniausiai namų kino sistemoje, nėra HDMI ARC jungties, šią jungtį galite naudoti su namų kino garso įvesties–optine jungtimi. Garso išvesties–optine jungtimi garsas perduodamas iš televizoriaus į namų kino sistemą.

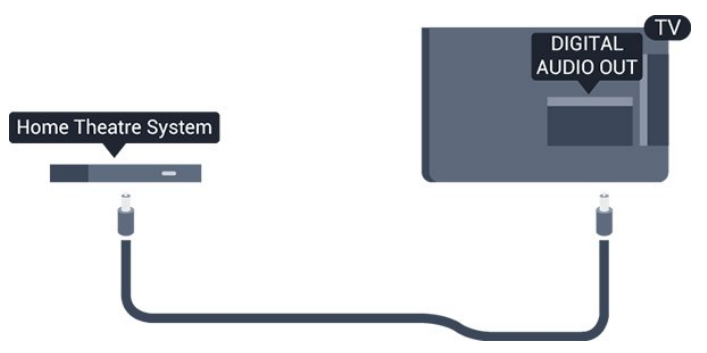

Galite nustatyti garso išvesties signalo tipą, atitinkantį jūsų namų kino sistemos garso galimybes.

Jeigu garsas neatitinka vaizdo ekrane, galite reguliuoti garso ir vaizdo sinchronizavimą.

### "Scart"

SCART – tai geros kokybės jungtis. SCART jungtį galima naudoti CVBS ir RGB vaizdo signalams, bet ji netinka didelės raiškos (HD) televizijos signalams. SCART jungtis kartu perduoda vaizdo ir garso signalus.

Įrenginiui prijungti naudokite SCART adapterio laidą.

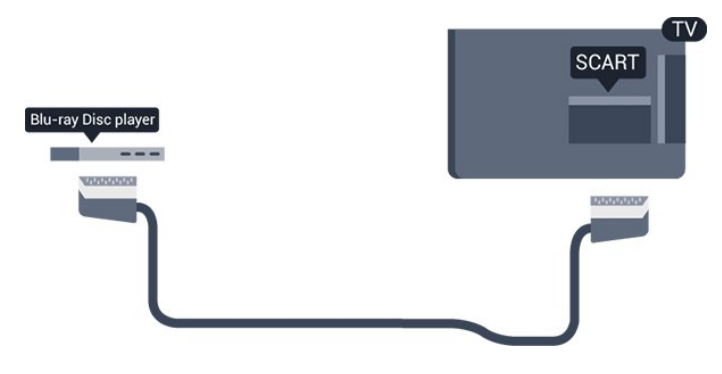

### <span id="page-7-1"></span><span id="page-7-0"></span> $\overline{32}$ Bendroji sąsaja – CAM

### $Cl<sup>+</sup>$

Šis televizorius yra paruoštas CI+ sąlyginei prieigai.

Naudodamiesi CI+ galite žiūrėti aukštos kokybės HD programas, pavyzdžiui, filmus ir sporto laidas, siūlomas skaitmeninės televizijos transliuotojų jūsų regione. Šias programas užkoduoja televizijos transliuotojas, o iškoduoja išankstinio mokėjimo CI+ modulis.

Skaitmeninės televizijos transliuotojai pateikia šį CI+ modulį (sąlyginės prieigos modulį – CAM), kai iš jų užsisakote papildomų programų. Šioms programoms taikoma aukšto lygio apsauga nuo kopijavimo.

Norėdami gauti daugiau informacijos apie nuostatas ir sąlygas, kreipkitės į skaitmeninės televizijos transliuotoją.

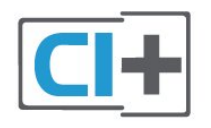

### CAM

### CAM modulio prijungimas

<span id="page-7-2"></span>Prieš prijungdami CAM išjunkite televizorių. Apžiūrėkite CAM ir raskite tinkamą įdėjimo būdą. Netinkamai įdėjus kortelę galima sugadinti CAM ir televizorių.

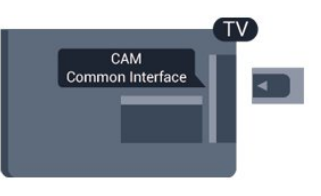

CAM kortelę įstatykite į televizoriaus bendrosios sąsajos lizdą.

Atsargiai įkiškite CAM kortelę į lizdą iki galo taip, kad jos priekinė dalis būtų atsukta į jus. Palikite kortelę lizde visam laikui.

Gali praeiti kelios minutės, kol CAM bus suaktyvintas. Atjungus CAM transliuotojo paslauga televizoriuje bus atjungta.

Jeigu CAM yra įstatytas ir abonementinis mokestis sumokėtas (prijungimo būdai gali būti skirtingi), galite žiūrėti televizijos transliacijas. Įstatytas CAM skirtas tik jūsų televizoriui.

### 3.3 Skaitmeninis imtuvas – STB

Naudokite 2 antenos laidus jungdami anteną prie televizijos priedėlio (skaitmeninio imtuvo) ir televizoriaus.

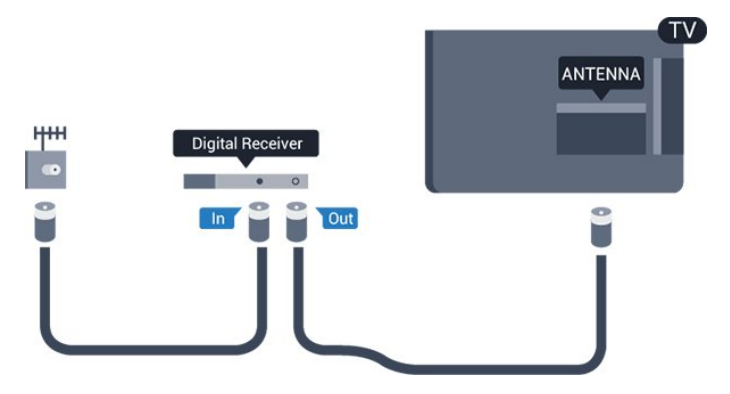

Šalia antenos jungčių naudokite HDMI laidą skaitmeniniam imtuvui prie televizoriaus prijungti.

### Automatinis išjungimas

Jei naudojate tik skaitmeninio imtuvo nuotolinio valdymo pultą, šį automatinį laikmatį išjunkite. Taip neleisite televizoriui automatiškai išsijungti po 4 valandų laikotarpio, per kurį nepaspaudžiamas nuotolinio valdymo pulto mygtukas.

Norėdami visiškai išjungti išjungimo laikmatį, spauskite **A**, pasirinkite Saranka ir spauskite OK. Pasirinkite TV nustatymai > Bendrieji nustatymai > Išjungimo laikmatis ir nustatykite slankiklio juostą į Išjungta.

### $\overline{34}$ Palydoviniai imtuvai

Prijunkite palydovinės antenos laidą prie palydovinio imtuvo.

Šalia antenos jungties naudokite HDMI laidą įrenginiui prie televizoriaus prijungti.

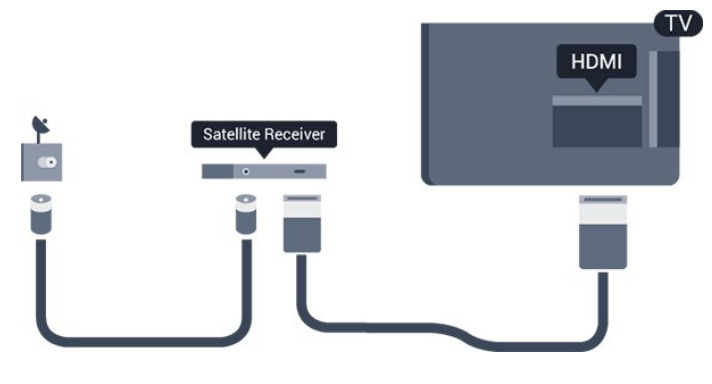

### Automatinis išjungimas

Jei naudojate tik skaitmeninio imtuvo nuotolinio valdymo pultą, šį automatinį laikmatį išjunkite. Taip neleisite televizoriui automatiškai išsijungti po 4 valandų laikotarpio, per kurį nepaspaudžiamas nuotolinio valdymo pulto mygtukas.

Norėdami visiškai išjungti išjungimo laikmatį, spauskite **A**, pasirinkite Sąranka ir spauskite OK. Pasirinkite TV nustatymai > Bendrieji nustatymai > Išjungimo laikmatis ir nustatykite slankiklio juostą į Išjungta.

<span id="page-8-0"></span>3.5

## Namų kino sistema – NKS

### Prijungimas per HDMI ARC

Naudokite HDMI laidą namų kino sistemai (NKS) prie televizoriaus prijungti. Galite prijungti "Philips Soundbar" arba NKS su integruotu diskų grotuvu.

### HDMI ARC

Televizoriaus HDMI 1 jungtyje yra HDMI ARC (garso grįžties kanalas). Jeigu įrenginyje, dažniausiai namų kino sistemoje (NKS), taip pat yra HDMI ARC jungtis, prijunkite ją prie šio televizoriaus HDMI 1 lizdo. Kai naudojate HDMI ARC jungtį, jums nereikia jungti papildomo garso laido, kuriuo televizoriaus vaizdo garsas siunčiamas į NKS. HDMI ARC jungtis perduoda abu signalus.

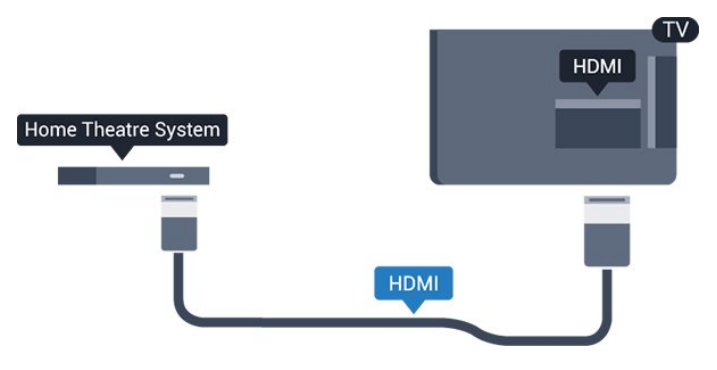

Garso ir vaizdo sinchronizavimas (sync)

Jei garsas neatitinka vaizdo ekrane, daugelyje namų kino sistemų su diskų grotuvu galite nustatyti vėlinimą, kad garsas ir vaizdas sutaptų.

### Prijungimas per HDMI

Naudokite HDMI laidą namų kino sistemai (NKS) prie televizoriaus prijungti. Galite prijungti "Philips Soundbar" arba NKS su integruotu diskų grotuvu.

Jeigu namų kino sistemoje nėra HDMI ARC jungties, prijunkite optinį garso laidą ("Toslink"), kad televizijos vaizdo garsas būtų siunčiamas į namų kino sistemą.

### Garso ir vaizdo sinchronizavimas (sync)

Jei garsas neatitinka vaizdo ekrane, daugelyje namų kino sistemų su diskų grotuvu galite nustatyti vėlinimą, kad garsas ir vaizdas sutaptų.

### Garso išvesties nustatymai

#### Garso išvesties delsa

Kai prie televizoriaus yra prijungta namų kino sistema (NKS), reikia sinchronizuoti vaizdą televizoriaus ekrane ir garsą iš kino sistemos.

#### Automatinis garso ir vaizdo sinchronizavimas

Su naujomis "Philips" namų kino sistemomis garsas ir vaizdas sinchronizuojamas automatiškai ir visada yra teisingas.

#### Garso sinchronizavimo delsa

Gali būti, kad norėdami sinchronizuoti garsą ir vaizdą, kai kuriose namų kino sistemose turėsite pakoreguoti garso sinchronizavimo delsos reikšmę. Namų kino sistemoje delsos reikšmę didinkite tol, kol vaizdas ir garsas sutaps. Gali reikėti naudoti 180 ms delsą. Apie tai skaitykite namų kino sistemos vadove. Naudodami delsos nustatymą namų kino sistemoje turite išjungti garso išvesties delsą televizoriuje.

Jei norite išjungti garso išvesties delsą . . .

1. Spauskite  $\bigwedge$ , pasirinkite Saranka ir spauskite OK. 2. Pasirinkite TV nustatymai > Garsas > Papildomi

#### nustatymai > Garso išvesties delsa.

3. Pasirinkite Išjungta ir paspauskite OK.

4. Jei reikia, spauskite  $\rightarrow$  kelis kartus, kol uždarysite meniu.

#### Garso išvesties poslinkis

Jei negalite nustatyti delsos namų kino sistemoje, galite nustatyti, kad televizorius sinchronizuotų garsą. Galite nustatyti poslinkį, kurio namų kino sistemai reikia vaizdo televizoriuje garsui apdoroti. Reikšmę galima didinti po 1 ms. Didžiausia nustatoma reikšmė yra – 12 ms. Garso išvesties delsos nustatymas turi būti įjungtas.

Jei norite sinchronizuoti garsą televizoriuje . . .

1. Spauskite  $\bigcap$ , pasirinkite Sąranka ir spauskite OK.

2. Pasirinkite TV nustatymai > Garsas > Papildomi nustatymai > Garso išvesties kompensavimas.

3. Garso poslinkiui nustatyti naudokite slinkties juostą ir paspauskite OK.

4. Jei reikia, spauskite  $\leftrightarrow$  kelis kartus, kol uždarysite meniu.

### Garso išvesties formatas

Jei turite namų kino sistemą (NKS)

su daugiakanalio garso apdorojimo funkcija, pvz., "Dolby Digital", DTS® ar panašia, nustatykite daugiakanalį garso išvesties formatą. Naudojant daugiakanalį formatą suglaudintas daugiakanalis garso signalas iš TV kanalo ar prijungto grotuvo siunčiamas į namų kino sistemą. Jei jūsų namų kino sistemoje nėra daugiakanalio garso apdorojimo funkcijos, pasirinkite "Stereofoninis".

<span id="page-9-0"></span>Jei norite nustatyti garso išvesties formatą . . .

1. Spauskite  $\bigcap$ , pasirinkite Sąranka ir spauskite OK.

2. Pasirinkite TV nustatymai > Garsas > Papildomi nustatymai > Garso išvesties formatas.

3. Pasirinkite Daugiakanalis arba Stereofoninis. 4. Jei reikia, spauskite  $\leftrightarrow$  kelis kartus, kol uždarysite meniu.

#### Garso išvesties suvienodinimas

Televizoriaus ir namų kino sistemos garso lygiui (garsumui) suvienodinti, kai jiungiate vieną ar kitą iš šių įrenginių, naudokite garso išvesties suvienodinimo nustatymą. Garsumo skirtumas gali atsirasti dėl garso apdorojimo skirtumų.

Jei norite panaikinti garsumo skirtumą . . .

<span id="page-9-1"></span>1. Spauskite  $\bigcap$ , pasirinkite Sąranka ir spauskite OK.

### 2. Pasirinkite TV nustatymai > Garsas > Papildomi nustatymai > Garso išvesties suvienodinimas.

3. Jeigu garsumo skirtumas didelis,

pasirinkite Daugiau. Jeigu garsumo skirtumas yra mažas, pasirinkite Mažiau.

Jei reikia, spauskite  $\rightarrow$  kelis kartus, kol uždarysite meniu.

Garso išvesties suvienodinimas veikia abi garso išvestis – tiek optinį, tiek HDMI ARC garso signalus.

### Problemos dėl NKS garso

#### Garsas su stipriu triukšmu

Jei žiūrite vaizdo įrašus iš prijungtos USB atmintinės arba prijungto kompiuterio, per namų kino sistemą atkuriamas garsas gali būti iškraipytas.

1. Spauskite  $\bigcap$ , pasirinkite Saranka ir spauskite OK.

2. Pasirinkite TV nustatymai > Garsas > Papildomi nustatymai > Garso išvesties formatas.

#### Nėra garso

Jei per namų kino sistemą negirdite televizoriaus atkuriamo garso, patikrinkite . . .

- Patikrinkite, ar HDMI laidas prijungtas prie HDMI 1 jungties namų kino sistemoje.

- Patikrinkite, ar televizoriaus nustatymas HDMI ARC yra nustatytas į padėtį Jiungta.

Eikite į  $\bigcap$  > Sąranka > TV nustatymai > Garsas > Papildomi nustatymai > HDMI 1 - ARC.

### $\overline{36}$

## "Blu-ray Disc" leistuvas

Prie televizoriaus jungdami "Blu-ray Disc" leistuvą naudokite didelės spartos HDMI laidą.

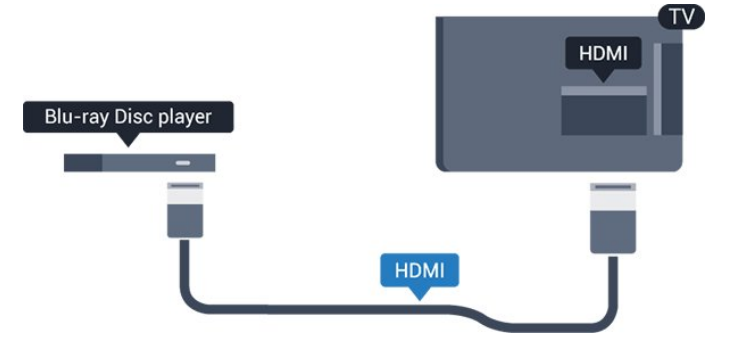

Jeigu "Blu-ray Disc" leistuvas turi "EasyLink" HDMI CEC, galite jį valdyti televizoriaus nuotolinio valdymo pultu.

### $\overline{37}$ DVD leistuvas

Prijunkite DVD leistuvą prie televizoriaus HDMI laidu.

<span id="page-10-1"></span>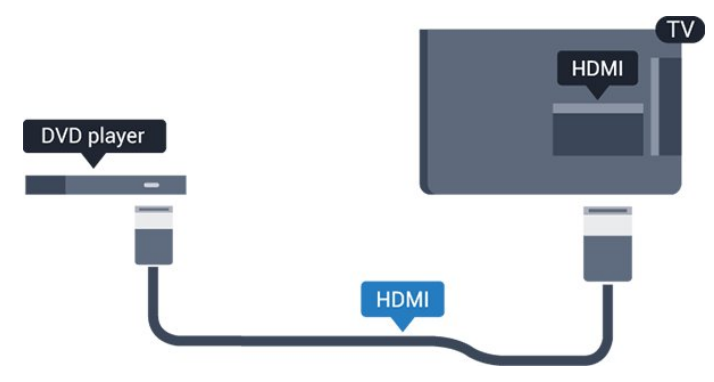

Jeigu DVD leistuvas yra prijungtas HDMI laidu ir jame yra "EasyLink" CEC, galite valdyti leistuva televizoriaus nuotolinio valdymo pultu.

### <span id="page-10-0"></span>3.8 Žaidimų kompiuteris

### HDMI

Kad kokybė būtų geriausia, žaidimų pultą prie televizoriaus prijunkite didelės spartos HDMI laidu.

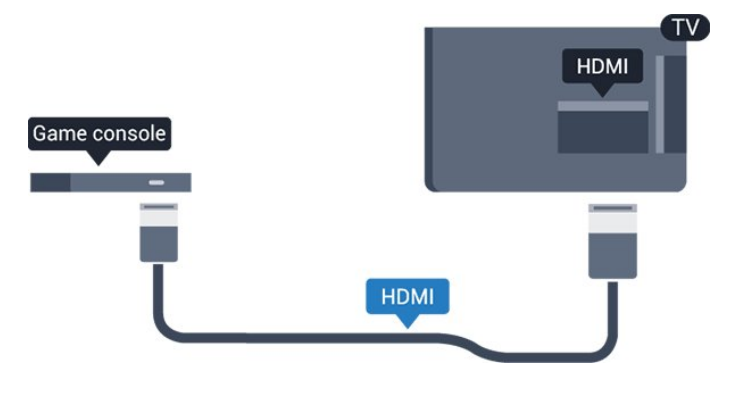

### Geriausias nustatymas

Prieš pradedant žaisti žaidimus per prijungtą žaidimų kompiuterį rekomenduojame nustatyti idealų televizoriaus nustatymą Žaidimas.

Jei norite pasirinkti tinkamiausius televizoriaus nustatymus…

1. Spauskite  $\bigcap$ , pasirinkite Sąranka ir spauskite OK. 2. Pasirinkite TV nustatymai > Vaizdas > Papildomi nustatymai > Veiklos stilius. 3.

Pasirinkite Žaidimas, Kompiuteris arba Televizorius. Pasirinkus

nustatymą Televizorius grąžinami televizoriui žiūrėti skirti vaizdo nustatymai.

4. Jei reikia, spauskite  $\leftrightarrow$  kelis kartus, kol uždarysite meniu.

### 3.9 USB standusis diskas

### Ko jums reikia

Prijungę USB standųjį diską galite pristabdyti televizijos transliaciją arba ją įrašyti. Televizijos transliacija turi būti skaitmeninė (DVB transliacija ar panaši).

### Norėdami pristabdyti

Jei norite pristabdyti transliaciją, reikalingas USB 2.0 suderinamas standusis diskas, kurio talpa ne mažesnė nei 32 GB.

### Norėdami įrašyti

Norėdami pristabdyti ir įrašyti transliacijas, turite turėti diską, kurio talpa ne mažesnė nei 250 GB.

### TV gidas

Prieš nuspręsdami įsigyti USB standųjį diską, į kurį ruošiatės rašyti transliacijas, pasitikslinkite, ar galite įrašyti skaitmeninės televizijos kanalus savo šalyje. Nuotolinio valdymo pulte paspauskite **: TV GUIDE** Jeigu TV gido puslapyje yra įrašymo mygtukas, galite įrašyti programą.

### Įrengimas

Kad galėtumėte pristabdyti arba įrašyti transliaciją, turite prijungti ir suformatuoti USB standųjį diską.

1. Prijunkite USB standųjį diską prie televizoriaus USB jungties. Formatuodami nejunkite kito USB įrenginio į kitą USB prievadą.

2. Įjunkite USB standųjį diską ir televizorių.

3. Kai televizoriuje nustatytas skaitmeninės televizijos kanalas, spauskite  $\mu$  (pauzė). Bandant jiungti pauzę, prasidės formatavimas.

Vykdykite ekrane pateikiamus nurodymus.

Kai USB standusis diskas formatuojamas, palikite jį nuolatos prijungtą.

### Įspėjimas

USB standusis diskas formatuojamas tik šiam televizoriui, todėl jame padarytų įrašų kitame televizoriuje ar kompiuteryje negalite naudoti. Nekopijuokite ir nekeiskite USB standžiajame diske esančių įrašo failų jokiomis kompiuterinėmis

programomis. Galite sugadinti savo įrašus.

Formatuojant kitą USB standųjį diską, pirmojo turinys pradings. Prie televizoriaus prijungtą USB standųjį diską reikės performatuoti, kad galėtumėte jį naudoti kompiuteriui.

### <span id="page-11-1"></span>Formatavimas

Kad galėtumėte pristabdyti arba įrašyti transliaciją, turite prijungti ir suformatuoti USB standųjį diską. Formatuojant pašalinami visi USB standžiajame diske esantys failai.

### Įspėjimas

USB standusis diskas formatuojamas tik šiam televizoriui, todėl jame padarytų įrašų kitame televizoriuje ar kompiuteryje negalite naudoti. Nekopijuokite ir nekeiskite USB standžiajame diske esančių įrašo failų jokiomis kompiuterinėmis programomis. Galite sugadinti savo įrašus. Formatuojant kitą USB standųjį diską, pirmojo turinys pradings. Prie televizoriaus prijungtą USB standųjį diską reikės performatuoti, kad galėtumėte jį naudoti kompiuteriui.

Jei norite suformatuoti USB standųjį diską…

<span id="page-11-2"></span>1. Prijunkite USB standųjį diską prie

televizoriaus USB jungties. Formatuodami nejunkite kito USB įrenginio į kitą USB prievadą.

2. Įjunkite USB standųjį diską ir televizorių.

3. Kai televizoriuje nustatytas skaitmeninės televizijos kanalas, spauskite  $\parallel$  (pauzė). Bandant jiungti pauzę, prasidės formatavimas. Vykdykite ekrane pateikiamus nurodymus.

Kai USB standusis diskas formatuojamas, palikite jį nuolatos prijungtą.

### <span id="page-11-0"></span> $\frac{1}{3}10$ USB atmintinė

Galite peržiūrėti nuotraukas ar groti muziką ir vaizdo įrašus iš prijungtos USB atmintinės.

Įjungę televizorių prijunkite USB atmintinę prie vienos iš televizoriaus USB jungčių.

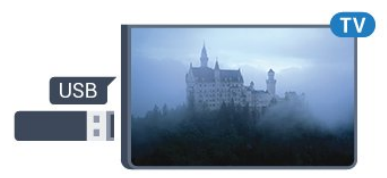

Televizorius aptinka atmintinę ir atidaro sąrašą, rodantį jos turinį.

Jeigu turinio sąrašas nepasirodo automatiškai, spauskite **SOURCES**, pasirinkite USB ir spauskite

### OK.

Norėdami baigti USB atmintinės turinio peržiūrą, spauskite **EXIT** arba pasirinkite kitą veiksmą. Norėdami atjungti USB atmintinę, galite ją ištraukti bet kuriuo metu.

### $\frac{1}{3}$  11 Vaizdo kamera – HDMI

Kad kokybė būtų pati geriausia, vaizdo kamerą prie televizoriaus prijunkite HDMI laidu.

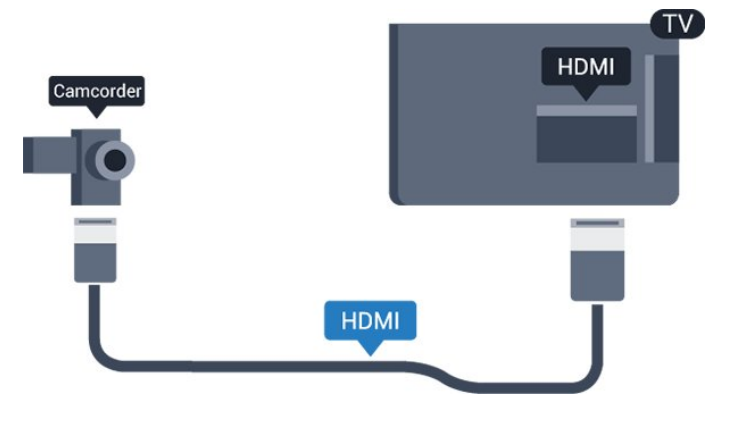

### 3.12 Kompiuteris

### **Prijunkite**

Galite prijungti kompiuterį prie televizoriaus ir naudoti televizorių kaip kompiuterio monitorių.

### Su HDMI

Prijunkite kompiuterį prie televizoriaus HDMI laidu.

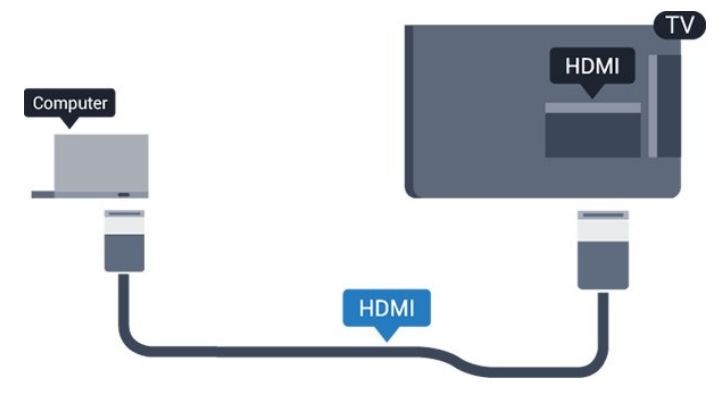

### Su DVI prie HDMI

Arba galite naudoti DVI – HDMI adapterį kompiuteriui prie HDMI prijungti, o garso K/D laidui (3,5 mm minikištukas) prie AUDIO IN K/D galinėje televizoriaus pusėje prijungti.

### Geriausias nustatymas

Idealus monitoriaus nustatymas

Jeigu jūsų kompiuteris prijungtas šaltinio meniu (jungčių sąraše) nustačius įrenginio tipą Kompiuteris, televizorius bus automatiškai idealiai pritaikytas kompiuterio nustatymams.

Jeigu naudojate kompiuterį filmams žiūrėti arba žaidimams žaisti, galbūt norėsite nustatyti televizorių atgal į televizoriaus žiūrėjimo arba žaidimų nustatymus.

Norėdami parinkti idealius televizoriaus nustatymus rankiniu būdu . . .

1. Spauskite  $\bigcap$ , pasirinkite Sąranka ir spauskite OK. 2. Pasirinkite TV nustatymai > Vaizdas > Papildomi nustatymai > Veiklos stilius.

3. Pasirinkite Žaidimas, Kompiuteris arba

Televizorius. Pasirinkus nustatymą Televizorius grąžinami televizoriui žiūrėti skirti vaizdo nustatymai.

4. Jei reikia, spauskite  $\leftrightarrow$  kelis kartus, kol uždarysite meniu.

Neužmirškite nustatyti žaidimo – kompiuterio parinkties į padėtį Kompiuteris , kai baigsite žaisti žaidimą.

### <span id="page-12-0"></span>3.13 Ausinės

### Šonas

Ausines galite prijungti prie  $\Omega$  jungties televizoriuje. Tai 3,5 mm minijungtis. Ausinių garsumo lygį galite reguliuoti atskirai.

Reguliuoti garsumą . . .

1. Spauskite  $\bigcap$ , pasirinkite Sąranka ir spauskite OK. 2. Pasirinkite TV nustatymai > Garsas > Ausinių garsumas ir spauskite OK. 3. Spauskite ▲ (aukštyn) arba ▼ (žemyn), norėdami reguliuoti garsumą. 4. Jei reikia, spauskite  $\leftrightarrow$  kelis kartus, kol uždarysite meniu.

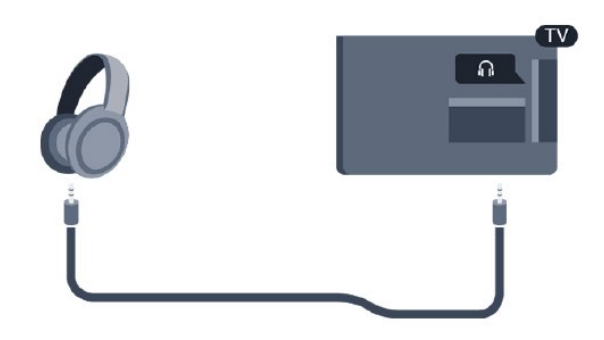

## <span id="page-13-0"></span> $\overline{4}$ Įjungimas

<span id="page-13-1"></span> $\overline{41}$ 

## Įjungimas, budėjimo režimas arba išjungimas

### <span id="page-13-3"></span>4100, 4200, 4101, 4111, 4201 serija

Prieš įjungdami televizorių, įsitikinkite, kad maitinimo laidą prijungėte prie POWER jungties televizoriaus nugarėlėje.

Jei norite įjungti televizoriaus budėjimo režimą, kai indikatoriaus lemputė yra išjungta, paspauskite nedidelį valdymo mygtuką televizoriaus nugarėlėje. Užsidegs indikatorius.

Kai televizorius veikia budėjimo režimu, nuotolinio valdymo pulte paspauskite  $\bullet$ , kad televizorių įjungtumėte.

### Perjungimas į parengties režimą

Jei vėl norite įjungti televizoriaus budėjimo režimą, nuotolinio valdymo pulte paspauskite  $\theta$ .

### Išjungimas

<span id="page-13-4"></span>Jei televizorių norite išjungti, paspauskite valdymo jungiklį. Indikatoriaus lemputė užges. Televizoriaus išlieka prijungtas prie maitinimo šaltinio, bet vartoja labai mažai energijos.

Norėdami visiškai išjungti televizorių, atjunkite maitinimo kištuką.

Atjungdami maitinimo kištuką visada traukite už kištuko, bet ne už laido. Turite visada patogiai pasiekti maitinimo kištuką, maitinimo laidą ir lizdą.

### <span id="page-13-2"></span> $\overline{42}$

## 4100, 4200, 4101, 4111, 4201, 6300, 630 serijos televizorių klavišai

Jei nuotolinio valdymo pultas pasimetė arba išsikrovė jo baterijos, tam tikrus bendruosius veiksmus su televizoriumi vis tiek galite atlikti.

Jei norite atidaryti bendrąjį meniu…

1. Kai televizorius įjungtas, paspauskite televizoriaus nugarėlėje esantį valdymo mygtuką, kad būtų parodytas bendrasis meniu.

2. Spausdami kairėn arba dešinėn pasirinkite  $\blacktriangleleft$ ) Garsumas,  $\blacktriangleright$  Kanalas

arba Šaltiniai.

3. Spauskite aukštyn ar žemyn ir sureguliuokite

garsumą arba įjunkite kitą arba ankstesnį kanalą. Spausdami aukštyn ar žemyn taip pat galite eiti per šaltinių sąrašą bei pasirinkti imtuvą. 4. Šis meniu bus išjungtas automatiškai.

Jei televizorių norite išjungti, pasirinkite  $\Phi$  ir paspauskite valdymo mygtuką.

### $\overline{43}$ Išjungimo laikmatis

Naudodami išsijungimo laikmatį galite nustatyti, kad po nurodyto laiko televizoriuje automatiškai įsijungtų parengties režimas.

Išjungimo laikmačio nustatymas . . .

1. Spauskite **A**, pasirinkite Sąranka ir spauskite OK.

2. Pasirinkite TV nustatymai > Bendrieji nustatymai > Išjungimo laikmatis.

Naudodami slankiklio juostą 5 min. intervalais galite nustatyti net iki 180 min. truksiantį laiką. Nustačius 0 min. išjungimo laikmatis bus išjungtas. Be to, jūs visada galite išjungti televizorių anksčiau arba iš naujo nustatyti išjungimo laiką, kol vyksta atgalinė laiko atskaita.

3. Jei reikia, spauskite  $\leftrightarrow$  kelis kartus, kol uždarysite meniu.

### $\overline{44}$ Išjungimo laikmatis

Jei televizorius priima televizijos signalą, tačiau jūs per 4 valandas nepaspaudžiate jokio nuotolinio valdymo pulto mygtuko, televizorius bus automatiškai išjungtas, kad būtų taupoma energija. Be to, jei televizorius nepriima televizijos signalo ir 10 min. nepaspaudžiate jokio nuotolinio valdymo pulto mygtuko, televizorius bus automatiškai išjungtas.

Jei televizorių naudojate kaip monitorių arba televizoriui žiūrėti naudojate skaitmeninį imtuvą (televizijos priedėlį – STB) ir nenaudojate televizoriaus nuotolinio valdymo pulto, turite išjungti automatinio išjungimo funkciją.

Jei norite išjungti išjungimo laikmačio funkciją … 1. Spauskite  $\bigcap$ , pasirinkite Sąranka ir spauskite OK. 2. Pasirinkite TV nustatymai > Bendrieji nustatymai > Išjungimo laikmatis. 3. Kad sureguliuotumėte reikšmę, spauskite (aukštyn) arba (žemyn). Pasirinkus reikšmę 0, automatinio išjungimo funkcija išjungiama. 4. Jei reikia, spauskite  $\rightarrow$  kelis kartus, kol uždarysite meniu.

# Nuotolinio valdymo pultelis

### <span id="page-14-1"></span>5.1

<span id="page-14-0"></span> $\overline{5}$ 

4000, 4100, 4200, 4101, 4111, 4201, 5210 serijos klavišų apžvalga

### Viršuje

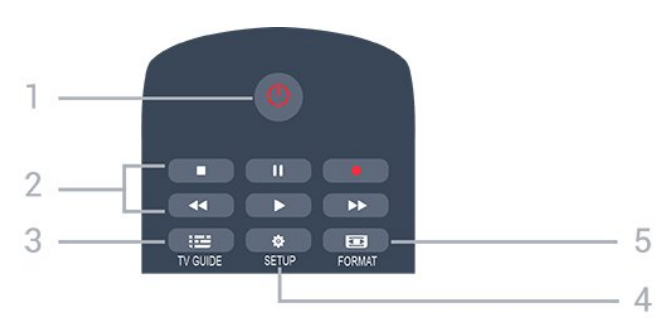

### 1.  $\bullet$  Parengtis / jjungtas

Televizorius įjungiamas arba įjungiamas jo budėjimo režimas.

- 2. Atkūrimo mygtukai
- (leisti) paleidžia įrašo atkūrimą
- **II** (pauzė) pristabdo įrašo atkūrimą
- (stabdyti) sustabdo atkūrimą
- (atgal) įrašas grąžinamas atgal
- $\rightarrow$  (greitai pirmyn) įrašas greitai perkeliamas pirmyn
- (įrašyti), iškart paleidžia įrašymą

### $3.$   $\equiv$  TV GUIDE

Atidaromas arba uždaromas TV gidas.

### 4. **B** SETUP

Atidaro nustatymų meniu.

### 5. **Ex** FORMAT

Atidaro arba uždaro Vaizdo formato meniu.

### Vidurys

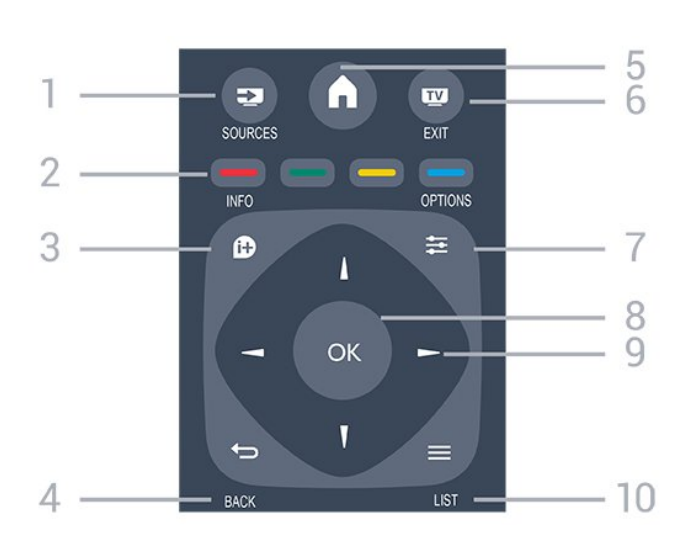

### 1. **SOURCES**

Atidaro arba uždaro šaltinio meniu – prijungtų įrenginių sąrašas.

### 2. Spalvoti mygtukai

Mygtukų funkcija atitinka ekrane pateikiamus nurodymus.

### 3. INFO

Atidaro arba uždaro informaciją apie programas.

### 4.  $\leftrightarrow$  BACK

Perjungia į ankstesnį jūsų pasirinktą kanalą. Uždaro meniu nepakeitus nustatymo.

### 5. HOME

Atidaro arba uždaro pradinį meniu.

### 6. **EXIT**

Paspaudę galite toliau žiūrėti televiziją.

### 7.  $\equiv$  OPTIONS

Atidaro arba uždaro parinkčių meniu.

### 8. OK mygtukas

Paspaudę galite patvirtinti pasirinkimą arba nustatymą.

9. Rodyklių / naršymo mygtukai Pereiti aukštyn, žemyn, į kairę ir dešinę.

### 10.  $\equiv$  LIST

Atidaromas arba uždaromas kanalų sąrašas.

### Dugnas

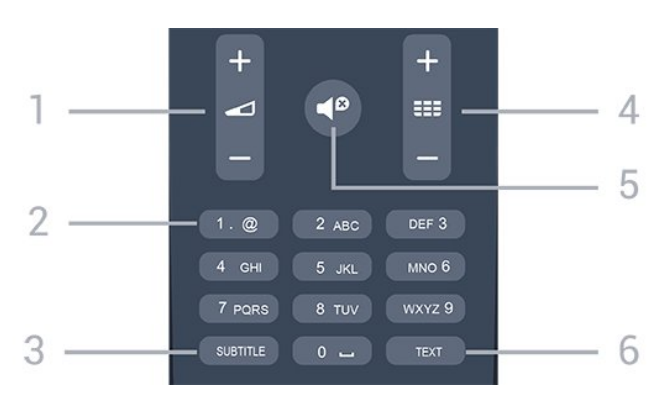

### 1. Garsumas

Reguliuoja garsumą.

#### 2. Skaičių klavišai ir teksto klaviatūra

Skirti tiesiogiai televizoriaus kanalui pasirinkti arba tekstui įvesti.

### 3. SUBTITLE

Įjungiami ar išjungiami subtitrai arba įjungiamas automatinis jų režimas.

### 4.  $\equiv$  Kanalas

Įjungiamas kitas arba ankstesnis kanalas iš kanalų sąrašo, atidaromas kitas arba ankstesnis teksto / teleteksto puslapis ir atidaromas kitas arba ankstesnis skyrius diske.

### 5.  $\blacksquare$  Nutildymas

Išjungia garsą arba jį vėl įjungia.

### 6. TEXT

Atidaro arba uždaro tekstą / teletekstą.

### <span id="page-15-0"></span>5.2 IR jutiklis

Televizorius gali gauti komandas ir iš nuotolinio valdymo pulto, siunčiančio komandas IR (infraraudonųjų spindulių) ryšiu. Jeigu naudojate tokį nuotolinio valdymo pultą, visada nukreipkite nuotolinio valdymo pultą į infraraudonųjų spindulių jutiklį televizoriaus priekyje.

### <span id="page-15-1"></span>5.3 Akumuliatoriai

1. Stumdami rodyklės kryptimi atidarykite maitinimo elementų dangtelį.

2. Pakeiskite senus maitinimo elementus 2

naujais AAA-LR03-1,5 V tipo elementais.

Patikrinkite, ar elementų galai sudėti teisingai.

3. Uždėkite maitinimo elementų dangtelį.

4. Pastumkite, kad jis užsifiksuotų.

Išimkite maitinimo elementus, jei ilgai nenaudojate nuotolinio valdymo pulto.

<span id="page-15-2"></span>Maitinimo elementus utilizuokite vadovaudamiesi vietiniais eksploatacijos pabaigos reikalavimais.

### 5.4 Valymas

Jūsų nuotolinio valdymo pultas turi įbrėžimams atsparią dangą.

Valykite nuotolinio valdymo pultą minkšta drėgna šluoste. Niekuomet nevalykite televizoriaus ar nuotolinio valdymo pulto alkoholiu, cheminėmis medžiagomis ar buitiniais valikliais.

## <span id="page-16-0"></span>6 Televizijos kanalai

<span id="page-16-1"></span> $\overline{61}$ 

## Kanalų sąrašai

### Apie kanalų sąrašus

Įdiegus kanalus visi kanalai rodomi kanalų sąraše. Jei informacija pateikiama, kanalai rodomi su pavadinimu ir logotipu.

Pasirinkę kanalų sąrašą ir spausdami rodykles ▲ (aukštyn) arba ▼ (žemyn) pasirinkite kanalą, tuomet spauskite OK ir žiūrėkite jo transliaciją. Mygtukais  $\mathbf{u}$  + arba  $\mathbf{u}$  + derinsite tik tame sąraše esančius kanalus.

### Kanalų simboliai

Atlikus automatinį kanalų atnaujinimą kanalų sąraše, naujai aptikti kanalai pažymimi (žvaigždute). Jei kanala užrakinate, jis bus pažymėtas A (spyna).

### Radijo stotys

Jeigu yra skaitmeninių transliacijų, diegimo metu įdiegiamos skaitmeninės radijo stotys. Radijo kanalą galite įjungti taip pat, kaip įjungiate televizijos kanalą. Diegiant kabelinius (DVB-C) kanalus, radijo kanalams paprastai priskiriami kanalų numeriai nuo 1001.

### Kanalų sąrašo atidarymas

Jei norite atidaryti esamų kanalų sąrašą…

1. Paspauskite  $\Box$ , kad būtų jiungta televizija.

2. Paspauskite  $\equiv$  LIST, kada būtų atidarytas kanalų sąrašas.

3. Paspauskite  $\equiv$  LIST dar kartą, kad būtų uždarytas kanalų sąrašas.

### Kanalų sąrašo filtravimas

Galite filtruoti sąrašą su visais kanalais. Galite nustatyti kanalų sąrašą rodyti tik televizijos kanalus arba radijo stotis.

Jei norite nustatyti visų kanalų sąrašo filtrą…

1. Žiūrėdami televizijos kanalą

paspauskite  $\equiv$  LIST, kad būtų atidarytas kanalų sarašas.

2. Paspauskite  $\equiv$  OPTIONS, kad atidarytumėte parinkčių meniu.

3. Pasirinkę List(Sąrašas) galėsite rinktis

iš All(Viskas), Favourites

<span id="page-16-2"></span>(Mėgstamiausi), Radio(Radijas), ir New channels(Nauji kanalai).

### $\overline{62}$ TV kanalų žiūrėjimas

### Kanalų žiūrėjimas

### Kanalo pasirinkimas

Norėdami žiūrėti televizijos kanalus, spauskite **m.** Televizorius persijungs į paskutinį jūsų žiūrėtą televizijos kanalą.

### Kanalų perjungimas

- Norėdami perjungti kanalus,

spauskite  $\mathbf{H}$  + arba  $\mathbf{H}$  -

- Jei žinote kanalo numerį, surinkite numerį skaitmenų mygtukais. Surinkę numerį, paspauskite OK, kad kanalas būtų iškart įjungtas.

### Ankstesnis kanalas

- Norėdami įjungti anksčiau žiūrėtą kanalą, spauskite  $\bigoplus$ .

### Kanalų sąrašas

Žiūrėdami televizijos kanalą, spauskite  $\equiv$  LIST, kad atidarytumėte kanalų sąrašus.

Kanalų sąrašą gali sudaryti keli kanalų puslapiai. Norėdami peržiūrėti tolesnį ar ankstesnį puslapį, spauskite  $\mathbf{H}$  + arba  $\mathbf{H}$  -Jei norite uždaryti kanalų sąrašus neperjungdami kanalo, vėl spauskite = LIST.

### Radijo kanalai

Jeigu yra skaitmeninių transliacijų, diegimo metu įdiegiamos skaitmeninės radijo stotys. Radijo kanalą galite įjungti taip pat, kaip įjungiate televizijos kanalą.

### Kanalo užrakinimas

### Kanalo užrakinimas ir atrakinimas

Jei nenorite, kad vaikai žiūrėtų kurį nors kanalą arba programą, galite juos užrakinti pasirinkę amžiaus kategoriją.

Jūs galite užrakinti kanalą, kad jo negalėtų žiūrėti vaikai. Kad būtų galima žiūrėti užrakintą kanalą, reikės įvesti apsaugos nuo vaikų kodą. Programų iš prijungtų įrenginių užrakinti negalima.

Jei norite užrakinti kanalą . . .

1. Žiūrėdami televizijos kanalą,

spauskite LIST , kad atsidarytų Kanalų sąrašas. 2. Bet kuriame sąraše pasirinkite kanalą, kurį norite užrakinti.

3. Paspauskite  $\equiv$  OPTIONS ir pasirinkite Užrakinti kanalą. Kanalų sąraše užrakintas kanalas pažymimas spynos simboliu **a** 

Norėdami atrakinti kanalą, pasirinkite užrakintą kanalą kanalų sąraše ir paspauskite  $\equiv$  OPTIONS, tada pasirinkite Atrakinti kanalą. Turėsite įvesti apsaugos nuo vaikų užrakto kodą.

#### Tėvų įvertinimas

Jei nenorite, kad vaikai žiūrėtų jų amžiui netinkamas programas, galite nustatyti amžiaus kategoriją.

Kai kurie skaitmeninės TV transliuotojai programas skirsto į amžiaus kategorijas. Jei programos amžiaus kategorija yra lygi arba aukštesnė nei amžiaus kategorija, kurią nustatėte savo vaikams, programa bus užrakinta.

Jei norite žiūrėti užrakintą programą, turite įvesti apsaugos nuo vaikų užrakto kodą. Tėvų kontrolės kategorija nustatoma visiems kanalams.

Jei norite nustatyti amžiaus kategoriją . . .

1. Spauskite  $\bigcap$ , pasirinkite Sąranka ir spauskite OK.

2. Pasirinkite Kanalų nustatymai > Užraktas nuo vaikų > Tėvų kontrolė ir paspauskite OK. 3. Įveskite 4 skaitmenų užrakto nuo vaikų kodą. Įveskite 4 skaitmenų užrakto nuo vaikų kodą ir patvirtinkite. Dabar galite nustatyti amžiaus kategoriją. 4. Įveskite vaiko amžių ir spauskite OK.

5. Jei reikia, spauskite  $\rightarrow$  kelis kartus, kol uždarysite meniu.

6. Jei tėvų kontrolę pagal vaiko amžių norite išjungti, pasirinkite amžiaus nustatymą Nėra.

Norint atrakinti programą televizorius paprašys įvesti kodą. Kai kurių transliuotojų / operatorių programas televizorius užrakina tik esant aukštesnei kategorijai.

### Užrakto kodo nustatymas arba keitimas

Jei norite nustatyti arba pakeisti esamą užrakto kodą . . .

1. Spauskite  $\bigcap$ , pasirinkite Sąranka ir spauskite OK.

2. Pasirinkite Kanalų nustatymai > Užraktas nuo vaikų > Keisti kodą ir spauskite OK.

3. Jei kodas jau nustatytas, įveskite esamą užrakto nuo vaikų kodą, tuomet du kartus įveskite naująjį kodą.

Naujasis kodas yra nustatytas.

### Pamiršote kodą?

Norėdami apeiti užrakto nuo vaikų kodą ir įvesti naują, jeigu jį pamiršote, įveskite 8888.

Kanalų parinktys

### Parinkčių atidarymas

Žiūrėdami kanalą galite nustatyti tam tikras parinktis.

Atsižvelgiant į žiūrimo kanalo tipą (analoginis ar skaitmeninis) arba pasirinktus televizoriaus nustatymus, galite nustatyti tam tikras parinktis.

Jei norite atidaryti parinkčių meniu…

1. Žiūrėdami kanalą spauskite  $\equiv$  OPTIONS. 2. Dar kartą paspauskite  $\equiv$  OPTIONS, kad uždarytumėte.

### Subtitrai ir subtitrų kalba

#### Įjungimas

Jei norite įjungti subtitrus, paspauskite SUBTITLE.

Galite perjungti subtitrus Subtitrai išjungti, Subtitrai įjungti arba Automatinis.

#### Automatinis

Jei kalbos informacija yra skaitmeninės transliacijos dalis, o transliuojama programa nėra jūsų kalba (televizoriuje nustatyta kalba), televizorius gali automatiškai rodyti subtitrus viena iš jūsų pasirinktų kalbų. Viena iš subtitrų kalbų turi būti transliacijos dalis.

Pageidaujamas subtitrų kalbas galite pasirinkti parinktyje Subtitrų kalba.

#### Skaitmeninių kanalų subtitrai

Skaitmeninių kanalų subtitrų nereikia nustatyti teletekste.

Žiūrint skaitmeninius kanalus, gali būti siūloma keletas programos subtitrų kalbų. Pageidaujamas pagrindinę ir antrinę subtitrų kalbas galite nustatyti. Jei subtitrai yra transliuojami viena iš šių kalbų, televizoriuje bus rodomi pasirinkti subtitrai.

Jeigu pageidaujamų subtitrų kalbų nėra, galite pasirinkti kitą transliuojamą subtitrų kalbą.

Norėdami nustatyti pagrindinę ir antrinę subtitrų kalbą . . .

1. Spauskite  $\bigcap$ , pasirinkite Sąranka ir spauskite OK.

2. Pasirinkite Kanalų nustatymai ir Kalbos.

3. Pasirinkite Pagrindinė

subtitrų kalba arba Antrinė subtitrų kalba ir paspauskite OK.

4. Pasirinkite kalbą ir spauskite OK.

5. Jei reikia, spauskite  $\rightarrow$  kelis kartus, kol uždarysite meniu.

Pageidaujamos subtitrų kalbos

#### Subtitrų kalbos pasirinkimas

Jeigu pageidaujamų subtitrų kalbų nėra, jei yra, galite pasirinkti kitą transliuojamą subtitrų kalbą. Jei subtitrų kalbų nėra, šios parinkties rinktis negalėsite.

Jei norite pasirinkti subtitrų kalbą, kai nėra jūsų pageidaujamų kalbų…

### 1. Paspauskite  $\equiv$  OPTIONS.

2. Pasirinkite Subtitrų kalba ir laikinai pasirinkite vieną kalbą kaip subtitrų kalbą.

### Analoginių kanalų subtitrai

Žiūrint analoginius kanalus, kiekvieno kanalo subtitrus reikia įjungti rankiniu būdu.

1. Įjunkite kanalą ir spauskite TEXT, kad atsidarytų teletekstas.

2. Įveskite subtitrų puslapio numerį, paprastai 888. 3. Dar kartą spauskite TEXT, kad teletekstas užsidarytų.

Jeigu žiūrėdami šį analoginį kanalą subtitrų meniu pasirinkote Jjungti, bus rodomi subtitrai (jeigu transliuojami).

Norėdami sužinoti, ar kanalas yra analoginis, ar skaitmeninis, įjunkite kanalą ir atidarykite skirtuką Būsena, kurį rasite meniu Parinktys.

### Garso įrašo kalba

### Pageidaujama garso įrašo kalba

Skaitmeninės televizijos kanalai gali transliuoti keletą programos garso įrašų kalbų. Galite nustatyti pageidaujamas pagrindinę ir antrinę garso įrašų kalbas. Jeigu garso įrašas transliuojamas viena šių kalbų, televizorius įjungs šią kalbą. Jeigu pageidaujamų garso įrašų kalbų nėra, galite pasirinkti kitą transliuojamą garso įrašo kalbą.

Norėdami nustatyti pagrindinę ir antrinę garso įrašo kalbą . . .

1. Spauskite  $\bigcap$ , pasirinkite Sąranka ir spauskite OK.

2. Pasirinkite Kanalų nustatymai ir Kalbos.

3. Pasirinkite Pagrindinė garso įrašo

kalba arba Antrinė garso įrašo kalba ir paspauskite OK.

4. Pasirinkite kalbą ir spauskite OK.

5. Jei reikia, spauskite  $\rightarrow$  kelis kartus, kol uždarysite meniu.

### Garso įrašo kalbos pasirinkimas

Jeigu norite pasirinkti garso įrašo kalbą, kai nėra jūsų pageidaujamos garso įrašų kalbos . . .

1. Paspauskite  $\equiv$  OPTIONS.

2. Pasirinkite Garso įrašo kalba ir, pasirinkę kalbą,

kurią norite laikinai naudoti, spauskite OK.

 Garso įrašo kalbos žmonėms, kurių klausa ar regėjimas sutrikę

Kai kurie skaitmeninės televizijos kanalai transliuoja specialius garso įrašus ir subtitrus, skirtus asmenims, kurių klausa ar regėjimas sutrikę.

### Vaizdo įrašo parinkimas

Skaitmeninės televizijos kanalai – keli vaizdo signalai (transliacija keliais srautais), skirtingi to paties renginio kameros taškai ar kampai arba skirtingos programos vienu televizijos kanalu. Jei tokių televizijos kanalų yra, televizoriuje bus rodomas pranešimas.

#### "Dual" I-II

Jeigu garso signalas turi dvi garso įrašų kalbas, bet viena arba abi kalbos neturi kalbos indikacijos, galima naudoti šią parinktį.

### Bendroji sąsaja

Jeigu CAM transliuoja mokamą aukštos kokybės turinį, šia parinktimi galite nustatyti teikėjo nustatymus.

### MHP programos

MHP programų įjungimas arba išjungimas.

### Būsena

Pasirinkite Būsena , jei norite peržiūrėti techninę informaciją apie kanalą (jei jis analoginis ar skaitmeninis) arba prijungtą įrenginį, kurį žiūrite.

### Mėgstamiausi kanalai

### Apie mėgstamiausius kanalus

Jūs galite sudaryti mėgstamiausių kanalų sąrašą, kuriame būtų tik pageidaujami žiūrėti kanalai. Pasirinkę mėgstamiausių kanalų sąrašą, peržiūrėdami kanalus matysite tik savo mėgstamiausius kanalus.

### Mėgstamiausių kanalų sąrašo sukūrimas

1. Žiūrėdami televizijos kanalą  $p$ aspauskite  $\equiv$  LIST, kad būtų atidarytas kanalų sąrašas.

2. Kad būtų parodyti visi kanalai, pasirinkite Visi.

3. Pasirinkite kanalą ir paspauskite (geltonas), kad

pažymėtumėte jį kaip mėgstamiausią.

4. Pasirinktas kanalas pažymimas  $\bullet$ .

5. Norėdami baigti spauskite . Kanalai įtraukiami į mėgstamiausių sąrašą.

Norėdami pašalinti kanalą iš mėgstamiausiųjų sąrašo, pasirinkite kanalą naudodamiesi mygtuku  $\bullet$ , tada dar karta paspauskite (geltonas) ir panaikinkite kaip mėgstamiausio žymėjimą.

#### Kanalų pertvarkymas

Keisti kanalų išdėstymo tvarką galima tik mėgstamiausiųjų sąraše.

1. Kanalų sąraše Mėgstamiausi pažymėkite kanalą, kurio padėtį norite pakeisti.

2. Paspauskite - (žalias).

3. Pasirinkite norimą pertvarkyti kanalą ir spauskite OK.

4. Spauskite Naršymo mygtukai , norėdami perkelti pažymėtą kanalą į kitą vietą, ir spauskite OK. 5. Baigę paspauskite **THEXIT**, kad išjungtumėte mėgstamiausių kanalų sąrašą.

### Kanalų pervadinimas

Kanalų sąraše kanalus galite pervadinti.

1. Viename iš kanalų sąrašų pasirinkite norimą pervardyti kanalą.

2. Paspauskite  $($ raudonas).

3. Tekstą galite įvesti naudodami ekrano klaviatūrą.

### Tekstas / teletekstas

### Teksto puslapiai

Norėdami atidaryti tekstą (teletekstą), kai žiūrite televizijos kanalus, spauskite TEXT. Kad uždarytumėte teletekstą, dar kartą paspauskite TEXT.

### Pasirinkite teleteksto puslapį

Puslapio pasirinkimas . .

1. Įveskite puslapio numerį skaičių mygtukais.

2. Naršymui naudokite mygtukus su rodyklėmis.

3. Paspauskite spalvos mygtuką, jei norite pasirinkti ta spalva pažymėtą elementą ekrano apačioje.

### Antriniai teleteksto puslapiai

 $\blacktriangleright$ .

Teleteksto puslapyje gali būti keli antriniai puslapiai. Jų numeriai rodomi juostoje šalia pagrindinio puslapio numerio.

Norėdami pasirinkti antrinį puslapį, spauskite 4 arba

### T.O.P. Teksto puslapiai

Kai kurie transliuotojai transliuoja T.O.P. teletekstą. Atidaryti T.O.P. Teleteksto puslapius teletekste atidarysite paspaude  $\equiv$  OPTIONS ir pasirinke T.O.P. apžvalga.

#### Mėgstamiausi puslapiai

Televizoriuje sukuriamas jūsų atidarytų paskutinių 10 teksto puslapių sąrašas. Todėl galėsite lengvai juos vėl atidaryti nuėję į "Mėgstamiausiųjų teksto puslapių" skyrelį.

1. Eikite į "Tekstas", ekrano viršutiniame kairiajame kampe pasirinkite žvaigždutę ir bus parodytas mėgstamiausių puslapių skyrelis.

2. Spauskite v (žemyn) arba ▲ (aukštyn) ir pasirinkite puslapio numerį, tuomet spauskite OK ir tą puslapį atidarykite.

Sąrašą galite valyti nurodę parinktį Valyti mėgstamiausiuosius puslapius.

### Ieškoti teleteksto

Galite pasirinkti žodį ir skenuoti teletekstą ieškodami visų vietų, kuriose pasikartoja šis žodis.

1. Atidarykite teleteksto puslapį ir paspauskite OK.

2. Mygtukais su rodyklėmis pasirinkite žodį ar skaičių. 3. Dar kartą spauskite OK, kad iškart peršoktumėte į

kitą vietą, kur yra šis žodis ar skaičius.

4. Vėl spauskite OK, kad peršoktumėte dar į kitą vietą su šiuo žodžiu ar skaičiumi.

5. Norėdami baigti ieškoti, spauskite (aukštyn), kol nebebus nieko pasirinkta.

### Teletekstas iš prijungto įrenginio

Kai kurie įrenginiai, gaunantys televizijos kanalų signalus, taip pat turi teleteksto funkciją. Teleteksto iš prijungto įrenginio įjungimas . .

1. Spauskite  $\bigcap$ , pasirinkite įrenginį ir spauskite OK. 2. Žiūrėdami kanalą įrenginiu, spauskite  $\equiv$  OPTIONS, pasirinkite Rodyti įrenginio mygtukus , pasirinkite  $mygtukq \equiv ir spauskite OK$ .

3. Spauskite norėdami paslėpti įrenginio mygtukus.

4. Norėdami uždaryti teletekstą, vėl spauskite  $\rightarrow$ .

### Skaitmeninis tekstas (tik JK)

Kai kurie skaitmeninės televizijos transliuotojai savo kanaluose siūlo specializuotą skaitmeninį tekstą arba interaktyviąsias paslaugas. Šios paslaugos apima įprastą tekstą, kurį galima pasirinkti ir naršyti naudojantis skaičių, spalvų mygtukais ir mygtukais su rodyklėmis.

Norėdami uždaryti skaitmeninį tekstą, paspauskite  $\bigoplus$ .

### Teleteksto parinktys

Teletekste paspaudę  $\equiv$  OPTIONS galėsite pasirinkti toliau nurodytas parinktis . . .

- Fiksuoti puslapį / paleisti puslapį Sustabdyti automatinį antrinių puslapių pasukimą.

#### - Dvigubas ekranas / per visą ekraną Rodyti televizijos kanalą ir teletekstą vieną šalia kito.

- Teletekstas, T.O.P. apžvalga Atidaryti T.O.P. teletekstą.

#### - Padidintas / įprastas vaizdas

Padidinti teleteksto puslapį, kad skaityti būtų patogiau.

#### - Atidengti

Nebeslėpti paslėptos informacijos puslapyje.

#### - Eiti per papildomus puslapius

Pereiti prie antrinių puslapių, kai jie gali būti rodomi.

#### - Kalba

Įjungti simbolius, kuriuos teletekstas naudoja, kad ekrane būtų rodoma be klaidų.

### - Teletekstas 2.5

Aktyvinti Teletekstą 2.5, kad būtų matoma daugiau spalvų ir geresne grafika.

#### Teleteksto nustatymas

### Teleteksto kalba

Kai kurie skaitmeninės televizijos transliuotojai siūlo kelias teleteksto kalbas.

Norėdami nustatyti pagrindinę ir antrinę teleteksto kalbą, atlikite šiuos veiksmus. . .

#### 1. Spauskite  $\bigcap$ , pasirinkite Saranka ir spauskite OK.

2. Pasirinkite Kanalų nustatymai > Kalbos.

3. Pasirinkite Pirminis teletekstas arba Antrinis teletekstas.

4. Pasirinkite pageidaujamas teleteksto kalbas.

5. Jei reikia, spauskite  $\leftrightarrow$  kelis kartus, kol uždarysite meniu.

### Teletekstas 2.5

Jei yra, teletekstas 2.5 rodomas su geresne grafika ir daugiau spalvų. Teletekstas 2.5 įjungtas kaip standartinis gamyklinis nustatymas. Norėdami išjungti Teletekstą 2.5 . . .

### 1. Spauskite TEXT.

2. Žiūrėdami teletekstą, spauskite **:** OPTIONS.

3. Pasirinkite Tekstas 2.5 > Išjungta.

<span id="page-20-0"></span>4. Spauskite keletą kartų  $\rightarrow$ , jeigu reikia, ir uždarykite meniu.

### $\overline{63}$ Kanalų sąrašo kopijavimas

### Įvadas

Kanalų sąrašo kopijavimas skirtas pardavėjams ir patyrusiems naudotojams. Kai kuriose šalyse kanalų sąrašo kopijavimo funkciją galima naudoti tik palydoviniams kanalams kopijuoti.

Naudojant funkciją "Kanalų sąrašo kopijavimas" galima nukopijuoti viename televizoriuje įdiegtus kanalus į kitą tos pačios klasės "Philips" televizorių. Kanalų sąrašo kopijavimas padės išvengti daug laiko užimančios kanalų paieškos įkeliant iš anksto nustatytą kanalų sąrašą į televizorių. Naudokite bent 1 GB talpos USB atmintinę.

### Sąlygos

- Abu televizoriai turi būti pagaminti tais pačiais metais.

- Abiejų televizorių aparatinės įrangos tipas turi būti vienodas. Aparatūros tipą patikrinkite ant televizoriaus tipo plokštės galinėje televizoriaus pusėje. Paprastai jis nurodomas kaip Q . . . LA

- Abiejuose televizoriuose naudojamos suderinamos programinės įrangos versijos.

### Esama versija

Esamą televizoriaus programinės įrangos versiją galite patikrinti, pasirinkę skirtuką Dabartinės programinės įrangos versijos informacija, kurį rasite

meniu > Sąranka > Programinės įrangos nustatymai.

### Kopijuoti kanalų sąrašą

jei norite kopijuoti kanalų sąrašą . . .

1. Įjunkite televizorių, kuriame kanalai jau įdiegti. Prijunkite USB atmintinę.

2. Spauskite **A**, pasirinkite Sąranka ir spauskite OK.

3. Pasirinkite TV nustatymai > Bendrieji nustatymai > Kopijuoti kanalų sąrašą > Kopijuoti į USB ir paspauskite OK. Jei norėsite nukopijuoti kanalų sąrašą iš šio televizoriaus, jūsų bus paprašyta įvesti diegiant įvestą užrakto nuo vaikų kodą. 4. Baigę kopijuoti ištraukite USB atmintinę.

Dabar galite įkelti nukopijuotą kanalų sąrašą į kitą "Philips" televizorių.

### Kanalų sąrašo įkėlimas

### Televizorius, kuriame nėra įdiegtų kanalų

Atsižvelgdami į tai, ar jūsų televizorius jau yra įdiegtas, ar dar ne, turite naudoti skirtingus kanalų sąrašo įkėlimo būdus.

### Į dar neįdiegtą televizorių

1. Prijunkite maitinimo kištuką, kad pradėtumėte diegimą, ir pasirinkite kalbą ir šalį. Kanalų paiešką galite praleisti. Užbaikite diegimą.

2. Įkiškite USB atmintinę su kito televizoriaus kanalų sąrašu.

3. Norėdami pradėti įkelti kanalų sąrašą,

spauskite **A**, rinkitės Sąranka ir spauskite OK. 4. Pasirinkite TV nustatymai > Bendrieji nustatymai > Kopijuoti kanalų sąrašą > Kopijuoti į TV ir paspauskite OK. Galite būti paprašyti įvesti šio televizoriaus užrakto nuo vaikų kodą.

5. Televizoriuje pasirodys pranešimas, jei kanalų sąrašas bus sėkmingai nukopijuotas į televizorių. Ištraukite USB atmintinę.

### Televizorius, kuriame įdiegti kanalai

Atsižvelgdami į tai, ar jūsų televizorius jau yra įdiegtas, ar dar ne, turite naudoti skirtingus kanalų sąrašo įkėlimo būdus.

### Į jau įdiegtą televizorių

1. Patikrinkite televizoriuje pasirinktą šalies nustatymą. (Norėdami patvirtinti šį nustatymą paspauskite  $\bigwedge$ rinkitės Sąranka ir spauskite OK. Pasirinkite Ieškoti kanalų > Iš naujo įdiegti kanalus ir spauskite OK. Paspauskite  $\leftarrow$ , tada spauskite Atšaukti ir išeikite iš kanalų paieškos.)

Jei šalis tinkama, tęskite, kaip aprašyta 2 veiksme. Jei pasirinkta netinkama šalis, turite paleisti diegimą iš naujo. Norėdami pradėti diegimą iš

naujo, paspauskite *n*, pasirinkite Sąranka ir spauskite OK. Pasirinkite TV nustatymai > Bendrieji nustatymai > Iš naujo įdiegti televizorių > OK. Pasirinkite reikiamą šalį ir praleiskite kanalų paiešką. Užbaikite diegimą. Baigę grįžkite prie 2 veiksmo. 2. Įkiškite USB atmintinę su kito televizoriaus kanalų sąrašu.

3. Norėdami pradėti įkelti kanalų

sąrašą, paspauskite **A**, pasirinkite Sąranka ir paspauskite OK.

4. Pasirinkite TV nustatymai > Bendrieji

nustatymai > Kopijuoti kanalų sąrašą > Kopijuoti į TV ir paspauskite OK. Galite būti paprašyti įvesti šio televizoriaus užrakto nuo vaikų kodą.

5. Televizoriuje pasirodys pranešimas, jei kanalų sąrašas bus sėkmingai nukopijuotas į televizorių. Ištraukite USB atmintinę.

## <span id="page-22-0"></span>7 Kanalų diegimas, antena / kabelis

### <span id="page-22-1"></span>7.1

## Atnaujinti kanalus

### Automatinis naujinimas

<span id="page-22-2"></span>Jeigu priimate skaitmeninius kanalus, galite nustatyti televizorių automatiškai atnaujinti sąrašą naujais kanalais.

Arba galite paleisti kanalų naujinimą patys.

### Automatinis kanalų atnaujinimas

Kartą per dieną 6 val. televizorius kanalus atnaujins ir išsaugos naujus. Naujieji kanalai išsaugomi ne tik visų kanalų sąraše, bet ir naujų kanalų sąraše. Tuščios kanalų pozicijos pašalinamos.

Jei aptinkami nauji kanalai arba kanalai atnaujinami ar pašalinami, įjungiant televizorių parodomas pranešimas. Kad kanalai būtų atnaujinami automatiškai, televizorius turi veikti budėjimo režimu.

Norėdami išjungti paleidžiant rodomą pranešimą . . .

1. Spauskite  $\bigwedge$ , pasirinkite Saranka ir spauskite OK.

2. Pasirinkite Kanalų nustatymai ir spauskite OK. 3. Pasirinkite Kanalų įdiegimas > Kanalų naujinimo pranešimas > Išjungta.

Automatinio kanalų naujinimo funkcijos išjungimas . . .

1.

Spauskite **e**, pasirinkite Sąranka ir spauskite OK. 2. Pasirinkite Kanalų nustatymai ir spauskite OK. 3. Pasirinkite Kanalų įdiegimas > Automatinis kanalų atnaujinimas > Išjungta.

### Atnaujinimo paleidimas

Norėdami naujinimą paleisti patys . . .

1. Spauskite  $\bigcap$ , pasirinkite Sąranka ir spauskite OK.

2. Pasirinkite Ieškoti kanalų ir spauskite OK. 3. Pasirinkite Naujinti kanalus ir vadovaukitės ekrane pateikiamomis instrukcijomis. Naujinimas gali trukti kelias minutes.

<span id="page-22-3"></span>Kai kuriose šalyse automatinis kanalų naujinimas atliekamas žiūrint televizorių arba bet kuriuo metu, kai televizorius veikia parengties režimu.

### Nauji kanalai

Naudojant automatinę kanalų naujinimo funkciją pridėtus naujus kanalus lengvai surasite kanalų sąraše Nauji. Be to, kanalų sąraše Visi arba Radijas išsaugomi ir tie patys nauji kanalai.

Nauji kanalai kanalų sąraše Nauji išliks, kol nepažymėsite jų kaip mėgstamiausių arba kol jų neįjungsite.

 $\overline{72}$ 

## Iš naujo įdiegti kanalus

### Visų kanalų diegimas iš naujo

Visus kanalus galite įdiegti iš naujo, o visus kitus televizoriaus kanalus išsaugoti nepaliestus.

Jeigu nustatytas PIN kodas, kad galėtumėte iš naujo įdiegti kanalus, turėsite įvesti šį kodą.

Jei norite iš naujo įdiegti kanalus…

1. Spauskite  $\bigcap$ , pasirinkite Sąranka ir spauskite OK. 2. Pasirinkite Ieškoti kanalų > Iš naujo įdiegti kanalus ir spauskite OK. 3. Pasirinkite šalį, kurioje televizorius naudojamas. 4. Pasirinkite Antena (DVB-T) arba Kabelinė (DVB-C) . Kanalų paieška gali trukti kelias minutes. Vykdykite ekrane pateikiamus nurodymus.

### Televizoriaus įdiegimas iš naujo

Visą televizijos diegimą galite pakartoti. Televizija įdiegiama visiškai iš naujo.

Jei norite pakartoti visą televizijos diegimą…

1. Spauskite  $\bigcap$ , pasirinkite Sąranka ir spauskite OK.

2. Pasirinkite TV nustatymai > Bendrieji nustatymai > Iš naujo diegti TV ir paspauskite OK. Diegimas gali trukti kelias minutes. Vykdykite ekrane pateikiamus nurodymus.

### 7.3 DVB-T arba DVB-C

### DVB-T arba DVB-C priėmimas

#### DVB nustatymai

Prieiga prie DVB nustatymų

1. Spauskite  $\bigcap$ , pasirinkite Sąranka ir spauskite OK.

2. Pasirinkite Ieškoti kanalų ir spauskite OK.

- 3. Pasirinkite Iš naujo įdiegti kanalus.
- 4. Pasirinkite šalį, kurioje šis televizorius naudojamas.
- 5. Pasirinkite Kabelinė (DVB-C).

6. Pasirinkite Pradėti kanalų paiešką arba

DVB-C nustatymai.

7. Jei reikia, spauskite  $\rightarrow$  kelis kartus, kol uždarysite meniu.

#### Simbolių dažnio režimas

Jei jūsų kabelinės televizijos operatorius nenurodė konkrečios simbolių dažnio reikšmės, norėdami nustatyti TV kanalus, skirtuke Simbolių dažnio režimas palikite nustatymą Automatinis.

Jei gavote konkrečią simbolių dažnio reikšmę, pasirinkite Rankinis. Gauta reikšmė jau turi būti iš anksto nustatytų simbolių dažnio reikšmių sąraše. Norėdami patikrinti, ar jūsų reikšmė pasirenkama automatiškai, pasirinkitelš anksto nustatyti simbolių dažniai.

#### Simbolių dažnis

Jei skirtuke Simbolių dažnio režimas nustatyta parinktis Rankinis, galite įvesti simbolių dažnių reikšmę, kurią gavote iš kabelinės televizijos operatoriaus. Norėdami įvesti šią reikšmę, naudokite skaičių mygtukus.

### Tinklo dažnis

Jei Dažnių nuskaitymas nustatytas kaip Greitas arba Išplėstinis, galite įvesti tinklo dažnio reikšmę, kurią gavote iš kabelinės televizijos operatoriaus. Norėdami įvesti šią reikšmę, naudokite skaičių mygtukus.

#### Dažnio nuskaitymas

Pasirinkite būdą kanalams ieškoti. Galite pasirinkti greitesnį nuskaitymo būdą Greitas ir naudoti iš anksto nustatytus nustatymus, kuriuos naudoja daugelis jūsų šalies kabelinės televizijos operatorių.

<span id="page-23-0"></span>Jei nenustatomi jokie kanalai ar jei kokių nors kanalų trūksta, galite pasirinkti išplėstinio nuskaitymo būdą Visas nuskaitymas. Naudojant šį būdą, reikės daugiau laiko kanalams ieškoti ir nustatyti.

#### Tinklo ID

Jei Dažnių nuskaitymas nustatyta kaip Greitas, galite įvesti tinklo ID reikšmę, kurią gavote iš kabelinės televizijos operatoriaus. Norėdami įvesti šią reikšmę, naudokite skaičių mygtukus.

#### Skaitmeniniai kanalai

Jei žinote, kad jūsų kabelinės televizijos operatorius nesiūlo skaitmeninių kanalų, galite praleisti skaitmeninių kanalų paiešką. Pasirinkite Išjungti.

#### Analoginiai kanalai

Jei žinote, kad jūsų kabelinės televizijos operatorius nesiūlo analoginių kanalų, galite praleisti analoginių kanalų paiešką. Pasirinkite Išjungti.

### Nemokama / koduota

Jei esate abonentas ir turite CAM (sąlyginės prieigos modulį mokamoms TV paslaugoms), pasirinkite Nemokama + koduota. Jei nesutinkate mokėti už TV kanalus ir paslaugas, galite pasirinkti Tik nemokami kanalai .

#### Priėmimo kokybė

Skaitmeninio kanalo kokybę ir signalo stiprumą galite patikrinti. Jei turite savo anteną, galite pakeisti jos padėtį ir pabandyti pagerinti priėmimą.

Jei norite patikrinti skaitmeninio kanalo priėmimo kokybę…

1. Įjunkite kanalą.

2. Spauskite **A**, pasirinkite Saranka ir spauskite OK.

3. Pasirinkite Kanalų nustatymai ir paspauskite OK.

4. Pasirinkite Kanalo diegimas > Skaitmeninis: Signalo tikrinimas ir paspauskite OK.

5. Pasirinkite Ieškoti ir paspauskite OK. Šiam kanalui rodomas skaitmeninis transliacijos dažnis. 6. Jei norite patikrinti šio dažnio signalo kokybę, pasirinkite Ieškoti ir paspauskite OK. Tikrinimo rezultatai parodomi ekrane. Kad pagerintumėte signalo priėmimą, galite pakeisti antenos vietą arba patikrinti ryšį.

7. Be to, patys galite pakeisti dažnį. Pasirinkite dažnio skaičius po vieną ir naudodami

mygtukus ▲ (aukštyn) ar ▼ (žemyn) pakeiskite reikšmę. Pasirinkite Ieškoti ir paspauskite OK, kad patikrintumėte priimamą signalą dar kartą.

### 7.4 Rankinis diegimas

Analoginius televizijos kanalus galima įdiegti rankiniu būdu po vieną.

Norėdami įdiegti analoginius kanalus rankiniu būdu . .

. 1. Spauskite  $\bigcap$ , pasirinkite Sąranka ir spauskite OK. 2. Pasirinkite Kanalų nustatymai > Kanalo

diegimas > Analoginė: rankinis diegimas ir spauskite OK.

- Sistema

Norėdami nustatyti televizijos sistemą, pasirinkite Sistema ir spauskite OK. Pasirinkite savo šalį arba tą pasaulio dalį, kurioje šiuo metu esate.

- Kanalo paieška

Jei norite surasti kanalą, pasirinkite Ieškoti kanalo ir paspauskite OK. Pasirinkite Ieškoti ir

paspauskite OK. Be to, dažnį galite įvesti ir patys. Jei priimamas signalas silpnas, paspauskite Ieškoti dar kartą. Jeigu norite išsaugoti kanalą, pasirinkite Atlikta ir paspauskite OK.

- Tikslus suderinimas

Norėdami tiksliai suderinti kanalą, pasirinkite Tikslus reguliavimas ir paspauskite OK. Tikslų kanalo

reguliavimą atlikite naudodamiesi  $\triangle$  arba  $\blacktriangledown$ . Jeigu norite išsaugoti rastą kanalą,

pasirinkite Atlikta ir paspauskite OK.

- Išsaugoti

Galite išsaugoti kanalą esamu kanalo numeriu arba parinkti naują kanalo numerį.

Pasirinkite Išsaugoti dabartinį kanalą arba Išsaugoti kaip naują kanalą.

Galite kartoti šiuos veiksmus tol, kol suderinsite visus galimus analoginius televizijos kanalus.

## <span id="page-25-0"></span> $\overline{8}$ TV gidas

### <span id="page-25-1"></span> $\overline{81}$ Ko jums reikia

Naudodami TV gidą, galite peržiūrėti savo kanalų esamų ir numatomų TV programų sąrašą. Pagal tai, iš kur gaunama TV gido informacija (duomenys), yra rodomi analoginiai ir skaitmeniniai kanalai arba tik skaitmeniniai kanalai. Ne visuose kanaluose siūloma TV gido informacija.

Televizorius gali surinkti televizoriuje įdiegtų kanalų TV gido informaciją (pvz., kanalų, kuriuos žiūrite naudodami "Žiūrėti TV"). Televizorius negali surinkti TV gido informacijos apie kanalus, kuriuos žiūrite per skaitmeninės televizijos imtuvą.

### <span id="page-25-2"></span> $\overline{82}$ TV gido naudojimas

### TV gido atidarymas

Norėdami atidaryti TV gidą, spauskite **II** TV GUIDE.

Dar kartą spauskite : TV GUIDE, kad uždarytumėte.

Pirmą kartą atidarius TV gidą, televizorius nuskaito visus televizijos kanalus ieškodamas programų informacijos. Tai gali užtrukti kelias minutes. TV gido duomenys išsaugomi televizoriuje.

### Programos įjungimas

### Perjungimas į programą

Iš TV gido galite perjungti į esamą programą. Norėdami pasirinkti programą, mygtukais su rodyklėmis pažymėkite programos pavadinimą. Eikite į dešinę norėdami peržiūrėti programas, suplanuotas vėliau šią dieną. Norėdami įjungti programą (kanalą), pasirinkite programą ir paspauskite OK.

### Programos informacijos peržiūra

Norėdami rodyti išsamią pasirinktos programos informaciją, spauskite **@ INFO**.

### Keisti dieną

TV gidas gali rodyti vėlesnėms dienoms suplanuotas programas (iki 8 dienų).

Jei TV gido informaciją gaunate iš transliuotojo, galite spausti **::** + ir peržiūrėti kurios nors kitos dienos programą. Paspauskite **III** - ir grįžkite į ankstesnę dieną.

Arba galite spausti **=** OPTIONS ir pasirinkti Keisti dieną.

Pasirinkite Ankstesnė diena, Šiandien arba Vėlesnė diena ir paspauskite OK, kad pasirinktumėte tvarkaraščio dieną.

### Nustatyti priminimą

Galite nustatyti priminimą apie programą. Pranešimas perspės jus apie netrukus prasidėsiančią programą. Šį kanalą galite įjungti iškart.

TV gide programos su priminimu žymimos @ (laikrodžiu).

Kaip nustatyti priminimą…

1. Paspauskite **: TV GUIDE** ir pasirinkite vėliau rodomą programą.

- 2. Paspauskite  $\equiv$  OPTIONS.
- 3. Pasirinkite Nustatyti priminimą ir paspauskite OK.

Kaip pašalinti priminimą…

1. Paspauskite  $\equiv$  TV GUIDE ir pasirinkite programą su priminimu.

- 2. Paspauskite  $\equiv$  OPTIONS.
- 3. Pasirinkite Valyti priminimą ir paspauskite OK.

### Ieškoti pagal žanrą

Jeigu yra pateikta informacija, galite ieškoti suplanuotų programų pagal žanrą, pvz., filmai, sportas ir t. t.

Norėdami ieškoti programų pagal žanrą, spauskite OPTIONS ir pasirinkite Ieškoti pagal žanrą. Pasirinkite žanrą ir paspauskite OK. Pasirodys rastų programų sąrašas.

### Priminimų sarašas

Galite peržiūrėti nustatytų priminimų sąrašą.

### Priminimų sąrašas

Kaip atidaryti priminimų sarašą...

1. Paspauskite **IE** TV GUIDE.

 $2.$  Paspauskite spalvos mygtuką  $\blacksquare$  Irašai .

3. Ekrano viršuje pasirinkite @ Suplanuota ir paspauskite OK.

4. Suplanuotų įrašymų ir priminimų sąraše pasirinkite skirtuką Priminimai ir paspauskite OK, kad būtų parodyti tik priminimai.

5. Paspauskite spalvos mygtuką – Pašalinti ir pašalinkite pasirinktą priminimą. Paspauskite spalvos mygtuką – **Įrašyti**, kad pasirinkta programa būtų įrašyta.

### Įrašymo nustatymas

TV gide galite nustatyti įrašymą\*.

TV gide įrašyti nustatytos programos žymimos  $\odot$ .

Norėdami pamatyti įrašų sąrašą paspauskite - įrašai ; įrašyti nustatyta programa žymima (raudonas taškas) prieš programos pavadinimą.

Kaip įrašyti programą…

1. Paspauskite  $\equiv$  TV GUIDE ir pasirinkite būsimą arba rodomą programą.

2. Paspauskite spalvos mygtuką – Įrašyti .

Kaip atšaukti įrašymą…

1. Paspauskite  $\equiv$  TV GUIDE ir pasirinkite įrašyti nustatytą programą.

2. Paspauskite spalvos mygtuką – Valyti įrašymą.

# Irašymas ir "Pause TV"

### <span id="page-27-1"></span>9.1 Įrašymas

<span id="page-27-0"></span> $\overline{9}$ 

### Ko jums reikia

Galite įrašyti skaitmeninės televizijos transliaciją ir peržiūrėti ją vėliau.

Jei norite įrašyti televizijos programą, jums reikia…

- prijungto USB standžiojo disko, suformatuoto šiame televizoriuje;

- šiame televizoriuje įdiegtų skaitmeninės televizijos kanalų;

- priimamos kanalo informacijos, skirtos ekrane rodomam TV gidui;

- tikslaus televizoriaus laikrodžio nustatymo. Jei vėl nustatote TV laikrodį rankiniu būdu, gali nepavykti įrašyti.

Irašyti negalima, kai naudojate "Pause TV".

Kai kurie skaitmeninės televizijos operatoriai neleidžia įrašyti kanalų.

### Įrašyti programą

### Įrašyti dabar

Jei norite įrašyti šiuo metu žiūrimą programą, nuotolinio valdymo pulte paspauskite (įrašyti). Įrašymas bus pradėtas iškart.

Jei norite sustabdyti įrašymą, paspauskite (stabdyti).

Jei pateikiami TV gido duomenys, jūsų žiūrima programa bus įrašoma vos paspausite įrašymo mygtuką, o įrašymas baigsis pasibaigus programai. Jei TV gido duomenys nepateikiami, bus įrašyta tik 30 min. Sąraše Įrašai galite patikslinti įrašymo pabaigos laiką.

### Įrašymo planavimas

Galite suplanuoti būsimos programos įrašymą šią dieną arba kelioms dienoms nuo šiandien (daugiausia iki 8 dienų). Televizorius TV gido duomenis naudos įrašymui pradėti ir užbaigti.

Kaip įrašyti programą…

1. Paspauskite **:=** TV GUIDE.

2. TV gide pasirinkite norimą įrašyti kanalą ir

programą. Paspauskite  $\rightarrow$  (dešinėn) arba (kairėn) ir slinkite per kanalo programas. Paspauskite spalvos mygtuką Diena ir pasirinkite reikiamą dieną. 3. Kai programa pažymima, paspauskite spalvos mygtuką – Įrašyti . Programa suplanuojama įrašyti. Jei suplanuoti įrašai sutaps, automatiškai pasirodys įspėjimas. Jei ketinate įrašyti programą, kol jūsų nebus, nepamirškite televizoriaus palikti veikti budėjimo režimu ir įjungti USB standžiojo disko.

### Įrašų sąrašas

Savo įrašus peržiūrėti ir tvarkyti galite įrašų sąraše. Šalia įrašų sąrašo yra atskiras sąrašas su suplanuotais įrašymais ir priminimais.

Jei norite atidaryti įrašų sąrašą…

- 1. Paspauskite := TV GUIDE.
- 2. Paspauskite spalvos mygtuką  $\longrightarrow$  Irašai. 3. Įrašų sąraše pasirinkite skirtukus Nauji, Žiūrėti arba Pasibaigę ir

paspauskite OK, kad peržiūras filtruotumėte. 4. Pasirinkę įrašą sąraše jį galite pašalinti spalvos mygtuku Pašalinti arba sustabdyti vykdomą įrašymą spalvos mygtuku · Stabdyti įrašymą . Įrašą pervardyti galite spalvos mygtuku - Pervardyti .

Transliuotojai gali riboti dienų, kurias galima peržiūrėti įrašą, skaičių. Kai šis laikas pasibaigia, įrašas pažymimas kaip pasibaigęs. Sąraše prie įrašo gali būti nurodyta, kiek dienų liko iki jo galiojimo pabaigos.

Jei transliuotojas neleido atlikti suplanuoto įrašymo arba buvo pertrauktas atsisiuntimas, įrašas pažymimas kaip Nepavykęs.

### Įrašymo nesuderinamumai

Jei dviejų suplanuotų įrašymų laikas sutampa, atsiranda nesuderinamumas. Šiam įrašymo nesuderinamumui pašalinti galite pakoreguoti vieno ar abiejų įrašymų pradžios ir pabaigos laikus.

Jei norite koreguoti suplanuoto įrašymo pradžios ar pabaigos laiką…

- 1. Paspauskite := TV GUIDE.
- 2. Paspauskite spalvos mygtuką  $\longrightarrow$  Irašai.
- 3. Ekrano viršuje pasirinkite @ Suplanuota ir paspauskite OK.

4. Suplanuotų įrašymų ir priminimų sąraše pasirinkite skirtuką Įrašai ir paspauskite OK, kad būtų parodyti tik suplanuoti įrašymai.

5. Pasirinkite nesuderinamą suplanuotą įrašymą ir paspauskite spalvos mygtuką – Koreguoti laiką. 6. Pasirinkite pradžios ar pabaigos laiką ir pakeiskite jį mygtukais  $\triangle$  (aukštyn) arba  $\blacktriangledown$  (žemyn). Pasirinkite Taikyti ir paspauskite OK.

#### Rankinis įrašymas

Galite suplanuoti įrašymą, kuris nėra susijęs su TV programa. Patys galite nustatyti imtuvo tipą, kanalą bei pradžios ir pabaigos laiką.

Jei norite suplanuoti įrašymą rankiniu būdu…

### 1. Paspauskite := TV GUIDE.

 $2.$  Paspauskite spalvos mygtuką  $\blacksquare$  Irašai .

3. Ekrano viršuje pasirinkite @ Suplanuota ir paspauskite OK.

4. Paspauskite  $\equiv$  OPTIONS, pasirinkite Planuoti ir paspauskite OK.

5. Pasirinkite imtuvą, iš kurio norite įrašyti ir paspauskite OK.

6. Pasirinkite kanalą, iš kurio norite įrašyti, ir paspauskite OK.

7. Pasirinkite įrašymo dieną ir paspauskite OK.

8. Nustatykite įrašymo pradžios ir pabaigos laiką. Pasirinkite mygtuką ir naudodami

mygtukus (aukštyn) arba (žemyn) nustatykite valandas ir minutes.

9. Pasirinkite Planuoti ir paspauskite OK, kad suplanuotumėte įrašymą rankiniu būdu.

Įrašymas atsiras suplanuotų įrašymų ir priminimų sąraše.

### Įrašo žiūrėjimas

Jei norite žiūrėti įrašą…

1. Paspauskite **: TV GUIDE**. 2. Paspauskite spalvos mygtuką – Įrašai. 3. Įrašų sąraše pasirinkite reikiamą įrašą ir paspauskite OK, kad pradėtumėte peržiūrą. 4. Galite naudoti mygtukus  $\textsf{II}$  (pauzė),  $\blacktriangleright$  (paleisti),  $\blacktriangleleft$  $(\text{atgal})$ ,  $\rightarrow$  (pirmyn) arba  $\blacksquare$  (stabdyti). 5. Jei norite vėl žiūrėti televiziją, paspauskite **TV EXIT**.

### <span id="page-28-0"></span> $\overline{92}$

## Kartojimas iš karto

### Ko jums reikia

Galite pristabdyti skaitmeninės televizijos transliaciją ir ją žiūrėti toliau vėliau.

Jei norite pristabdyti televizijos programą, jums reikia…

- prijungto USB standžiojo disko, suformatuoto šiame televizoriuje;

- šiame televizoriuje įdiegtų skaitmeninės televizijos kanalų;

- priimamos kanalo informacijos, skirtos ekrane rodomam TV gidui;

Kai prijungiamas ir suformatuojamas USB standusis diskas, televizorius nuolatos išsaugo televizijos transliaciją, kurią žiūrite. Kai perjungiate kanalą, ankstesnio kanalo transliacija pašalinama. Kai įjungiate televizoriaus budėjimo režimą, transliacija taip pat pašalinama.

"Pause TV" funkcijos negalite naudoti, kai įrašinėjate.

### Programos pristabdymas

Jei norite pristabdyti transliaciją ir ją tęsti…

Norėdami pristabdyti tiesioginę televizijos transliaciją, spauskite **II** (pauzė). Ekrano apačioje trumpam pasirodo eigos juosta. Norėdami įjungti eigos juostą, dar kartą spauskite **II** (pauzė). Jei norite tęsti žiūrėjimą, paspauskite (leisti).

Kai ekrane rodoma eigos juosta,

paspauskite << (sukti atgal) arba > (sukti pirmyn) ir pasirinkite vietą, nuo kurios norite pradėti žiūrėti pristabdytą transliaciją. Kelis kartus paspauskite šiuos mygtukus, kad pakeistumėte greitį.

Transliaciją galite pristabdyti ne ilgesniam nei 90 min. laikotarpiui.

Norėdami perjungti ir žiūrėti tiesioginę TV transliaciją, paspauskite (stabdyti).

### Kartoti

Kadangi televizorius išsaugo žiūrimą transliaciją, ją galite pakartoti daugiausia kelioms sekundėms.

Jei norite pakartoti dabartinę transliaciją…

1. Paspauskite  $\parallel$  (pristabdyti)

2. Paspauskite <a>
(atgal). Jei norite pasirinkti reikiamą vietą, nuo kurios norite pradėti pristabdytos transliacijos peržiūrą, galite kelis kartus spausti 4. Kelis kartus paspauskite šiuos mygtukus, kad pakeistumėte greitį. Vienu atveju pasieksite transliacijų saugyklos pradžią, kitu – didžiausią laiką. 3. Jei transliaciją norite peržiūrėti dar kartą, paspauskite (paleisti). 4. Jei transliaciją norite žiūrėti tiesiogiai,

paspauskite (stabdyti).

## <span id="page-29-0"></span> $\overline{10}$ Įrenginio piktograma

### <span id="page-29-1"></span> $10.1$

### Įrenginio įjungimas

Jungčių sąraše (šaltinio meniu) galite rasti prie televizoriaus prijungtus įrenginius. Iš šaltinio meniu galite pereiti į įrenginį.

### Šaltinio meniu

Norėdami atidaryti Šaltinio meniu, spauskite SOURCES .

Norėdami perjungti į prijungtą įrenginį, pasirinkite įrenginį rodyklėmis (kairėn) arba (dešinėn) ir spauskite OK.

Norėdami uždaryti Šaltinio meniu nepersijungę į jrenginį, dar kartą spauskite **Suman Sources**.

### <span id="page-29-2"></span> $\overline{10.2}$ Parengties režimu

Televizoriui veikiant parengties režimu, galite įjungti prijungtą įrenginį savo televizoriaus nuotolinio valdymo pultu.

### "Play"

Norėdami įjungti ir diskų leistuvą, ir televizorių iš parengties režimo ir iškart paleisti diską arba programą, spauskite (leisti) televizoriaus nuotolinio valdymo pulte.

Įrenginys turi būti prijungtas HDMI laidu ir tiek televizoriuje, tiek įrenginyje turi būti įjungtas HDMI CEC.

Namų kino sistema

Galite įjungti namų kino sistemą, jei norite klausytis muzikinio disko arba radijo kanalo, ir palikti televizorių veikti parengties režimu.

Norėdami įjungti tik NKS, o televizorių palikti veikti parengties režimu, spauskite **SOURCES** televizoriaus nuotolinio valdymo pulte.

### <span id="page-29-3"></span> $\overline{10.3}$ EasyLink

Naudodami "EasyLink" galite valdyti prijungtą įrenginį televizoriaus nuotolinio valdymo pultu. "EasyLink" naudoja HDMI CEC ryšiui su prijungtais įrenginiais palaikyti. Įrenginiai turi palaikyti HDMI CEC ir turi būti prijungti HDMI jungtimi.

## <span id="page-30-0"></span>11 Laikmačiai ir laikrodis

### <span id="page-30-1"></span>11.1

## Išjungimo laikmatis

Naudodami išsijungimo laikmatį galite nustatyti, kad po nurodyto laiko televizoriuje automatiškai įsijungtų parengties režimas.

Išjungimo laikmačio nustatymas . . .

1. Spauskite  $\bigcap$ , pasirinkite Sąranka ir spauskite OK.

2. Pasirinkite TV nustatymai > Bendrieji nustatymai > Išsijungimo laikmatis.

Naudodami slankiklio juostą 5 min. intervalais galite nustatyti net iki 180 min. truksiantį laiką. Nustačius 0 min. išjungimo laikmatis bus išjungtas. Be to, jūs visada galite išjungti televizorių anksčiau arba iš naujo nustatyti išjungimo laiką, kol vyksta atgalinė laiko atskaita.

3. Jei reikia, spauskite  $\rightarrow$  kelis kartus, kol uždarysite meniu.

### <span id="page-30-2"></span>11.2 Laikrodis

Norėdami sužinoti laiką, spauskite **E TV GUIDE** ir TV gide pamatysite, kiek valandų.

Kai kuriose šalyse skaitmeninėse transliacijose nesiunčiama koordinuoto universalaus laiko (UTC) informacija. Vasaros laiko nustatymo gali būti nepaisoma ir televizorius gali rodyti neteisingą laiką.

Televizoriaus laikrodžio rodmenų koregavimas . . .

1. Spauskite  $\bigcap$ , pasirinkite Saranka ir spauskite OK.

2. Pasirinkite TV nustatymai > Bendrieji nustatymai > Laikrodis > Automatinis laikrodžio režimas ir pasirinkite Pagal šalį.

3. Pasirinkite Vasaros laikas ir atitinkamą reikšmę.

### <span id="page-30-3"></span> $11.3$ Išjungimo laikmatis

Jeigu 4 valandas nuotolinio valdymo pulte nepaspausite jokio mygtuko arba jeigu televizorius negaus įvesties signalo ir 10 minučių jokios komandos iš nuotolinio valdymo pulto, energijos taupymo sumetimais jis automatiškai išsijungs.

Jei televizorių naudojate kaip monitorių arba

televizoriui žiūrėti naudojate skaitmeninį imtuvą (priedėlį – STB) ir nenaudojate televizoriaus nuotolinio valdymo pulto, turite išjungti automatinio išjungimo funkciją.

Jei norite išjungti išjungimo laikmatį . .

1. Spauskite  $\bigcap$ , pasirinkite Sąranka ir spauskite OK.

2. Pasirinkite TV nustatymai > Bendrieji nustatymai > Išjungimo laikmatis ir nustatykite slankiklio juostą į padėtį 0 (Išjungta).

3. Jei reikia, spauskite  $\leftrightarrow$  kelis kartus, kol uždarysite meniu.

## <span id="page-31-0"></span> $\overline{12}$ Vaizdo įrašai, nuotraukos ir muzika

### <span id="page-31-1"></span> $\frac{1}{12}$  1 Iš USB jungties

Galite peržiūrėti nuotraukas ar groti muziką ir vaizdo įrašus iš prijungtos USB atmintinės arba USB standžiojo disko.

Kai televizorius įjungtas, prijunkite USB atmintinę ar USB standųjį diską prie vienos iš USB jungčių. Televizorius aptiks įrenginį ir parodys medijos failų sąrašą.

Jei failų sąrašas neparodomas automatiškai…

1. Paspauskite **3 SOURCES**, pasirinkite **a** USB ir paspauskite OK.

2. Pasirinkite **a** USB įrenginiai ir paspauskite (dešinėn), kad pasirinktumėte reikiamą USB įrenginį.

Po turimus failus galite naršyti aplankų struktūroje, kurią sudarėte saugojimo įrenginyje.

Jei norite sustabdyti vaizdo įrašų, nuotraukų ir muzikos atkūrimą, paspauskite **EXIT.** 

### Įspėjimas

Jeigu bandote pristabdyti arba įrašyti programą, kai prijungtas USB standusis diskas, televizorius paprašys jūsų suformatuoti USB standųjį diską. Šis formatavimas panaikins visus USB standžiajame diske esančius failus.

### <span id="page-31-3"></span><span id="page-31-2"></span> $\overline{122}$ Vaizdo įrašų leidimas

### Vaizdo įrašų atkūrimas

Kaip televizoriuje atidaromas medijos failų sarašas, priklauso nuo įrenginio, kuriame šie failai saugomi, tipo. Žr. ankstesnius skyrius.

Jei televizoriuje norite paleisti vaizdo įrašą…

Pasirinkite **is Vaizdo įrašai**, tada pasirinkite failo pavadinimą ir paspauskite OK.

- Norėdami pristabdyti vaizdo įrašą, paspauskite OK. Jei norite tęsti, dar kartą paspauskite OK.

- Norėdami persukti įrašą atgal arba pirmyn, paspauskite >> arba 4. Paspauskite mygtukus keletą kartų, kad pagreitintumėte persukimą – 2x, 4x, 8x, 16x, 32x.

- Jei norite pereiti prie kito vaizdo įrašo aplanke, paspausdami OK pristabdykite ir ekrane pasirinkite », tada paspauskite OK. - Norėdami sustabdyti vaizdo įrašo atkūrimą, spauskite (stabdyti). - Jei norite sugrįžti į aplanką, paspauskite  $\rightarrow$ .

### Eigos juosta

Jei žiūrėdami vaizdo įrašą norite matyti eigos juostą (atkūrimo žymeklio vietą, trukmę, pavadinimą, datą ir pan.), paspauskite **OINFO**. Paspauskite dar kartą, kad informaciją paslėptumėte.

### Vaizdo įrašo parinktys

Vaizdo įrašo atkūrimo metu paspauskite  $\equiv$  OPTIONS ir pasirinkite...

– Subtitrai

Jei yra, pradedami rodyti subtitrai.

– Garso įrašo kalba Jei yra, paleidžiama garso įrašo kalba.

– Kartoti, leisti kartą

Vaizdo įrašai leidžiami pakartotinai arba tik kartą.

– Maišymas įjungtas, maišymas išjungtas Vaizdo įrašai leidžiami eilės arba atsitiktine tvarka.

– Rodyti informaciją Parodomas failo pavadinimas.

### – Subtitrų nustatymai

Jei yra, nustatoma subtitrų spalva ir padėtis.

### 12.3 Nuotraukų peržiūra

### Žiūrėti nuotraukas

Kaip televizoriuje atidaromas medijos failų sarašas. priklauso nuo įrenginio, kuriame šie failai saugomi, tipo. Žr. ankstesnius skyrius.

Jei televizoriuje norite peržiūrėti visas nuotraukas…

Pasirinkite **va** Nuotraukos, tada pasirinkite Viskas ir paspauskite OK.

Jei televizoriuje norite peržiūrėti nuotrauką…

Pasirinkite **va** Nuotraukos, pasirinkite failo pavadinimą ir paspauskite OK.

Jei televizoriuje norite paleisti skaidrių demonstraciją…

Jei aplanke yra kelios nuotraukos, galite paleisti skaidrių demonstraciją.

Jei norite paleisti skaidrių demonstraciją…

1. Pasirinkite aplanką su nuotraukomis. 2. Paspauskite spalvos mygtuką  $\bullet$  Skaidrių demonstracija.

- Jei norite pereiti prie kitos ar ankstesnės nuotraukos, paspauskite  $\rightarrow$  (dešinėn – kita) ar (kairėn ⊠– ankstesnė).

- Jei skaidrių demonstraciją norite pristabdyti, paspauskite OK. Jei norite ją vėl paleisti, dar kartą paspauskite OK.

- Jei skaidrių demonstraciją norite sustabdyti, paspauskite OK ir spauskite  $\leftarrow$ .

### Informacija

<span id="page-32-0"></span>Norėdami peržiūrėti informaciją apie nuotraukas (dydį, sukūrimo datą, failo kelią ir t. t.), pasirinkite nuotrauką ir spauskite **n** INFO.

Paspauskite dar kartą, kad informaciją paslėptumėte.

### Skaidrių demonstracija su muzika

Nuotraukų skaidrių demonstraciją galite peržiūrėti tuo pat metu leisdami muziką. Muziką turite paleisti prieš paleisdami nuotraukų skaidrių demonstraciją.

Jei su skaidrių demonstracija norite leisti muziką…

1. Pasirinkite dainą arba aplanką su dainomis ir paspauskite OK.

2. Paspauskite **n** INFO, kad būtų paslėpta failo informacija ir eigos juosta.

3. Paspauskite  $\leftarrow$ .

4. Dabar naudodami naršymo rodykles pasirinkite aplanką su nuotraukomis.

5. Pasirinkite aplanką su nuotraukomis ir

#### paspauskite **- Skaidrių demon.**

6. Jei norite sustabdyti nuotraukų skaidrių demonstraciją, paspauskite  $\leftarrow$ .

### Nuotraukų parinktys

Kai ekrane rodoma nuotrauka, paspauskite  $\equiv$  OPTIONS ir pasirinkite...

– Pradėti skaidrių demonstraciją, stabdyti skaidrių demonstraciją

Pradedama arba sustabdoma skaidrių demonstracija.

### – Skaidrių demonstracijos perėjimai

Nustatomas perėjimas iš vienos nuotraukos į kitą.

– Skaidrių demonstracijos dažnis

Pasirenkamas kiekvienos nuotraukos rodymo laikas.

– Kartoti, leisti kartą

Nuotraukos rodomos pakartotinai arba tik kartą.

– Maišymas išjungtas, maišymas įjungtas Nuotraukos rodomos eilės arba atsitiktine tvarka.

– Pasukti vaizdą Nuotrauka pasukama.

#### – Rodyti informaciją

Parodomas nuotraukos pavadinimas, data, dydis ir kita nuotrauka skaidrių demonstracijoje.

### – Stabdyti muziką

Sustabdyti muziką, grojančią fone.

### $\overline{124}$ Muzikos leidimas

### Leisti muziką

Kaip televizoriuje atidaromas medijos failų sąrašas, priklauso nuo įrenginio, kuriame šie failai saugomi, tipo. Žr. ankstesnius skyrius.

Jei televizoriuje norite paleisti dainą…

Pasirinkite  $\sqrt{J}$  Muzika, tada pasirinkite failo pavadinimą ir paspauskite OK

Jei norite paleisti dainą, spustelėkite dainos failo pavadinimą medijos failų sąraše.

- Jei norite pristabdyti dainą, paspauskite OK. Jei norite tęsti, dar kartą paspauskite OK.

- Norėdami persukti įrašą atgal arba pirmyn, paspauskite  $\rightarrow$  arba  $\rightarrow$  Paspauskite mygtukus keletą kartų, kad pagreitintumėte persukimą – 2x, 4x, 8x, 16x, 32x.

- Jei norite pereiti prie kitos dainos aplanke, paspausdami OK pristabdykite ir ekrane

pasirinkite  $\rightarrow$ , tada paspauskite OK.

- Jei norite sugrįžti į aplanką, paspauskite  $\rightarrow$ , o muzika bus leidžiama toliau.

- Norėdami sustabdyti muzikos atkūrimą, spauskite (stabdyti).

### Eigos juosta

Jei grojant dainai norite matyti eigos juostą (atkūrimo žymeklio vietą, trukmę, pavadinimą, datą ir pan.), paspauskite  $\bigcirc$  INFO Paspauskite dar kartą, kad informaciją paslėptumėte.

### Muzikos parinktys

Muzikos leidimo parinktys...

– Stabdyti atkūrimą Sustabdoma leidžiama muzika.

– Kartoti, leisti kartą Dainos leidžiamos pakartotinai arba tik kartą.

– Maišymas įjungtas, maišymas išjungtas Dainos leidžiamos eilės arba atsitiktine tvarka.

– Rodyti informaciją Parodomas failo pavadinimas.

## <span id="page-34-0"></span>13 Nustatymai

### <span id="page-34-1"></span> $\frac{1}{13.1}$

## Vaizdas

### Vaizdo stilius

Stiliaus pasirinkimas

Kad būtų paprasčiau reguliuoti vaizdą, galite pasirinkti išankstinį vaizdo stiliaus nustatymą.

1. Spauskite  $\bigcap$ , pasirinkite Sąranka ir spauskite OK.

2. Pasirinkite TV nustatymai > Vaizdas > Vaizdo tipas ir pasirinkite tipą iš sąrašo.

3. Pasirinkite stilių ir spauskite OK.

Gali būti šie vaizdo tipai...

- Asmeninis – taikomos vaizdo nuostatos, kurias pasirenkate pirmosios sąrankos metu.

- Raiškus – idealus norint žiūrėti vaizdą dienos šviesoje

- Natūralus – natūralūs vaizdo nustatymai

- Standartinis – mažiausiai energijos vartojantis nustatymas – gamykliniai nustatymai

- Filmas – idealus filmams žiūrėti

- Nuotraukos – idealus nuotraukoms žiūrėti

- Energijos taupymas – energijos taupymo nustatymai.

### Stiliaus pritaikymas

Visi jūsų pakeisti vaizdo nustatymai, pavyzdžiui, Spalva ar Kontrastas, yra išsaugomi šiuo metu pasirinktame Vaizdo tipe. Tai jums suteikia galimybę pritaikyti kiekvieną stilių.

### Stiliaus atkūrimas

Pasirinkus stilių, bus išsaugoti jūsų atlikti pakeitimai. Rekomenduojame koreguoti tik prie

stiliaus Asmeninis pateikiamus vaizdo nustatymus. Naudojant vaizdo stilių Asmeninis, galite išsaugoti nustatymus kiekvienam prijungtam įrenginiui, kuris nurodytas šaltinių meniu.

Jei norite atkurti pradinį stiliaus nustatymą…

1. Spauskite  $\bigcap$ , pasirinkite Sąranka ir spauskite OK.

2. Pasirinkite TV nustatymai > Vaizdas > Iš naujo nustatyti stilių, ir pasirinkite stilių, kurį norite iš naujo nustatyti.

3. Paspauskite OK. Bus atkurtas pradinis stilius.

### Namų ar parduotuvės režimai

Jei kaskart įjungus televizorių vėl įjungiamas Raiškusis vaizdo stilius, vadinasi, televizoriaus vieta nustatyta kaip Parduotuvė. Šis nustatymas naudojamas parduotuvėje demonstravimo tikslais.

Jei norite nustatyti televizoriaus namų režimą…

1. Spauskite  $\bigcap$ , pasirinkite Sąranka ir spauskite OK. 2. Pasirinkite TV nustatymai > Bendrieji nustatymai > Vieta ir spauskite OK. 3. Pasirinkite Pradžia ir paspauskite OK. 4. Jei reikia, spauskite  $\leftrightarrow$  kelis kartus, kol uždarysite meniu.

### Vaizdo nustatymai

### Spalva

Nustatymu Spalva galite reguliuoti paveikslo spalvos sodrumą.

Jei norite reguliuoti spalvą . . .

1. Spauskite  $\bigcap$ , pasirinkite Sąranka ir spauskite OK.

2. Pasirinkite TV nustatymai > Vaizdas > Spalva.

3. Spauskite (dešinėn) ir koreguokite reikšmę

naudodami ▲ (aukštyn) arba ▼ (žemyn).

4. Jei reikia, spauskite  $\rightarrow$  kelis kartus, kol uždarysite meniu.

### Kontrastas

Naudodami parinktį Kontrastas, galite nustatyti ekrano foninio apšvietimo ryškumą.

Jei norite reguliuoti lygį . . .

1. Spauskite  $\bigcap$ , pasirinkite Sąranka ir spauskite OK.

2. Pasirinkite TV nustatymai > Vaizdas > Kontrastas. 3. Spauskite  $\rightarrow$  (dešinėn) ir koreguokite reikšmę naudodami ▲ (aukštyn) arba ▼ (žemyn). 4. Jei reikia, spauskite  $\rightarrow$  kelis kartus, kol uždarysite meniu.

### Ryškumas

Pasirinkę nustatymą Ryškumas, galite reguliuoti vaizdo smulkių detalių ryškumo lygį.

Jei norite reguliuoti ryškumą . . .

1. Spauskite  $\bigcap$ , pasirinkite Sąranka ir spauskite OK.

#### 2. Pasirinkite TV

nustatymai > Vaizdas > Ryškumas. 3. Spauskite  $\rightarrow$  (dešinėn) ir koreguokite reikšme naudodami ▲ (aukštyn) arba ▼ (žemyn). 4. Jei reikia, spauskite  $\rightarrow$  kelis kartus, kol uždarysite meniu.

#### Papildomi vaizdo nustatymai

#### Žaidimas arba kompiuteris

Kai prijungiate įrenginį, televizorius atpažįsta jo tipą ir suteikia kiekvienam įrenginiui tinkamą tipo pavadinimą. Jei norite, tipo pavadinimą galite pakeisti. Jei įrenginio tipo pavadinimas nustatomas teisingai, šaltinių meniu pasirinkus šį įrenginį televizorius automatiškai įjungia tinkamiausius televizoriaus nustatymus.

Jei turite žaidimų kompiuterį su integruotu "Blu-ray Disc" leistuvu, jums gali tekti tipo pavadinimą nustatyti kaip "Blu-ray Disc". Naudodami parinktį Veiklos stilius, galite rankiniu būdu pasirinkti žaidimui geriausius nustatymus. Nepamirškite grąžinti nustatymo TV, kai vėl norėsite žiūrėti televizorių.

Jei norite nustatymą įjungti rankiniu būdu…

1. Spauskite  $\bigcap$ , pasirinkite Saranka ir spauskite OK.

2. Pasirinkite TV nustatymai > Vaizdas > Papildomi nustatymai > Veiklos stilius.

3.

Pasirinkite Žaidimas, Kompiuteris arba Televizorius. Pasirinkus

nustatymą Televizorius grąžinami televizoriui žiūrėti skirti vaizdo nustatymai.

4. Jei reikia, spauskite  $\rightarrow$  kelis kartus, kol uždarysite meniu.

### Spalvų nustatymai

#### Spalvos paryškinimas

Pasirinkę nustatymą Spalvos paryškinimas, galite padidinti spalvos intensyvumą ir šviesių spalvų detalių ryškumą.

Jei norite koreguoti lygį…

1. Spauskite **A**, pasirinkite Sąranka ir spauskite OK.

2. Pasirinkite TV

nustatymai > Vaizdas > Papildomi

nustatymai > Spalva.

3. Pasirinkite Spalvos pagerinimas ir paspauskite OK.

3. Pasirinkite Maksimalus, Vidutinis,

Minimalus arba Išjungta.

4. Jei reikia, spauskite  $\leftrightarrow$  kelis kartus, kol uždarysite meniu.

### Spalvos temperatūra

Pasirinkę nustatymą Spalvos temperatūra, galite pasirinkti iš anksto nustatytą vaizdo spalvos temperatūrą arba pasirinkti nustatymą Pasirinktinė ir patys nustatyti temperatūrą naudodami parinktį Tinkinama spalvos temperatūra. Abu nustatymai – "Spalvos temperatūra" ir "Tinkinama spalvos temperatūra" – yra skirti patyrusiems naudotojams.

Jei norite pasirinkti išankstinį nustatymą…

1. Spauskite  $\bigcap$ , pasirinkite Sąranka ir spauskite OK. 2. Pasirinkite TV nustatymai > Vaizdas > Papildomi nustatymai > Spalva. 3. Pasirinkite Spalvos temperatūra ir paspauskite OK. 3. Pasirinkite Normali, Šilta arba Šalta. Taip pat galite pasirinkti Pasirinktinė ir patys nustatyti spalvos temperatūrą. 4. Jei reikia, spauskite  $\leftrightarrow$  kelis kartus, kol uždarysite meniu.

#### Pasirinktinė spalvos temperatūra

Pasirinkę nustatymą Tinkinama spalvos temperatūra, spalvos temperatūrą galite nustatyti patys. Jei norite nustatyti pasirinktinę spalvos temperatūrą, pirmiausia spalvos temperatūros meniu pasirinkite Pasirinktinė. Nustatymas "Tinkinama spalvos temperatūra" – tai nustatymas, skirtas patyrusiems naudotojams.

Jei norite nustatyti pasirinktinę spalvos temperatūrą…

1. Spauskite  $\bigcap$ , pasirinkite Saranka ir spauskite OK. 2. Pasirinkite TV nustatymai > Vaizdas > Papildomi nustatymai > Spalva. 3. Pasirinkite Tinkinama spalvos temperatūra ir spauskite OK. 3. Kad sureguliuotumėte reikšmę, spauskite rodyklę ▲ (j viršų) arba ▼ (žemyn). WP reiškia baltos spalvos lygį, o BL – juodos spalvos lygį. Be to, šiame meniu galite pasirinkti vieną iš išankstinių nustatymų. 4. Jei reikia, spauskite  $\quad \Leftrightarrow$  kelis kartus, kol uždarysite

#### Kontrasto nustatymai

#### Kontrasto režimai

meniu.

Naudodami nustatymą Kontrasto režimas, galite pasirinkti lygį, kuris pritemdžius ekraną padės sumažinti energijos sąnaudas. Pasirinkite optimalias energijos sąnaudas arba tinkamiausią vaizdo

#### šviesumą.

Jei norite koreguoti lygį…

1. Spauskite  $\bigcap$ , pasirinkite Saranka ir spauskite OK. 2. Pasirinkite TV nustatymai > Vaizdas > Papildomi nustatymai > Kontrastas > Kontrasto režimas. 3. Pasirinkite Standartinis, Mažiausios energijos sąnaudos, Geriausi vaizdo nustatymai arba Išjungta. 4. Jei reikia, spauskite  $\rightarrow$  kelis kartus, kol uždarysite meniu.

#### Dinaminis kontrastas

Pasirinkę nustatymą Dinaminis kontrastas, galite nustatyti lygmenį, kuriam esant televizoriuje automatiškai paryškinamos detalės tamsiose, vidutiniškai šviesiose ir šviesiose vaizdo srityse.

Jei norite koreguoti lygį…

1. Spauskite  $\bigcap$ , pasirinkite Sąranka ir spauskite OK. 2. Pasirinkite TV nustatymai > Vaizdas > Papildomi nustatymai > Kontrastas > Dinaminis kontrastas. 3. Pasirinkite Maksimalus, Vidutinis, Minimalus arba Išjungta. 4. Jei reikia, spauskite  $\rightarrow$  kelis kartus, kol uždarysite meniu.

#### Šviesumas

Pasirinkę nustatymą Šviesumas, galite nustatyti vaizdo signalo šviesumo lygį. Šviesumas yra nustatymas, skirtas patyrusiems naudotojams. Nepatyrusiems šviesumui reguliuoti rekomenduojame naudoti nustatymą Kontrastas.

Jei norite koreguoti lygį…

1. Spauskite  $\bigcap$ , pasirinkite Sąranka ir spauskite OK. 2. Pasirinkite TV nustatymai > Vaizdas > Papildomi nustatymai > Kontrastas > Šviesumas. 3. Spauskite  $\rightarrow$  (dešinėn) ir koreguokite reikšmę naudodami ▲ (aukštyn) arba ▼ (žemyn). 4. Jei reikia, spauskite  $\leftrightarrow$  kelis kartus, kol uždarysite meniu.

#### Vaizdo įrašo kontrastas

Pasirinkę nustatymą Vaizdo kontrastas, galite sumažinti vaizdo kontrastingumo diapazoną.

Jei norite koreguoti lygį…

1. Spauskite  $\bigcap$ , pasirinkite Sąranka ir

spauskite OK. 2. Pasirinkite TV nustatymai > Vaizdas > Papildomi nustatymai > Kontrastas > Vaizdo kontrastas. 3. Spauskite (dešinėn) ir koreguokite reikšmę naudodami ▲ (aukštyn) arba ▼ (žemyn). 4. Jei reikia, spauskite  $\rightarrow$  kelis kartus, kol uždarysite meniu.

#### Kontrastas, gama

Pasirinkę Gama, nustatysite nelinijinį parametrą, rodantį vaizdo skaistį ir kontrastą. Nustatymas Gama yra skirtas patyrusiems naudotojams.

Jei norite koreguoti lygį…

1. Spauskite  $\bigcap$ , pasirinkite Saranka ir spauskite OK. 2. Pasirinkite TV nustatymai > Vaizdas > Papildomi nustatymai > Kontrastas > Gama. 3. Spauskite  $\rightarrow$  (dešinėn) ir koreguokite reikšmę naudodami ▲ (aukštyn) arba ▼ (žemyn). 4. Jei reikia, spauskite  $\rightarrow$  kelis kartus, kol uždarysite meniu.

#### Ryškumo nustatymai

#### Puiki raiška

ljungę nustatymą "Super Resolution", galėsite džiaugtis itin ryškiais linijų kraštais ir kontūrais.

Jei norite įjungti arba išjungti…

1. Spauskite  $\bigcap$ , pasirinkite Sąranka ir spauskite OK. 2. Pasirinkite TV nustatymai > Vaizdas > Papildomi nustatymai > Ryškumas > Puiki raiška. 3. Pasirinkite Jjungta arba Išjungta. 4. Jei reikia, spauskite  $\rightarrow$  kelis kartus, kol uždarysite meniu.

#### Triukšmo mažinimas

Pasirinkus nustatymą Triukšmo mažinimas, vaizde bus filtruojamas ir slopinamas triukšmas.

Jei norite reguliuoti triukšmo mažinimą…

1. Spauskite  $\bigcap$ , pasirinkite Sąranka ir spauskite OK. 2. Pasirinkite TV nustatymai > Vaizdas > Papildomi nustatymai > Ryškumas > Triukšmo mažinimas. 3. Pasirinkite Maksimalus, Vidutinis, Minimalus arba Išjungta. 4. Jei reikia, spauskite  $\leftrightarrow$  kelis kartus, kol uždarysite meniu.

#### MPEG artefaktų slopinimas

Pasirinkus nustatymą MPEG artefaktų slopinimas, skaitmeniniai perėjimai vaizde bus sklandesni. MPEG artefaktai būna dažniausiai matomi kaip mažyčiai kvadratėliai ar nelygūs vaizdų pakraščiai.

Jei norite sumažinti MPEG artefaktų kiekį…

1. Spauskite  $\bigcap$ , pasirinkite Saranka ir spauskite OK. 2. Pasirinkite TV nustatymai > Vaizdas > Papildomi nustatymai > Ryškumas > MPEG artefaktų slopinimas. 3. Pasirinkite Maksimalus, Vidutinis, Minimalus arba Išjungta. 4. Jei reikia, spauskite  $\rightarrow$  kelis kartus, kol uždarysite

Formatas ir kraštai

<span id="page-37-0"></span>meniu.

#### Vaizdo formatas

Jeigu vaizdo viršuje ir apačioje arba abiejuose šonuose atsiranda juodos juostos, galite nustatyti vaizdo formatą, kuris užpildys visą ekraną.

Jei norite keisti vaizdo formatą ...

1. Spauskite  $\bigcap$ , pasirinkite Sąranka ir spauskite OK. 2. Pasirinkite TV nustatymai > Vaizdas > Formatas ir

kraštai > Vaizdo formatas.

3. Pasirinkite formatą iš sąrašo ir paspauskite OK.

4. Jei reikia, spauskite  $\leftrightarrow$  kelis kartus, kol uždarysite meniu.

Jei norite pakeisti vaizdo formatą žiūrėdami televizorių ...

1. Žiūrėdami televizijos kanalą paspauskite  $\blacksquare$  ir atidarykite meniu Vaizdo formatas.

2. Pasirinkite formatą iš sąrašo ir paspauskite OK.

#### Ekrano kraštai

Pasirinkę nustatymą Ekrano kraštai galite šiek tiek padidinti vaizdą ir paslėpti nelygius kraštus.

Jei norite reguliuoti kraštus. . .

1. Spauskite  $\bigcap$ , pasirinkite Sąranka ir spauskite OK.

2. Pasirinkite TV nustatymai > Vaizdas > Formatas ir kraštai > Ekrano kraštai.

3. Koreguokite reikšmę naudodami (aukštyn) arba  $\blacktriangledown$  (žemyn).

4. Jei reikia, spauskite  $\rightarrow$  kelis kartus, kol uždarysite meniu.

#### Vaizdo pastūmimas

Pasirinkę Vaizdo pastūmimas galėsite nežymiai perkelti vaizdo padėtį.

Jei norite pastumti vaizdą . . .

1. Spauskite  $\bigcap$ , pasirinkite Sąranka ir spauskite OK.

2. Pasirinkite TV nustatymai > Vaizdas > Formatas ir kraštai > Vaizdo pastūmimas.

3. Reguliuokite padėtį naudodamiesi (aukštyn),

 $\blacktriangledown$  (žemyn),  $\blacktriangleright$  (dešinėn) ar  $\blacktriangleleft$  (kairėn).

4. Jei reikia, spauskite  $\rightarrow$  kelis kartus, kol uždarysite meniu.

```
13.2
```
### Garsas

### Garso stilius

#### Stiliaus pasirinkimas

Kad būtų paprasčiau reguliuoti garsą, galite pasirinkti išankstinius nustatymus naudodami Garso stilius.

1. Spauskite  $\bigwedge$ , pasirinkite Saranka ir spauskite OK.

2. Pasirinkite TV nustatymai > Garsas > Garso tipas ir pasirinkite stilių iš sąrašo.

3. Pasirinkite stilių ir spauskite OK.

Yra šie skirtingi garso stiliai . . .

- Asmeninis – taikomos garso nuostatos, kurias pasirenkate pirmosios sąrankos metu.

- Originalus neutraliausias garso nustatymas
- Filmas idealus filmams žiūrėti
- Muzika idealiai tinka klausytis muzikos
- Žaidimas idealiai tinka žaidimams
- Žinios idealiai tinka kalbai

#### Stiliaus atkūrimas

Pasirinkus stilių, bus išsaugoti jūsų atlikti pakeitimai. Rekomenduojame koreguoti tik prie stiliaus Asmeninis pateikiamus garso nustatymus. Naudojant asmeninį garso stilių, galite išsaugoti nustatymus kiekvienam prijungtam įrenginiui, kuris nurodytas šaltinių meniu.

Jei norite atkurti pradinį stiliaus nustatymą…

1. Spauskite  $\bigcap$ , pasirinkite Sąranka ir spauskite OK. 2. Pasirinkite TV nustatymai > Garsas > Atkurti stilių.

### Garso nustatymai

#### Žemieji dažniai

Pasirinkę nustatymą Bosai, galite reguliuoti žemų garso dažnių lygį.

Jei norite reguliuoti lygį . . .

1. Spauskite  $\bigcap$ , pasirinkite Sąranka ir spauskite OK. 2. Pasirinkite TV nustatymai > Garsas > Bosai. 3. Spauskite  $\rightarrow$  (dešinėn) ir koreguokite reikšmę naudodami  $\triangle$  (aukštyn) arba  $\blacktriangledown$  (žemyn). 4. Jei reikia, spauskite  $\leftrightarrow$  kelis kartus, kol uždarysite meniu.

#### Aukštieji dažniai

Pasirinkę nustatymą Aukšti tonai, galite reguliuoti aukštų garso dažnių lygį.

Jei norite reguliuoti lygį . . .

1. Spauskite  $\bigcap$ , pasirinkite Sąranka ir spauskite OK.

2. Pasirinkite TV nustatymai > Garsas > Aukštas. 3. Spauskite ► (dešinėn) ir koreguokite reikšme naudodami  $\triangle$  (aukštyn) arba  $\blacktriangledown$  (žemyn).

4. Jei reikia, spauskite  $\rightarrow$  kelis kartus, kol uždarysite meniu.

#### Erdvinio garso režimas

Pasirinkę nustatymą Erdvinio garso režimas, televizoriaus garsiakalbiuose galite nustatyti garso efektą.

Jei norite nustatyti erdvinio garso režimą . . .

1. Spauskite  $\bigcap$ , pasirinkite Sąranka ir

spauskite OK.

2. Pasirinkite TV nustatymai > Garsas > Erdvinis režimas.

3. Paspauskite  $\rightarrow$  (dešinėn) ir pasirinkite Stereo, "Incredible Surround".

4. Jei reikia, spauskite  $\rightarrow$  kelis kartus, kol uždarysite meniu.

#### Ausinių garsumas

Pasirinkę nustatymą Ausinių garsumas galite atskirai nustatyti garsumą prijungtose ausinėse.

Reguliuoti garsumą . . .

1. Spauskite **A**, pasirinkite Sąranka ir spauskite OK. 2. Pasirinkite TV nustatymai > Garsas > Ausinių garsumas. 3. Spauskite  $\triangle$  (aukštyn) arba  $\blacktriangledown$  (žemyn),

norėdami reguliuoti garsumą.

4. Jei reikia, spauskite  $\rightarrow$  kelis kartus, kol uždarysite meniu.

#### Papildomi garso nustatymai

#### Automatinis garsumo išlyginimas

Jei pasirinksite nustatymą Automatinis garsumo suvienodinimas, televizoriuje automatiškai bus suvienodinti netikėtai atsiradę garsumo skirtumai. Paprastai taip nutinka reklamos pradžioje arba perjungiant iš vieno kanalo į kitą.

Jei norite įjungti arba išjungti . . .

1. Spauskite  $\bigcap$ , pasirinkite Saranka ir spauskite OK. 2. Pasirinkite TV nustatymai > Garsas > Papildomi nustatymai > Automatinis garsumo sulyginimas. 3. Spauskite ► (dešinėn) ir rinkitės ljungta arba Išjungta.

4. Jei reikia, spauskite  $\rightarrow$  kelis kartus, kol uždarysite meniu.

#### Televizoriaus garsiakalbiai

Galite garsą iš televizoriaus siųsti į prijungtą garso įrenginį (namų kino sistemą) arba garso sistemą. Naudodami nustatymą TV garsiakalbiai galite pasirinkti vietą, kurioje norite girdėti televizoriaus garsą ir kaip jį norite reguliuoti.

- Jei pasirinksite Išjungti, TV garsiakalbiai bus visą laiką išjungti.

- Jei pasirinksite Įjungti, TV garsiakalbiai bus visą laiką įjungti.

Kai garso įrenginys yra įjungtas į HDMI CEC, galite naudoti vieną iš "EasyLink" nustatymų.

- Jei pasirinksite "EasyLink", iš televizoriaus garsas bus siunčiamas į garso įrenginį. Garsui sklindant iš to įrenginio, TV garsiakalbiai televizoriuje bus išjungti. - Jei pasirinksite "EasyLink" automatinis paleidimas, įsijungs garso įrenginys, garsas bus siunčiamas į tą įrenginį, o TV garsiakalbiai bus išjungti.

Pasirinkus "EasyLink" arba "EasyLink" automatinis paleidimas, nuėję į Vaizdo ir garso meniu vis tiek galėsite įjungti TV garsiakalbius arba įrenginio garsiakalbius.

Jei norite nustatyti TV garsiakalbius . . .

1. Spauskite **A**, pasirinkite Sąranka ir spauskite OK. 2. Pasirinkite TV nustatymai > Garsas > Papildomi nustatymai > TV garsiakalbiai.

3. Spauskite (dešinėn) ir pasirinkite Išjungta, Jjungta, EasyLink arba "EasyLink" automatinis paleidimas.

4. Jei reikia, spauskite  $\rightarrow$  kelis kartus, kol uždarysite meniu.

#### Švarus garsas

Naudojant nustatymą Švarus garsas, pagerinamas kalbos garsas. Puikiai tinka klausantis žinių. Kalbos girdimumą pagerinantį nustatymą galima įjungti arba išjungti.

Jei norite įjungti arba išjungti . . .

1. Spauskite  $\bigcap$ , pasirinkite Saranka ir spauskite OK. 2. Pasirinkite TV nustatymai > Garsas > Papildomi nustatymai > Švarus garsas. 3. Spauskite (dešinėn) ir rinkitės Įjungti arba Išjungti. 4. Jei reikia, spauskite  $\leftrightarrow$  kelis kartus, kol uždarysite meniu.

### HDMI1-ARC

Jeigu jums nereikalingas garso grąžinimo kanalas (ARC) nė vienoje HDMI jungtyje, galite išjungti ARC signalą.

1. Spauskite  $\bigcap$ , pasirinkite Sąranka ir spauskite OK. 2. Pasirinkite TV nustatymai > Garsas > Papildomi nustatymai > HDMI 1 - ARC. 3. Spauskite (dešinėn) ir rinkitės Įjungti arba Išjungti. 4. Jei reikia, spauskite  $\leftrightarrow$  kelis kartus, kol uždarysite meniu.

### Garso išvesties formatas

Naudodami funkciją Garso išvesties formatas galite nustatyti televizoriaus garso išvesties signalą, atitinkantį jūsų namų kino sistemos garso apdorojimo galimybes.

Jei norite nustatyti garso išvesties formatą…

1. Spauskite **A**, pasirinkite Sąranka ir spauskite OK. 2. Pasirinkite TV nustatymai > Garsas > Papildomi

nustatymai > Garso išvesties formatas. 3. Paspauskite  $\rightarrow$  (dešinėn) ir pasirinkite Daug

kanalų arba Stereo.

4. Jei reikia, spauskite  $\leftrightarrow$  kelis kartus, kol uždarysite meniu.

### Garso išvesties suvienodinimas

Naudodami funkciją Garso išvesties suvienodinimas galite suvienodinti namų kino sistemos garsumą ir televizoriaus garsumą, kai perjungiate iš vieno į kitą.

<span id="page-39-0"></span>Jei norite suvienodinti garsumo skirtumus…

1. Spauskite  $\bigcap$ , pasirinkite Sąranka ir spauskite OK.

2. Pasirinkite TV nustatymai > Garsas > Papildomi nustatymai > Garso išvesties lygio nustatymas. 3. Pasirinkite Daugiau, Vidutiniškai arba Mažiau ir paspauskite OK. 4. Jeigu garsumo skirtumas didelis, pasirinkite Daugiau. Jeigu garsumo skirtumas yra

mažas, pasirinkite Mažiau.

5. Jei reikia, spauskite  $\rightarrow$  kelis kartus, kol uždarysite meniu.

### Garso išvesties delsa

Kai prie televizoriaus yra prijungta namų kino sistema (NKS), reikia sinchronizuoti vaizdą televizoriaus ekrane ir garsą iš kino sistemos.

### Automatinis garso ir vaizdo sinchronizavimas

Su naujomis "Philips" namų kino sistemomis garsas ir vaizdas sinchronizuojamas automatiškai ir visada yra teisingas.

### Garso sinchronizavimo delsa

Gali būti, kad norėdami sinchronizuoti garsą ir vaizdą, kai kuriose namų kino sistemose turėsite pakoreguoti garso sinchronizavimo delsos reikšmę. Namų kino sistemoje delsos reikšmę didinkite tol, kol vaizdas ir garsas sutaps. Gali reikėti naudoti 180 ms delsą. Apie tai skaitykite namų kino sistemos vadove. Naudodami delsos nustatymą namų kino sistemoje turite išjungti garso išvesties delsą televizoriuje.

Jei norite išjungti garso išvesties delsą . . .

1. Spauskite **A**, pasirinkite Saranka ir spauskite OK. 2. Pasirinkite TV nustatymai > Garsas > Papildomi

nustatymai > Garso išvesties delsa.

3. Pasirinkite Išjungta ir paspauskite OK.

4. Jei reikia, spauskite  $\rightarrow$  kelis kartus, kol uždarysite meniu.

### Garso išvesties poslinkis

Jeigu negalite nustatyti delsos namų kino sistemoje, galite nustatyti delsą televizoriuje naudodami funkciją Garso išvesties poslinkis.

Jei norite sinchronizuoti televizoriaus garsą…

1. Spauskite  $\bigcap$ , pasirinkite Sąranka ir spauskite OK.

2. Pasirinkite TV nustatymai > Garsas > Papildomi nustatymai > Garso išvesties kompensavimas.

3. Garso poslinkiui nustatyti naudokite slinkties juostą ir paspauskite OK.

4. Jei reikia, spauskite  $\rightarrow$  kelis kartus, kol uždarysite meniu.

### 13.3 Bendrieji nustatymai

### Meniu kalba

Jei norite pakeisti televizoriaus meniu ir pranešimų kalbą…

1. Spauskite  $\bigcap$ , pasirinkite Sąranka ir spauskite OK. 2. Pasirinkite TV nustatymai > Bendrieji nustatymai > Meniu kalba. 3. Pasirinkite reikiamą kalbą. 4. Jei reikia, spauskite  $\rightarrow$  kelis kartus, kol uždarysite

### Laikrodis

meniu.

Data ir laikas

### Automatinis

Kai kuriose šalyse skaitmeninėse transliacijose nesiunčiama koordinuoto universalaus laiko (UTC) informacija. Vasaros laiko nustatymo gali būti nepaisoma ir televizorius gali rodyti neteisingą laiką.

Jei įrašote TV gide suplanuotas programas, rekomenduojame nekeisti laiko ar datos rankiniu būdu. Kai kuriose šalyse naudojantis tam tikrų tinklo operatorių paslaugomis Laikrodžio nustatymas yra paslėptas, kad laikrodžio nenustatytumėte neteisingai.

Jei norite automatiškai pakeisti TV laikrodžio nustatymus...

1. Spauskite  $\bigcap$ , pasirinkite Saranka ir spauskite OK.

2. Pasirinkite TV nustatymai > Bendrieji nustatymai > Laikrodis > Automatinis laikrodžio režimas ir pasirinkite Pagal šalį.

3. Pasirinkite Vasaros laikas ir atitinkamą reikšmę.

4. Jei reikia, spauskite  $\rightarrow$  kelis kartus, kol uždarysite meniu.

### Rankinis

Jei norite TV laikrodį nustatyti rankiniu būdu…

1. Spauskite  $\bigcap$ , pasirinkite Sąranka ir spauskite OK.

2. Pasirinkite TV nustatymai > Bendrieji nustatymai > Laikrodis > Automatinis laikrodžio režimas, tada pasirinkite Rankinis.

3. Pasirinkite Data ir Laikas ir nustatykite.

4. Jei reikia, spauskite  $\rightarrow$  kelis kartus, kol uždarysite meniu.

### Laiko juosta

Jei norite nustatyti laiko juostą…

1. Spauskite  $\bigcap$ , pasirinkite Saranka ir spauskite OK.

2. Pasirinkite TV nustatymai > Bendrieji

nustatymai > Laikrodis > Laiko juosta.

3. Pasirinkite vieną iš laiko zonų.

4. Jei reikia, spauskite  $\leftrightarrow$  kelis kartus, kol uždarysite meniu.

### Išjungimo laikmatis

Naudodami išsijungimo laikmatį galite nustatyti, kad po nurodyto laiko televizoriuje automatiškai įsijungtų parengties režimas.

Išjungimo laikmačio nustatymas . . .

1. Spauskite  $\bigcap$ , pasirinkite Sąranka ir spauskite OK.

2. Pasirinkite TV nustatymai > Bendrieji nustatymai > Išjungimo laikmatis.

Naudodami slankiklio juostą 5 min. intervalais galite nustatyti net iki 180 min. truksiantį laiką. Nustačius 0 min. išjungimo laikmatis bus išjungtas. Be to, jūs visada galite išjungti televizorių anksčiau arba iš naujo nustatyti išjungimo laiką, kol vyksta atgalinė laiko atskaita.

3. Jei reikia, spauskite  $\leftrightarrow$  kelis kartus, kol uždarysite meniu.

### Išjungimo laikmatis

Jei televizorius priima televizijos signalą, tačiau jūs per 4 valandas nepaspaudžiate jokio nuotolinio valdymo pulto mygtuko, televizorius bus automatiškai išjungtas, kad būtų taupoma energija. Be to, jei televizorius nepriima televizijos signalo ir 10 min. nepaspaudžiate jokio nuotolinio valdymo pulto mygtuko, televizorius bus automatiškai išjungtas.

Jei televizorių naudojate kaip monitorių arba televizoriui žiūrėti naudojate skaitmeninį imtuvą (televizijos priedėlį – STB) ir nenaudojate televizoriaus nuotolinio valdymo pulto, turite išjungti automatinio išjungimo funkciją.

Jei norite išjungti išjungimo laikmačio funkciją …

1. Spauskite **A**, pasirinkite Sąranka ir spauskite OK.

2. Pasirinkite TV nustatymai > Bendrieji nustatymai > Išjungimo laikmatis.

3. Pasirinkite slankiklio juostos viduje ir sureguliuokite reikšmę. Pasirinkus reikšmę 0 (išjungta), automatinio išjungimo funkcija išjungiama.

4. Jei reikia, spauskite  $\leftrightarrow$  kelis kartus, kol uždarysite meniu.

### Vieta

Jei norite nustatyti televizoriaus namų režimą…

1. Spauskite  $\bigcap$ , pasirinkite Sąranka ir

spauskite OK.

2. Pasirinkite TV nustatymai > Bendrieji nustatymai > Vieta ir spauskite OK.

3. Pasirinkite Pradžia ir paspauskite OK.

4. Jei reikia, spauskite  $\leftrightarrow$  kelis kartus, kol uždarysite meniu.

### Televizoriaus vieta

Pirmą kartą diegiant šis nustatymas yra nustatomas kaip Ant TV stovo arba Tvirtinamas prie sienos. Jei pakeitėte televizoriaus vietą, atitinkamai pakoreguokite šį nustatymą, kad būtų optimaliai atkuriamas garsas.

1. Spauskite  $\bigcap$ , pasirinkite Sąranka ir spauskite OK.

2. Pasirinkite TV nustatymai > Bendrieji nustatymai > Televizoriaus vieta ir paspauskite OK.

3. Pasirinkite Ant TV stovo arba Ant sienos.

4. Jei reikia, spauskite  $\leftrightarrow$  kelis kartus, kol uždarysite meniu.

### Gamykliniai nustatymai

Galite atkurti pradinius televizoriaus nustatymus (gamyklinius nustatymus).

Jei norite atkurti pradinius nustatymus…

1. Spauskite  $\bigwedge$ , pasirinkite Saranka ir spauskite OK. 2. Pasirinkite TV nustatymai > Bendrieji nustatymai >

Gamykliniai nustatymai ir spauskite OK.

3. Jei reikia, spauskite  $\leftrightarrow$  kelis kartus, kol uždarysite meniu.

### Televizoriaus įdiegimas iš naujo

Visą televizijos diegimą galite pakartoti. Televizija įdiegiama visiškai iš naujo.

Jei norite pakartoti visą televizijos diegimą…

1. Spauskite  $\bigcap$ , pasirinkite Sąranka ir spauskite OK.

2. Pasirinkite TV nustatymai > Bendrieji nustatymai >

Iš naujo diegti TV ir paspauskite OK.

3. Vykdykite ekrane pateikiamus nurodymus.

Diegimas gali trukti kelias minutes.

## <span id="page-42-0"></span> $\overline{14}$ Svarbiausi techniniai duomenys

### <span id="page-42-1"></span> $\frac{1}{4.1}$

## Aplinkosauga

### Energijos taupymas

Pasirinkus funkciją Eko nustatymai , parenkami nustatymai, tausojantys aplinką. Žiūrėdami televizijos kanalus, spauskite norėdami

atidaryti meniu Eko nustatymai.

Dar kartą spauskite – norėdami uždaryti meniu Eko nustatymai.

### Energijos taupymas

Pasirinkus šį vaizdo stilių, parenkami tokie vaizdo nustatymai, kad būtų kuo labiau taupoma energija.

### Išjungti ekraną

Jeigu tik klausotės muzikos, galite išjungti televizoriaus ekraną, kad taupytumėte energiją. Pasirinkite Išjungti ekraną ir paspauskite OK. Jei ekraną vėl norite įjungti, paspauskite bet kurį nuotolinio valdymo pulto mygtuką.

### Automatinis išjungimas

Jeigu 4 valandas nuotolinio valdymo pulte nepaspausite jokio mygtuko arba jeigu televizorius negaus įvesties signalo ir 10 minučių jokios komandos iš nuotolinio valdymo pulto, jis taupydamas energiją automatiškai išsijungs.

Jei televizorių naudojate kaip monitorių arba televizoriui žiūrėti naudojate skaitmeninį imtuvą (priedėlį – STB) ir nenaudojate televizoriaus nuotolinio valdymo pulto, išjunkite automatinio išjungimo funkciją.

Be šių ekonomiškų nustatymų, jūsų televizoriuje įdiegta aplinkai draugiška technologija, susijusi su energijos sąnaudomis.

### Neaktyvių įrenginių išjungimas

Išjunkite prijungtus su "EasyLink" HDMI-CEC (naudotojams skirtas elektroninis valdymas) suderintus neaktyvius įrenginius.

### Maitinimo valdymas

Šiame televizoriuje įdiegta patobulinta galios valdymo funkcija užtikrina itin efektyvų energijos suvartojimą. Jūs galite patikrinti, kaip jūsų TV nustatymai, ryškumo lygis matomame ekrane ir supančios šviesos sąlygos nulemia santykinį energijos suvartojimą. Santykinių energijos sąnaudų tikrinimas . . .

1. Spauskite  $\bigcap$ , pasirinkite Saranka ir spauskite OK.

2. Pasirinkite Žiūrėti demonstracinius filmukus > "Active Control" demonstracija ir spauskite OK.

3. Pasirinkite nustatymą norėdami patikrinti atitinkamas reikšmes.

### Europos energijos ženklas

Gaminio Europos energijos ženklas nurodo jo energijos vartojimo efektyvumo klasę. Kuo žalesnė gaminio energijos suvartojimo klasė, tuo mažiau energijos jis vartoja.

Ženkle galite rasti energijos efektyvumo klasę, vidutines gaminio elektros sąnaudas naudojant ir vidutines elektros sąnaudas per 1 metus. Šio gaminio energijos suvartojimo vertes galite rasti ir savo šalies "Philips" svetainėje adresu www.philips.com/TV

### Gaminio parametrų lentelė

### 4101, 41 serija

### 32PHx4101

- Energijos vartojimo efektyvumo klasė: A+
- Ekrano dydis (matoma): 80 cm / 32 in
- Įjungto energijos sąnaudos (W): 30 W
- Energijos sąnaudos per metus (kWh) \*: 44 kWh
- Budėjimo režimo energijos sąnaudos (W) \*\*: 0,30 W
- Išjungto energijos sąnaudos (W): 0,30 W
- Ekrano raiška (pikseliais): 1366x768p

### 32PFx4101

- Energijos vartojimo efektyvumo klasė: A+
- Ekrano dydis (matoma): 80 cm / 32 in
- Įjungto energijos sąnaudos (W): 32 W
- Energijos sąnaudos per metus (kWh) \*: 47 kWh
- Budėjimo režimo energijos sąnaudos (W) \*\*: 0,30 W
- Išjungto energijos sąnaudos (W): 0,30 W
- Ekrano raiška (pikseliais): 1920x1080p

### 40PFx4101

- Energijos vartojimo efektyvumo klasė: A+
- Ekrano dydis (matoma): 102 cm / 40 in
- Įjungto energijos sąnaudos (W): 42 W
- Energijos sąnaudos per metus (kWh) \*: 61 kWh
- Budėjimo režimo energijos sąnaudos (W) \*\*: 0,30 W
- Išjungto energijos sąnaudos (W): 0,30 W
- Ekrano raiška (pikseliais): 1920x1080p

### 40PFT4111

- Energijos vartojimo efektyvumo klasė: A+
- Ekrano dydis (matoma): 100 cm / 40 in
- Įjungto energijos sąnaudos (W): 42 W
- Energijos sąnaudos per metus (kWh) \*: 61 kWh
- Budėjimo režimo energijos sąnaudos (W) \*\*: 0,30 W
- Išjungto energijos sąnaudos (W): 0,30 W
- <span id="page-43-0"></span>– Ekrano raiška (pikseliais): 1920x1080p

#### 48PFx4101

- Energijos vartojimo efektyvumo klasė: A+
- Ekrano dydis (matoma): 121 cm / 48 in
- Įjungto energijos sąnaudos (W): 56 W
- Energijos sąnaudos per metus (kWh) \*: 82 kWh
- Budėjimo režimo energijos sąnaudos (W) \*\*: 0,30 W
- Išjungto energijos sąnaudos (W): 0,30 W
- Ekrano raiška (pikseliais): 1920x1080p

\* Energijos sąnaudos per metus (kWh) apskaičiuotos darant prielaidą, kad televizorius veikia 4 val. parą visas 365 dienas. Tikrosios energijos sąnaudos priklauso nuo televizoriaus naudojimo intensyvumo.

<span id="page-43-1"></span>\*\* Kai televizorius išjungiamas nuotolinio valdymo pulteliu ir neveikia jokia funkcija.

### Eksploatacijos pabaiga

### Seno gaminio ir maitinimo elementų šalinimas

Gaminys sukurtas ir pagamintas naudojant aukštos kokybės medžiagas ir komponentus, kuriuos galima perdirbti ir naudoti pakartotinai.

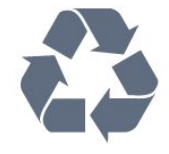

Jei ant gaminio yra perbrauktos šiukšlių dėžės su ratukais simbolis, tai reiškia, kad gaminiui taikoma Europos Sąjungos direktyva 2002/96/EB.

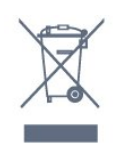

Sužinokite apie vietinę atskiro surinkimo sistemą elektriniams ir elektroniniams gaminiams.

Laikykitės vietinių taisyklių ir neišmeskite senų gaminių su įprastomis buitinėmis atliekomis. Tinkamai šalinant senus gaminius galima išvengti neigiamų padarinių aplinkai ir žmonių sveikatai.

Gaminyje yra maitinimo elementų, kuriems galioja Europos direktyva 2006/66/EB, ir jų negalima išmesti su įprastomis buitinėmis atliekomis.

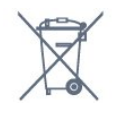

Sužinokite apie vietines atskiro maitinimo elementų

surinkimo taisykles, nes tinkamas šalinimas padės išvengti neigiamų padarinių aplinkai ir žmonių sveikatai.

### $\overline{14.2}$

## Priėmimas "PxH" / "PxT" modeliuose

- Antenos įvestis: 75 omų koaksialinė (IEC75)
- Imtuvo juostos: hiperjuosta, S kanalas, UHF, VHF - DVB : DVB-T (antžeminė, antena) COFDM 2k / 8k, DVB-T2: tik televizorių tipams: . . T/12', DVB-C (kabelis) QAM
- Analoginio vaizdo atkūrimas: NTSC; SECAM; PAL
- Skaitmeninis vaizdo įrašų atkūrimas: MPEG2 SD/HD
- (ISO/IEC 13818-2), MPEG4 SD/HD (ISO/IEC 14496-10)
- Skaitmeninis garso atkūrimas (ISO/IEC 13818-3)

### $\overline{11.3}$ Ekranas

### Tipas

#### 4101, 4111 serija

### Ekrano įstrižainės dydis:

- 32Pxx4101: 80 cm / 32 in
- 40Pxx4101: 102 cm / 40 in
- 40PFT4111: 100 cm / 40 in
- 48Pxx4101: 121 cm / 48 in

#### Ekrano raiška:

- PFx41x1: 1920x1080p
- PHx4101: 1366x768p

### Ekrano skiriamoji geba

Kompiuterio formatai – HDMI (skiriamoji geba – atnaujinimo dažnis) 640 x 480 – 60 Hz 800 x 600 – 60 Hz 1024 x 768 – 60 Hz 1280 X 720 – 60 Hz 1280 X 768 – 60 Hz 1280 x 1024 – 60 Hz 1360 x 768 – 60 Hz 1680 x 1050 – 60 Hz\* 1920 x 1080 – 60 Hz\*

Kompiuterio formatai – VGA (skiriamoji geba – atnaujinimo dažnis) 640 x 480 – 60 Hz 800 x 600 – 60 Hz 1024 x 768 – 60 Hz 1280 x 1024 – 60 Hz

1360 x 768 – 60 Hz 1920 x 1080 – 60 Hz\*

Vaizdo formatai (skiriamoji geba – atnaujinimo dažnis) 480i – 60 Hz 480p – 60 Hz 576i – 50 Hz 576p – 50 Hz 720p – 50Hz, 60 Hz 1080i – 50Hz, 60 Hz 1080p – 24Hz, 25Hz, 30Hz, 50Hz, 60 Hz

<span id="page-44-2"></span>\* Tik PFxxxxx modeliuose.

### <span id="page-44-0"></span> $\overline{144}$ Maitinimas

Gaminio specifikacijos gali būti keičiamos be įspėjimo. Daugiau informacijos apie šio gaminio specifikacijas rasite [www.philips.com/support](http://www.philips.com/support)

#### Maitinimas

- Elektros tinklas: AC 220–240 V +/-10 %
- Aplinkos temperatūra: 5 °C 35 °C
- Energijos vartojimas parengties režimu: mažiau nei 0,3 W

- Energijos taupymo funkcijos: ekorežimas, vaizdo išjungimas (klausant radijo), automatinio išjungimo laikmatis, ekonustatymų meniu.

Šio gaminio etiketėje nurodyta galios vertė reiškia šio gaminio galios sąnaudas įprastai naudojant jį namuose (IEC 62087 2 laida). Skliausteliuose nurodyta maksimali galios vertė naudojama elektros saugai (IEC 60065 laida). 7.2).

### <span id="page-44-1"></span>14.5

### Matmenys ir svoriai

### 4101, 4111 serija

### 32Pxx4101

- be televizoriaus stovo: Plotis 726,5 mm – aukštis 438,8 mm – gylis 79,2 mm  $-$  svoris  $\pm$  4,88 kg

- su televizoriaus stovu: Plotis 726,5 mm – aukštis 477,4 mm – gylis 170,5 mm  $-$  svoris  $\pm$  4,96 kg

#### 40Pxx4101, 40PFT4111

<span id="page-44-3"></span>- be televizoriaus stovo: Plotis 903,5 mm – aukštis 525,2 mm – gylis 76,8 mm  $-$  svoris  $\pm$  6,8 kg

- su televizoriaus stovu:

Plotis 903,5 mm – aukštis 564,8 mm – gylis 195,2  $mm -$  svoris  $\pm$  6,89 kg

#### 48Pxx4101

- be televizoriaus stovo:

- Plotis 1081,8 mm aukštis 636,8 mm gylis 80,2 mm  $-$  svoris  $\pm$  12,4 kg
- su televizoriaus stovu:

Plotis 1081,8 mm – aukštis 675,7 mm – gylis 230,8 mm  $-$  svoris  $\pm$  12,56 kg

### $\overline{14.6}$

## Prijungimo galimybė

### 4101, 4111, 4201 serija

### PxK4101, PxK4201

#### Galinė televizoriaus pusė

- HDMI 1 ARC: HDMI (grįžtamojo garso kanalas)
- $-$  HDMI 2
- SERV. U: Priežiūros jungtis
- SCART (RGB/CVBS): SCART adapteris
- AUDIO IN (DVI): 3,5 mm stereogarso minikištukas
- DIGITAL AUDIO OUT: SPDIF
- TV ANTENA: 75 omų koaksialinė (IEC)
- Palydovas

### Televizoriaus šonas

- CI: Bendroji sąsaja
- USB
- Ausinės: 3,5 mm stereogarso minikištukas

PxH4101/PxT4101, 40PFT4111, PxH4201/PxT4201

### Galinė televizoriaus pusė

- HDMI 1 ARC: HDMI (grįžtamojo garso kanalas)
- HDMI 2
- SERV. U: Priežiūros jungtis
- SCART (RGB/CVBS): SCART adapteris
- AUDIO IN (DVI/VGA): 3,5 mm stereogarso minikištukas
- DIGITAL AUDIO OUT: SPDIF
- TV ANTENA: 75 omų koaksialinė (IEC)

#### Televizoriaus šonas

- CI: Bendroji sąsaja
- USB
- Ausinės: 3,5 mm stereogarso minikištukas

## $\frac{1}{47}$

### Garsas

### 4101, 4111 serija

- Mono / stereo

- Garso pagerinimas: "Incredible Surround", švarus garsas

- Išvesties galia: 16W (RMS @ 15% THD)

### <span id="page-45-0"></span>14.8

## Daugialypė terpė

Pastaba: Multimedijos failų pavadinimų ilgis neturi būti didesnis nei 128 simboliai.

### Palaikomos daugialypės terpės jungtys

– USB (FAT / FAT 32 / NTFS): jungti tik tuos USB įrenginius, kurie vartoja 500 mA arba mažesnę galią.

Palaikomi nuotraukų failai

- JPEG: \*.jpg, \*.jpeg

- PNG: \*.png.jpg

Palaikomi garsiniai failai - MPEG1: \*.mp3

Palaikomi vaizdo failai - \*.avi, \*.mp4, \*.mov, \*.mkv, \*.mpg, \*.mpeg

### Palaikomas subtitrų formatas

- SRT: keleto kalbų palaikymas

# Programinė įranga

### <span id="page-46-1"></span> $15.1$

<span id="page-46-0"></span>15

## <span id="page-46-3"></span>Programinės įrangos naujinimas

Gali tekti atnaujinti televizoriaus programinę įrangą. Kad galėtumėte įkelti programinę įrangą į televizorių, jums reikės kompiuterio ir USB atmintinės. Naudokite USB atmintinę, kurioje yra 256 MB laisvos vietos. Įsitikinkite, kad išjungta apsauga nuo rašymo.

### 1. Pradėkite naujinimą televizoriuje

Norėdami pradėti programinės įrangos naujinimą . . . Spauskite  $\bigcap$ , pasirinkite Saranka ir spauskite OK. Pasirinkite Naujinti programinę įrangą > USB ir spauskite OK.

### 2. Identifikuokite televizorių.

USB atmintinę prijunkite prie vienos iš televizoriaus USB jungčių.

Pasirinkite Pradėti ir paspauskite OK. Į USB atmintinę įrašomas identifikacinis failas.

### 3. Atsisiųskite televizoriaus programinę įrangą.

Prijunkite USB atmintinę prie kompiuterio. USB prietaise raskite failą "update.htm" ir du kartus jį

spustelėkite.

Spustelėkite Siųsti ID.

<span id="page-46-4"></span>Jei yra naujos programinės įrangos, atsisiųskite .zip failą.

Atsisiuntę, išskleiskite jį ir nukopijuokite failą autorun.upg į USB atmintinę. Nedėkite šio failo į aplanką.

### 4. TV programinės įrangos naujinimas

Vėl prijunkite USB atmintinę prie televizoriaus. Automatiškai prasidės naujinimas. Televizorius pats išsijungs ir maždaug po 10 sek. vėl įsijungs. Palaukite.

Negalima . . .

- naudoti nuotolinio valdymo pulto

- ištraukti USB atminties įrenginio iš televizoriaus

Jei naujinimo metu dingsta elektros srovė, neatjunkite USB atmintinės nuo televizoriaus. Vėl atsiradus elektros srovei, naujinimas tęsiamas.

### <span id="page-46-2"></span>15.2

## Programinės įrangos versija

Norėdami peržiūrėti esamą televizoriaus programinės įrangos versiją ...

1. Spauskite **A**, pasirinkite Saranka ir spauskite OK.

2. Pasirinkite Programinės įrangos nustatymai ir

### spauskite OK.

3. Pasirinkite Esamos programinės įrangos informacija ir žiūrėkite Laidos versija . 4. Jei reikia, spauskite  $\leftrightarrow$  kelis kartus, kol uždarysite meniu.

### 15.3

## Atvirojo kodo programinė įranga

Šiame televizoriuje naudojama atvirojo kodo programinė įranga. "TP Vision Europe B.V." siūlo, esant pageidavimui, pristatyti autorių teisėmis apsaugotų atvirojo kodo programinės įrangos paketų, naudojamų šiame produkte, kuriam šis pasiūlymas galioja pagal atitinkamas licencijas, viso atitinkamo kodo kopiją.

Šis pasiūlymas galioja iki trejų metų po gaminio įsigijimo kiekvienam, gavusiam šią informaciją. Norėdami įsigyti pirminį programos tekstą, nusiųskite užklausą anglų kalba šiuo adresu: . .

Intellectual Property Dept. TP Vision Europe B.V. Prins Bernhardplein 200 1097 JB Amsterdam The Netherlands

### 15.4 Open source license

### Open source license

Open source license statement

Acknowledgements and License Texts for any open source software used in this product.

This is a document describing the distribution of the source code used in this product, which fall either under the GNU General Public License (the GPL), or the GNU Lesser General Public License (the LGPL), or any other open source license.

Instructions to obtain source code for this software can be found in the documentation supplied with this product.

TP VISION MAKES NO WARRANTIES WHATSOEVER, EITHER EXPRESS OR IMPLIED, INCLUDING ANY WARRANTIES OF MERCHANTABILITY OR FITNESS FOR A PARTICULAR PURPOSE, REGARDING THIS SOFTWARE.

TP Vision offers no support for this software. The preceding does not affect your warranties and statutory rights regarding any product(s) you purchased. It only applies to this source code made available to you.

### libsqlite3 (3.7.14)

SQLite is a C library that implements an SQL database engine.

Programs that link with the SQLite library can have SQL database access without running a separate RDBMS process.

Source: http://linuxappfinder.com/package/libsqlite 3-0

#### libpng

**libpng** is the official PNG reference library. It supports almost all PNG features.

Source: www.libpng.org

#### OpenSSL (1.0.0.d)

The OpenSSL Project is a collaborative effort to develop a robust, commercial-grade, full-featured, and Open Source toolkit implementing the Secure Sockets Layer (SSL v2/v3) and Transport Layer Security (TLS v1) protocols as well as a full-strength general purpose cryptography library. The project is managed by a worldwide community of volunteers that use the Internet to communicate, plan, and develop the OpenSSL toolkit and its related documentation.

Source: www.openssl.org

#### libboost (1.51)

Boost provides free peer-reviewed portable C++ source libraries, and emphasize libraries that work well with the C++ Standard Library.

Boost libraries are intended to be widely useful, and usable across a broad spectrum of applications.

The Boost license encourages both commercial and non-commercial use.

Source: www.boost.org

#### libjpeg (6b)

Libjpeg is a widely used C library for reading and writing JPEG image files.

Source: http://libjpeg.sourceforge.net/

#### zlib (1.2.7)

A massively spiffy yet delicately unobtrusive compression library

Source: www.zlib.net

#### libdirectfb (1.4.11)

DirectFB is a thin library that provides hardware graphics acceleration, input device handling and abstraction, integrated windowing system with support for translucent windows and multiple display layers, not only on top of the Linux Framebuffer Device.

It is a complete hardware abstraction layer with software fallbacks for every graphics operation that is not supported by the underlying hardware. DirectFB adds graphical power to embedded systems and sets a new standard for graphics under Linux.

Source: http://directfb.org/

#### libTomMath (0.42.0)

LibTom Projects are open source libraries written in portable C under WTFPL. The libraries supports a variety of cryptographic and algebraic primitives designed to enable developers and students to pursue the field of cryptography much more efficiently.

Source: http://libtom.org/

### MTD utility (1.5.0)

MTD subsystem (stands for Memory Technology Devices) provides an abstraction layer for raw flash devices. It makes it possible to use the same API when working with different flash types and technologies, e.g. NAND, OneNAND, NOR, AG-AND, ECC'd NOR, etc.

MTD subsystem does not deal with block devices like MMC, eMMC, SD, CompactFlash, etc. These devices are not raw flashes but they have a Flash Translation layer inside, which makes them look like block devices. These devices are the subject of the Linux block subsystem, not MTD.

Source: http://www.linuxmtd.infradead.org/source.html

#### libscew

The aim of SCEW is to provide an easy interface around the XML Expat parser, as well as a simple interface for creating new XML documents. It provides functions to load and access XML elements without the need to create Expat event handling routines every time you want to load a new XML document.

SCEW is freely available for download under the terms of the GNU Lesser General Public License v2.1 (LGPL).

Source: http://www.nongnu.org/scew/

#### libexpat

Expat is an XML parser library written in C.

It is a stream-oriented parser in which an application registers handlers for things the parser might find in the XML document (like start tags).

Source: http://expat.sourceforge.net/

#### libdrm

libdrm provides core library routines for the X Window System to directly interface with video hardware using the Linux kernel's Direct Rendering Manager (DRM).

Source: http://dri.freedesktop.org/libdrm/

#### FFMpeg (0.6)

A complete, cross-platform solution to record, convert and stream audio and video.

Source: www.ffmpeg.org

# <span id="page-49-0"></span>Trikčių diagnostika ir šalinimas, pagalba

### <span id="page-49-1"></span>16.1

## Trikčių diagnostika ir šalinimas

### Kanalai

### Diegimo metu nerasta skaitmeninių kanalų.

Norėdami išsiaiškinti, ar jūsų šalyje televizorius palaiko DVB-T arba DVB-C, žr. technines specifikacijas. Įsitikinkite, kad visi kabeliai prijungti tinkamai ir pasirinktas tinkamas tinklas.

### Anksčiau įdiegti kanalai nerodomi kanalų sąraše.

Įsitikinkite, ar pasirinktas tinkamas kanalų sąrašas.

### Bendrasis aprašymas

### Televizorius neisijungia:

- Atjunkite maitinimo laidą nuo maitinimo lizdo. Palaukite minutę ir vėl prijunkite.

- Įsitikinkite, kad maitinimo laidas tinkamai prijungtas.

### Gergždžiantis garsas paleidžiant arba įjungiant.

Kai įjungiate, išjungiate arba perjungiate TV į budėjimo režimą, televizoriaus korpuse girdimas gergždžiantis garsas. Gergždžiantis garsas yra įprastas dalykas, atsirandantis dėl televizoriaus plėtimosi ir susitraukimo vėstant ir šylant. Tai neturi įtakos veikimui.

### Televizorius nereaguoja į nuotolinio valdymo pultą.

Televizoriui įsijungti reikia tam tikro laiko. Tuo metu televizorius nereaguos į nuotolinį valdymą ar jame įrengtus valdiklius. Tai normalu.

Televizorius ir vėliau nereaguoja į nuotolinio valdymo pultą, patikrinkite, ar nuotolinio valdymo pultas veikia, naudodami mobiliojo telefono kamerą. Įjunkite telefono kameros režimą ir nukreipkite nuotolinio valdymo pultą į kameros objektyvą. Jei nuspaudę bet kurį nuotolinio valdymo pulto mygtuką kameros vaizdo ekrane matote infraraudonųjų spindulių LED mirgėjimą, vadinasi, nuotolinio valdymo pultas veikia. Reikia patikrinti televizorių.

Jei mirgėjimo nepastebite, gali būti sugedęs nuotolinio valdymo pultas arba išsikrovę jo maitinimo elementai.

Nurodytu būdu nėra galimybės patikrinti tų nuotolinio valdymo pultų, kurie yra belaidžiu ryšiu susieti su

### televizoriumi.

Televizorius vėl grįžta į parengties režimą po to, kai jame parodomas "Philips" paleidimo ekranas

Kai televizorius veikia budėjimo režimu, parodomas "Philips" pradžios ekranas, o paskui televizorius grįžta į budėjimo režimą. Tai normalu. Paskui, kai atjungiamas ir vėl prijungiamas televizoriaus maitinimas, pradžios ekranas rodomas kito paleidimo metu. Jei norite įjungti budėjimo režimu veikiantį televizorių, paspauskite nuotolinio valdymo pulto mygtuką arba bet kurį televizoriaus mygtuką.

### Parengties režimo lemputė nuolat mirksi

Atiunkite maitinimo laida nuo maitinimo lizdo. Palaukite 5 minutes ir vėl prijunkite. Jei lemputė vis tiek mirksi, susisiekite su "Philips" klientų aptarnavimo tarnyba.

### Netinkama televizoriaus meniu kalba

Meniu kalbą pakeiskite norima kalba.

1. Spauskite  $\bigcap$ , pasirinkite Saranka ir spauskite OK.

2. Pasirinkite TV nustatymai > Bendrieji nustatymai > Meniu kalba ir spauskite OK. 3. Pasirinkite norimą kalbą ir spauskite OK. 4. Jei reikia, spauskite  $\leftrightarrow$  kelis kartus, kol uždarysite meniu.

### Vaizdas

### Nerodomas vaizdas arba vaizdas iškreiptas.

- Įsitikinkite, kad antena tinkamai prijungta prie televizoriaus.

- Įsitikinkite, kad kaip vaizdo šaltinis pasirinktas tinkamas įrenginys.

- Įsitikinkite, kad tinkamai prijungtas išorinis įrenginys arba šaltinis.

### Girdisi garsas, bet nėra jokio vaizdo.

- Įsitikinkite, kad vaizdo nustatymai tinkamai nustatyti.

### Gaunamas silpnas signalas iš antenos.

- Įsitikinkite, kad antena tinkamai prijungta prie televizoriaus.

- Garsiakalbiai, neįžeminti garso įrenginiai, neono lempos, aukšti pastatai ir kiti dideli objektai gali turėti įtakos gaunamo signalo kokybei. Jei įmanoma, pabandykite pagerinti priimamo signalo kokybę, pakeitę antenos kryptį arba patraukę įrenginius toliau nuo televizoriaus.

- Jei silpnas tik vieno kanalo gaunamas signalas, tiksliai sureguliuokite tą kanalą.

### Iš įrenginio gaunamas neryškus vaizdas.

- Įsitikinkite, kad įrenginys tinkamai prijungtas.

- Įsitikinkite, kad vaizdo nustatymai tinkamai nustatyti.

#### Po kurio laiko pasikeičia vaizdo nustatymai.

Įsitikinkite, kad meniu elementas Vieta nustatytas į padėtį Namai. Galite pakeisti ir įrašyti parametrus šiuo režimu.

#### Ekrane rodoma komercinė reklamjuostė.

Įsitikinkite, kad meniu elementui Vieta nustatyta reikšmė Namai.

#### Vaizdas netelpa ekrane.

Nustatykite kitą vaizdo formatą. Spauskite ...

#### Perjungiant kanalus keičiamas vaizdo formatas.

Pasirinkite neautomatinį vaizdo formatą.

#### Vaizdo padėtis ekrane netinkama.

Iš kai kurių įrenginių gaunami vaizdo signalai gali būti netinkamai suderinti su ekranu. Patikrinkite prijungto įrenginio signalo išvestį.

#### Vaizdas iš kompiuterio nestabilus.

Įsitikinkite, ar kompiuteris naudoja palaikomą skiriamąją gebą ir atnaujinimo dažnį.

### Garsas

### Nėra garso arba jis nekokybiškas.

<span id="page-50-0"></span>Jei neaptinkamas garso signalas, televizorius automatiškai išjungia garso išvestį – tai ne gedimas.

- Įsitikinkite, kad tinkamai nustatyti garso nustatymai.
- Įsitikinkite, kad visi kabeliai tinkamai prijungti.

- Įsitikinkite, kad garsas nenutildytas ir nenustatytas į nulį.

- Įsitikinkite, kad televizoriaus garso išvestis prijungta prie garso įvesties namų kino sistemos įrenginyje. - Garsą girdėsite per NKS garsiakalbius.

- Naudojant kai kuriuos įrenginius, gali tekti patiems įjungti HDMI garso išvestį. Jei HDMI garso išvesties jau įjungta, bet garso vis tiek negirdite, įrenginio skaitmeninio garso formatą pabandykite pakeisti į PCM (skirtuminio garso skaitmeninimo). Instrukcijas žr. prie įrenginio pridėtoje dokumentacijoje.

### <span id="page-50-1"></span>Jungtys

### HDMI

- Atminkite, kad dėl HDCP (plačiajuosčio skaitmeninio turinio apsaugos) palaikymo gali ilgiau užtrukti, kol per televizorių bus parodytas iš HDMI įrenginio perduodamas turinys.

- Jei televizorius neatpažįsta HDMI įrenginio ir nerodomas joks vaizdas, pabandykite perjungti šaltinį iš vieno įrenginio į kitą ir vėl atgal.

- Jei garsas nuolat pertraukiamas, patikrinkite, ar tinkami išvesties iš HDMI įrenginio nustatymai. - Jei naudojamas HDMI į DVI adapteris arba HDMI į DVI kabelis, įsitikinkite, ar prie AUDIO IN (garso įvestis) (tik mažasis lizdas) jungties yra prijungtas papildomas garso kabelis (jei įrengtas).

#### "EasyLink" neveikia.

- Įsitikinkite, ar HDMI įrenginiai yra suderinami su HDMI-CEC. "EasyLink" funkcijos veikia tik su įrenginiais, kurie yra suderinami su HDMI-CEC.

#### Nerodoma garsumo piktograma.

- Esant prijungtam HDMI-CEC garso įrenginiui, toks veikimas yra įprastas.

#### Nerodomos nuotraukos, vaizdo įrašai ir

nepaleidžiama muzika iš USB įrenginio.

- Įsitikinkite, ar USB atmintinė nustatyta kaip palaikanti Talpiosios atminties klasę, kaip aprašyta atmintinės dokumentacijoje.
- Įsitikinkite, ar USB atmintinė suderinama su televizoriumi.

- Įsitikinkite, ar televizorius palaiko garso ir vaizdo failų formatus.

#### Trūkinėjantis USB failų atkūrimas.

- USB atmintinės perdavimo našumas gali riboti duomenų perdavimo į televizorių spartą, todėl atkūrimas gali būti prastas.

### $\overline{16.2}$ Registracija

Užregistruokite savo televizorių ir mėgaukitės įvairiais pranašumais, įskaitant visapusišką pagalbą (taip pat atsisiunčiamus išteklius), privilegijuotą prieigą prie informacijos apie naujus gaminius, išskirtinius pasiūlymus bei nuolaidas, galimybę laimėti prizus ir net dalyvauti specialiose apklausose apie naujus gaminius.

Apsilankykite adresu www.philips.com/welcome

### 16.3 Žinynas

Šiame televizoriuje žinynas pateikiamas ekrane.

### Žinyno atidarymas

1. Spauskite  $\bigcap$ , ir atsidarys Pagrindinis meniu. 2. Rinkitės Pagalba ir spauskite OK.

UMv\_v9\_20160323

UMv\_v10\_20160331

# Pagalba internete

Norėdami išspręsti su "Philips" televizoriumi susijusias problemas, galite pasinaudoti mūsų pagalba internete. Galite pasirinkti savo kalbą ir įrašyti produkto modelio numerį.

#### Apsilankykite adresu www.philips.com/support.

Pagalbos centro svetainėje rasite centro savo šalyje telefoną ir atsakymus į dažniausiai užduodamus klausimus (DUK). Kai kuriose šalyse galite pabendrauti internetu su vienu iš mūsų darbuotoju ir klausimą užduoti jam tiesiogiai arba išsiųsti el. paštu. Galite atsisiųsti naują televizoriaus programinę įrangą arba vadovą, kurį galėsite perskaityti kompiuteryje.

#### <span id="page-51-1"></span>16.5

## Klientų aptarnavimo centras / remontas

Jei reikia pagalbos ar remonto paslaugų, skambinkite klientų aptarnavimo centro karštąja linija savo šalyje. Telefono numerį rasite su televizoriumi pateiktoje spausdintoje dokumentacijoje.

Arba žr. mūsų svetainėje www.philips.com/support.

#### Televizoriaus modelio ir serijos numeris

Gali reikėti nurodyti jūsų televizoriaus modelio ir serijos numerį. Šiuos skaičius rasite ant pakuotės etiketės arba tipo etiketėje televizoriaus galinėje pusėje arba apačioje.

#### A Įspėjimas

<span id="page-51-0"></span>Nebandykite televizoriaus taisyti patys. Tai gali būti rimų susižeidimų, nepataisomo televizoriaus gedimo arba garantijos anuliavimo priežastis.

# Sauga ir priežiūra

### <span id="page-52-1"></span> $\frac{1}{17.1}$

<span id="page-52-0"></span> $\overline{17}$ 

## Saugumas

### Svarbu

Perskaitykite ir įsigilinkite į visas saugos instrukcijas prieš naudodami savo televizorių. Jeigu gedimas įvyks dėl šių instrukcijų nesilaikymo, garantija negalios.

### Pritvirtinkite televizorių, kad nenukristų

Visada naudokite pridedamą sieninį laikiklį televizoriui tvirtinti. Pritvirtinkite televizorių prie laikiklio, net jei jį statysite ant grindų.

Nurodymus, kaip tvirtinti, galite rasti su televizoriumi pateikiamoje trumpojoje instrukcijoje. Jeigu pametėte šią instrukciją, galitę ją atsisiųsti iš [www.philips.com](http://www.philips.com) Naudodami televizoriaus gaminio tipo numerį, suraskite ir atsisiųskite trumpąją instrukciją.

### Elektros šoko ar gaisro pavojus!

- Saugokite televizorių nuo lietaus ir drėgmės. Prie televizoriaus nedėkite jokių indų, pvz., vazų su vandeniu.

Jei skystis išsiliejo ant televizoriaus, nedelsdami atjunkite televizorių nuo maitinimo lizdo. Kreipkitės į "Philips" klientų aptarnavimo centrą, kad prieš naudojant televizorių jis būtų patikrintas.

- Niekada nelaikykite televizoriaus, nuotolinio valdymo pulto ar maitinimo elementų dideliame karštyje. Niekada nedėkite jų šalia degančių žvakių, atviros liepsnos ar kitų karščio šaltinių, įskaitant tiesioginius saulės spindulius.

- Į vėdinimo ar kitas televizoriaus angas nekiškite jokių daiktų.

- Nestatykite sunkių daiktų ant maitinimo laido.

- Saugokite kištukus nuo išorinės jėgos poveikio. Išklibę kištukai gali sukelti elektros kibirkštis ar gaisrą. Sukdami televizoriaus ekraną, pasirūpinkite, kad nebūtų įtemptas maitinimo laidas.

- Norint atjungti televizorių nuo maitinimo tinklo, reikia ištraukti televizoriaus maitinimo laido kištuką iš lizdo. Išjungdami maitinimą, traukite tik už kištuko, o ne už maitinimo laido. Turite visada patogiai pasiekti maitinimo kištuką, maitinimo laidą ir lizdą.

### Pavojus susižeisti ar sugadinti televizorių

- Jei televizorius sveria daugiau nei 25 kg arba 55 lb, ji kelti ir nešti turi du žmonės.

- Jei montuojate televizorių ant stovo, naudokite tik pateiktąjį pakuotėje stovą. Tvirtai pritvirtinkite stovą prie televizoriaus.

Statykite televizorių ant plokščio, lygaus paviršiaus, kuris gali išlaikyti televizoriaus ir stovo svorį.

- Jei televizorių montuojate prie sienos, patikrinkite, ar televizoriaus svoris bus išlaikytas ant sienos laikiklio. "TP Vision" neatsako už netinkamą pritvirtinimą prie sienos, dėl kurio gali įvykti nelaimingas atsitikimas, galite susižeisti arba sugadinti televizorių.

- Tam tikros šio gaminio dalys pagamintos iš stiklo. Elkitės atsargiai, kad nesusižalotumėte ir nesugadintumėte gaminio.

### Pavojus sugadinti televizorių!

Prieš televizorių jungdami į maitinimo šaltinį, įsitikinkite, kad energijos įtampa atitinka televizoriaus gale nurodytas vertes. Jei įtampa skiriasi, televizoriaus jokiu būdu nejunkite į maitinimo šaltinį.

### Sužeidimo pavojus

Imkitės šių atsargumo priemonių, kad išvengtumėte televizoriaus apvertimo ir galimų sužeidimų:

- Nestatykite televizoriaus ant paviršiaus, užkloto staltiese ar kita medžiaga, kurią galima patraukti.
- Įsitikinkite, kad jokia televizoriaus dalis nėra išsikišusi už tvirtinimo paviršiaus.

- Niekada nestatykite televizoriaus ant aukštų baldų (pvz., knygų lentynos), nepritvirtinę baldų ir televizoriaus prie sienos arba tinkamos atramos.

- Paaiškinkite vaikams apie pavojų, kylantį lipant ant baldų ir bandant pasiekti televizorių.

### Pavojus praryti elementus!

Nuotolinio valdymo pulte gali būti monetos pavidalo maitinimo elementų, kuriuos gali lengvai praryti maži vaikai. Visada laikykite tokius maitinimo elementus vaikams nepasiekiamoje vietoje.

### Perkaitimo pavojus

Televizoriaus nemontuokite ankštose vietose. Aplink televizorių palikite bent 10 cm (4 colius) laisvos vietos ventiliacijai. Įsitikinkite, kad užuolaidos ar kiti objektai nedengia televizoriaus vėdinimo angų.

### Žaibavimas

Prieš perkūniją atjunkite televizorių nuo maitinimo šaltinio ir antenos.

Perkūnijos metu nelieskite jokių televizoriaus dalių, maitinimo laido ar antenos kabelio.

### Klausos pažeidimo pavojus

Klausydamiesi per ausines nesiklausykite per garsiai arba per ilgai.

### Žema temperatūra

Jei televizorius buvo gabenamas esant žemesnei nei 5 °C (41 °F) temperatūrai, jį išpakuokite ir, prieš įjungdami į elektros lizdą, palaukite, kol televizorius sušils iki kambario temperatūros.

### Drėgnumas

Retais atvejais, atsižvelgiant į temperatūrą ir drėgmę, priekinio televizoriaus stiklo vidinėje pusėje gali atsirasti nedidelė kondensacija (tam tikruose modeliuose). Norėdami to išvengti, nelaikykite televizoriaus tiesioginėje saulės šviesoje, labai karštoje ar ypač drėgnoje patalpoje. Kondensacija, jei ji atsiranda, išnyks savaime po kelių valandų, kol veiks televizorius.

Kondensacijos drėgmė nepakenks televizoriui ir nesukels gedimo.

### <span id="page-53-0"></span> $\overline{172}$ Ekrano priežiūra

- Draudžiama liesti, spausti, trinti ir trankyti ekraną kokiu nors daiktu.

- Prieš valydami televizorių, išjunkite jį iš maitinimo tinklo.

- Valykite televizorių ir rėmą atsargiai braukdami švelnia sudrėkinta šluoste. Niekada nevalykite televizoriaus tokiomis medžiagomis kaip spiritas, chemikalai arba buitiniai valikliai.

- Norėdami išvengti deformavimo ir spalvų blukimo,

kaip įmanoma greičiau nuvalykite vandens lašus.

Jei įmanoma, nepalikite nuolat rodomų nejudančių vaizdų. Nejudantys vaizdai yra tie, kurie rodomi ekrane ilgesnį laiką. Tai gali būti ekrano meniu, juodos juostelės, laikrodis ir kiti. Jei reikia naudotis tokiais vaizdais, sumažinkite ekrano kontrastingumą ir ryškumą, kad nepažeistumėte ekrano.

# <span id="page-54-0"></span>Naudojimo sąlygos, autorių teisės ir licencijos

### <span id="page-54-1"></span>18.1

## Naudojimo sąlygos

© "TP Vision Europe B.V.", 2016. Visos teisės saugomos.

Šį gaminį rinkai pristačiusi "TP Vision Europe B.V." arba vienas iš bendrovės filialų, toliau šiame dokumente minima kaip "TP Vision", yra produkto gamintoja. "TP Vision" suteikia garantijas, susijusias su produktu, prie kurio pridėtas šis lankstinukas. "Philips" ir "Philips" skydo emblema yra registruotieji "Koninklijke Philips N.V." prekių ženklai.

Specifikacijos gali būti pakeistos be išankstinio įspėjimo. Prekių ženklai yra "Koninklijke Philips N.V" arba atitinkamų jų savininkų turtas. "TP Vision" pasilieka teisę bet kada keisti gaminius be įsipareigojimo atitinkamai pakeisti anksčiau tiektus gaminius.

Rašytinė medžiaga, supakuota kartu su televizoriumi, ir vadovas, saugomas televizoriaus atmintyje arba atsisiųstas iš "Philips" interneto svetainės, atitinka numatytą sistemos paskirtį.

<span id="page-54-2"></span>Medžiaga, pateikta šiame vadove, atitinka numatytą sistemos paskirtį. Jei gaminys arba jo atskiri moduliai ar procedūros naudojami ne pagal šiame vadove nurodytą paskirtį, turi būti gautas jų patikimumo ir tinkamumo patvirtinimas. "TP Vision Europe B.V." užtikrina, kad pati medžiaga nepažeidžia jokių Jungtinių Amerikos Valstijų patentų. Daugiau nėra jokios išreikštos ar numanomos garantijos. "TP Vision Europe B.V." neatsako už jokias šio dokumento turinio klaidas ir problemas, kilusias dėl šio dokumento turinio. Klaidos, apie kurias pranešama "Philips", bus apibendrintos ir nedelsiant paskelbtos "Philips" palaikymo svetainėje. Garantijos sąlygos. Pavojus susižeisti, sugadinti televizorių arba panaikinti garantiją! Niekada nebandykite patys taisyti televizoriaus. Televizorių ir priedus naudokite pagal gamintojo numatytą paskirtį. Televizoriaus galinėje pusėje išspausdintas perspėjimo ženklas nurodo elektros šoko pavojų. Niekada nenuimkite televizoriaus dangčio. Jei televizoriui reikia techninės priežiūros ar remonto, kreipkitės į "Philips" klientų aptarnavimo skyrių. Bet kokia aiškiai šiame vadove išreikšta draudžiama veikla ar reguliavimo bei surinkimo procedūros, kurios šiame vadove nerekomenduojamos ar neleistinos, panaikins garantiją. Pikselių charakteristikos. Šiame LCD / LED

gaminyje yra daug spalvų pikselių. Nors jame yra 99,999 % arba daugiau efektyvių pikselių, vis tiek ekrane nuolat gali atsirasti juodų taškų arba ryškių šviesos taškų (raudonos, žalios arba mėlynos spalvos). Tai struktūrinė ekrano ypatybė (atitinkanti bendruosius pramoninius standartus), o ne gedimas.

### CE atitiktis.

Šiuo dokumentu "TP Vision Europe B.V." patvirtina, kad šis televizorius atitinka pagrindinius ir kitus susijusius 1999/5/EB RTTE), 2004/108/EB (EMC), 2006/95/EB (žemos įtampos), 2009/125/EB (energijos vartojimo efektyvumo etikečių) ir 2011/65/EB (RoHS) direktyvų nuostatų reikalavimus.

Nuo 2016 m. birželio galios šios direktyvos: 2014/53/ES (RED), 2009/125/EB (ekologinis projektavimas), 2010/30/ES (energijos vartojimo efektyvumo ženklinimas) ir 2011/65/EB (RoHS).

EMF atitiktis "TP Vision Europe B.V." gamina ir parduoda daugybę naudotojams skirtų gaminių, kurie paprastai, kaip bet kuris elektroninis aparatas, išsiskiria savybe priimti elektromagnetinius signalus. Vienas svarbiausių "Philips" verslo principų – atlikti visus reikalingus savo gaminių sveikatos ir saugos matavimus, kad jie atitiktų visus taikomus teisėtus reikalavimus ir gaminant gaminius taikomus elektromagnetinio lauko (EMF) standartus. "Philips" įsipareigoja kurti, gaminti ir parduoti gaminius, kurie neturi jokio sveikatai kenksmingo poveikio. "TP Vision" patvirtina, kad jei jų gaminiai tinkamai naudojami pagal numatytą paskirtį, jie yra saugūs, atsižvelgiant į šiandien turimus mokslinius įrodymus. "Philips" aktyviai dalyvauja sudarant tarptautinius EMF ir saugos standartus, todėl "Philips" gali numatyti tolesnius norminimo proceso etapus ir iš karto juos pritaikyti savo gaminiams.

### $\overline{18.2}$ Autorių teisės ir licencijos

### **HDMI**

### HDMI®

HDMI ir "HDMI High-Definition Multimedia Interface" bei HDMI logotipas yra "HDMI Licensing LLC" prekių ženklai arba registruotieji prekių ženklai JAV ir kitose valstybėse.

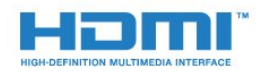

### Dolby

Dolby®

Pagaminta pagal "Dolby Laboratories" licenciją. "Dolby" ir dvigubos D simbolis yra "Dolby Laboratories" prekių ženklai.

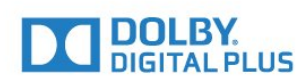

### MHEG programinė įranga

MHEG programinės įrangos (programinė įranga), įdiegtos šiame televizoriuje (šis gaminys) ir skirtos interaktyviųjų televizoriaus funkcijų veikimui užtikrinti, autorių teisės priklauso S&T CLIENT SYSTEMS LIMITED (savininkas). Programine įranga jums leidžiama naudotis tik šiame gaminyje.

### "Kensington"

"Kensington" ir "Micro Saver" yra JAV registruoti "ACCO World Corporation" prekių ženklai, kartu su išleistomis registracijomis ir laukiančiais prašymais kitose šalyse visame pasaulyje.

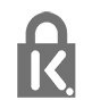

### Kiti prekių ženklai

Visi kiti registruotieji ir neregistruotieji prekių ženklai yra jų atitinkamų savininkų nuosavybė.

## <span id="page-56-0"></span>Rodyklė

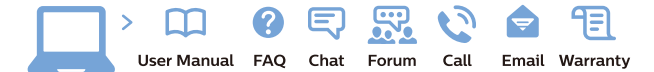

www.philips.com/support

Հայաստան - Armenia Համախորդների սպասարկում<br>0 800 01 004 ψημιωίι σιμού 0,03€/ min

Azərbaycan - Azerbaijan Müstəri vidmətləri 088 220 00 04 Köçürüldü zəng edin 0,17€/min

България Грижа за клиента 02 4916 273 (Национапен номер)

België/Belgique Klantenservice/ Service Consommateurs 02 700 72 62  $(0.15 \epsilon / min)$ 

Bosna i Hercegovina Potpora potrošačima 033 941 251 (Lokalni poziv)

Republika Srbija Potpora potrošačima 011 321 6840 (Lokalni poziv)

Česká republika Zákaznická podpora 228 880 895 (Mistni tarif)

Danmark Kundeservice 3525 8314

Deutschland Kundendienst 069 66 80 10 10 (Zum Festnetztarif Ihres Anbieters)

Ελλάδα 211983028 (Διεθνής κλήση)

Eesti Klienditugi 668 30 61 (Kohalikud kõned)

España Atencion al consumidor 913 496 582  $(0,10€ + 0,08€/min.)$ 

France Service Consommateurs 01 57 32 40 50 (coût d'un appel local sauf surcoûtéventuel selon opérateur réseau)

Hrvatska Potnora potrošačima 01 777 66 01 (Lokalni poziv)

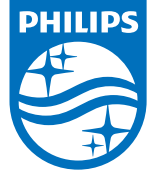

Indonesia Consumer Care 0800 133 3000

Ireland Consumer Care 015 24 54 45 (National Call)

Italia Servizio Consumatori 0245 28 70 14 (Chiamata nazionale)

Қазақстан Республикасы байланыс орталығы 810 800 2000 00 04 (стационарлық нөмірлерден КазакстанРеспубликасы бойынша коңырау шалу тегін)

Latvija Klientu atbalsts 6616 32 63 (Vietěiais tarifs)

Lietuva Klientų palaikymo tarnyba 8 521 402 93 (Vietinais tarifais)

**Luxembourg**<br>Service Consommateurs 24871100 (Appel nat./(Nationale Ruf)

Magyarország Ügyfélszolgálat (061) 700 81 51 (Belföldi hívás)

Malaysia Consumer Care<br>1800 220 180

Nederland Klantenservice 0900 202 08 71  $(1 \in / \text{gesprek})$ 

Norge Forbrukerstøtte 22 97 19 14

Österreich Kundendienst<br>0150 284 21 40  $(0,05€/Min.)$ 

Республика Беларусь Контакт Центр<br>8 10 (800) 2000 00 04 .<br>(бесплатный звонок по .<br>РеспубликеБеларусь со

стационарных номеров)

Российская Федерация .<br>Контакт Пенті 8 (800) 220 00 04 .<br>(бесплатный звонок по России)

All registered and unregistered trademarks are property of their respective owners Autobiotics are subject to change without notice. Philips and the Philips' shield<br>emblem are trademarks of Koninklijke Philips IV. and are used under license from<br>Koninklijke Philips IV. and are used under license from<br>XOn

philips.com

Polska Wsparcie Klienta 22 397 15 04 (Połączenie lokalne)

Portugal Assistência a clientes 800 780 068  $(0,03 \in / \text{min.} - \text{Móvel } 0,28 \in / \text{min.})$ 

România Serviciul Clienti 031 630 00 42 (Tarif local)

Schweiz/Suisse/Svizzera Kundendienst/Service Consommateurs/Servizio Consumatori 0848 000 291  $(0,04$  CHF/Min)

Slovenija Skrb za potrošnike 01 88 88 312 (Lokalni klic)

Slovensko zákaznícka podpora 02 332 154 93 (vnútroštátny hovor)

Suomi suom<br>Finland Kuluttajapalvelu 09 88 62 50 40

Sverige Kundtjänst 08 57 92 90 96

Türkiye<br>Tüketici Hizmetleri<br>0 850 222 44 66

Україна **- країна**<br>Служба підтримки<br>споживачів 0-800-500-480 (лзвінки зі стаціонарних і мобільних телефонів у межах України безкоштовні)

Кыргызстан<br>Байланыш борбору 810 800 2000 00 04

**United Kingdom** Consumer Care<br>020 79 49 03 19 (5p/min BT landline) Argentina Consumer Care 0800 444 77 49 - Buenos Aires 0810 444 7782

**Brasil** Suporte ao Consumidor 0800 701 02 45 São Paulo<br>29 38 02 45